**Q410: Instructional Design & Implementation Strategies Design Portfolio Project ED101: "Creating a Web Page" Unit** 

> **Submitted by: Brice Jewell Sarah LaVaute Aaron Olson Astrid Wichmann**

**School for Information Sciences and Learning Technologies University of Missouri – Columbia May 6, 2002** 

# **Table of Contents**

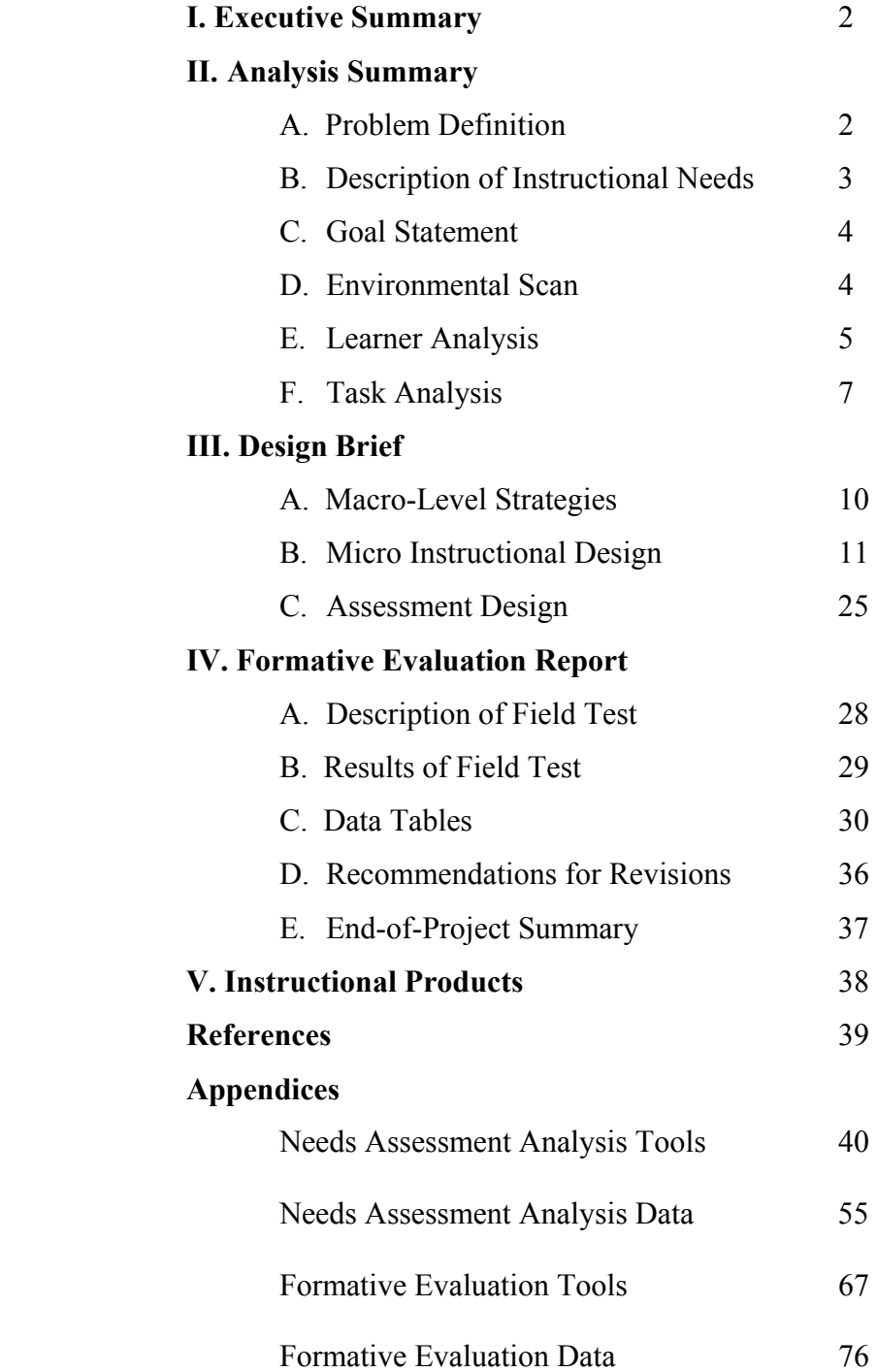

# **I. Executive Summary**

The following Instructional Design Portfolio was developed by the design team of Brice Jewell, Sarah LaVaute, Aaron Olson, and Astrid Wichmann, Masters of Education students at the School of Information Science and Learning Technology at the University of Missouri Columbia. The Analysis Summary provides more detailed rationales for both the creation of the ED101 course and the need for revising the Netscape Composer component, as well as learner, environmental and task analyses of the course. In the Design Brief, the design team's choices of instructional strategies, media, and assessment items that best suit the goals and logistics of the course are presented. Finally, a formative evaluation was conducted to measure the effectiveness of the revisions. The results of this evaluation can be found in the Formative Evaluation Report followed by the Instructional Product itself and a list of References used in the development of this Design Portfolio.

# **II. Analysis Summary**

## **A. Problem Description**

Freshman students within the University of Missouri – Columbia's College of Education (COE) enter the university with greatly varying technology skills. As these freshman COE students enter classes they find that they are expected to know how to use several basic computer skills, and apply them with basic computer applications. Many classes require students to use Microsoft Office Suite Software including Excel, Word, PowerPoint; know how to use their MU Outlook Email account; be able to conduct a useful Internet search; make on-line presentations; identify peripheral equipment, and more. With the varying knowledge levels in relation to these skills, students find themselves struggling to learn software quickly, while not completing the related class work to the best of their ability. Additionally, instructors may have to take time out of their class schedule to tutor students who are struggling because of their lack of basic technology and computer use skills. Interviews with faculty members have resulted in the identification of students' overall lack of basic computer use skills including the use of basic Microsoft Office Suite applications, email, and more.

The MU - College of Education Teacher Development Committee has requested that a class be created to service this need, in addition to keeping with a vision that is focused on a movement towards technology integration in education. An on-line class that focuses on the basic skills needed in MU College of Education courses has been created. "ED101: Teacher Technology Skills" is based upon the above-mentioned skills and more.

The macro environment involves the revision of this course's instructional design, in addition to altering the facilitator's ease of use. Because of the wide-ranging subject matter, this project will focus on one unit of study. The micro level focus of this instructional design will involve the revision of the Netscape Composer lesson, which will be evaluated for the Instructional Design Portfolio.

The design team has chosen to work together with the ED101 instructional designer to revise the current Netscape Composer component of the ED101 curriculum. Each group member of the instructional design team has experience in the use of web editors, and basic HTML

coding. Three out of four of the group members have introductory level knowledge of instructional design processes, and one member has experience writing curriculum.

## **B. Description of Instructional Needs**

## *Description of Needs Assessment:*

Before being able to determine the need for the "Creating a Web Page" unit, a needs assessment was first conducted to determine if the ED101 course was needed. This needs assessment was conducted by the College of Education in the year 2000. The assessment tools consisted of UMC-COE faculty and student surveys. The purpose of the assessment tools was to determine the level of computing skills that freshman COE students possessed and the level of skill that professors would require of the students. Some of the information gathered indicated that there was a wide range of student technology skill levels. Additionally, data collected from this needs assessment identified a number of skills that freshman COE students need to complete course work. This also provided for the COE to cross-reference this collected information to the International Society for Technology Education's Performance Indicators for Teachers. Thus, ED101 was created to serve both the purposes of adherence to the ISTE standards, and the need for a technology skills class that focused on realistic needs of COE students.

The culminating unit in the ED101 course is "Creating a Web Page with Netscape Composer". This unit consists of two lessons: Introduction to HTML and Creating a Web Page. A tutorial was created to teach the Creating a Web Page unit. ED101 was intended to teach computing skills to freshman COE students, but its goals are to teach those skills within the context of the students being future educators. In order to determine if the instruction meets the needs that ED101 is designed to address, a needs assessment was conducted on the Creating a Web Page unit. To conduct the needs assessment, a formative evaluation was performed. This evaluation consisted of interviewing one subject matter expert and conducting two one-to-one user interviews. The subject matter expert previewed the instruction and the users performed the instruction.

Based on the data collected from the needs assessment, it was determined that the Creating a Web Page instruction primarily serves as a step-by-step Netscape Composer tutorial and does not place the instruction within the context of the students being future educators. This is the primary need that is to be addressed. Additional needs were also identified based on the data gathered from the subject matter and user evaluations. It was determined that the instruction does not provide enough of an introduction as to what web sites and the Internet are. The instruction needs to provide more examples in order to better clarify important topics such as good web design principles, appropriate use of color, and appropriate site content. A "resources" page needs to be created, which will provide additional information, help illustrate important topics, and provide an all-inclusive list of resources used in the lessons within this unit. This "resources" page would provide additional scaffolding as students begin to create their teacher web page. More advanced information on creating and designing web sites also needs to be provided, including information about design, content of teacher web pages, and more. A complete listing of the recommended revisions resulting from the needs assessment analysis can be found in Appendix B.6.

#### *Problem Statement:*

The current instruction provided in the Creating a Web Page unit does not address the importance and need of being able to create a web page in a context that future educators will value and appreciate. Therefore, the Creating a Web Page unit needs to be redesigned in order to meet the needs of freshman COE students as both current students and future educators.

## *Description of Analysis Tools and Procedures:*

The needs mentioned above that will be addressed in the redesign of the Creating a Web Page unit were determined by conducting a subject matter expert (SME) evaluation and two oneto-one user evaluations. During the SME evaluation, the SME was first given an overview of the evaluation procedure and the goals and objectives of the instruction. The SME then began reading through the instructional materials. The SME was asked to use a "think aloud" method so that the evaluators could record what the SME thought as she proceeded through the instruction. The evaluators recorded observations and comments made by the SME on hard copies of the instruction. This method allowed the evaluators to more accurately pinpoint where problems occurred in the instruction. These observations were later transferred to an observation log (Appendix A.1). After reading through the instruction, the SME was asked to complete an attitude questionnaire about the instruction, which covered areas such as instructional design, cosmetic design, and functionality (Appendix A.2). After completing the questionnaire, the SME was asked some debriefing questions in order to obtain further suggestions for improving the unit (Appendix A.3). The data collected from the SME evaluation can be found in Appendix B items B.1 and B.2.

Two one-to-one user evaluations were conducted with a female junior COE student and a male senior COE student. Both users were first given an overview of the Creating a Web Page unit, which included the goals and objectives of the unit as well as the procedure that would be followed during the evaluation. Each user was paired with one evaluator to proceed through the instructional materials. The users worked through the instruction while using the think aloud method. The evaluators recorded observations and comments made by the users on hard copies of the instruction, which were later transferred to observation logs (Appendix A.1). After completing the instruction, the users completed an attitude questionnaire. The questionnaire covered materials such as unit content, unit design, self-paced delivery, and unit results (Appendix A.4). After completing the questionnaire, the users were asked some debriefing questions in order to obtain further suggestions for improving the unit (Appendix A.5). The data collected from the user evaluations can be found in Appendix B items B.3, B.4, and B.5.

### **C. Goal Statement:**

University of Missouri – Columbia's first semester, freshman, College of Education students will be able to effectively and efficiently create a basic web page using the Netscape Composer Web Editor Program, for use as a classroom teacher.

### **D. Environmental Scan:**

### *System of Interest:*

The ED101 class will be created for the University of Missouri – Columbia's College of Education. This class will be made a component of a freshman COE orientation course, ED100.

## *Description of Context:*

This online course will be offered via the Blackboard 5 online education platform, and be a component of the ED100 UMC-COE Freshman Orientation class. Students will apply the skills gained from this course in their course work at the UMC and in their future professions as classroom teachers.

Approximately 350 freshman UMC-COE students will take this course every fall semester. These students will be able to access this course from any Internet connected computer, with the use of their assigned pin number and password. All students will have access to the Reflector computer lab, located in Townsend Hall, on the UMC campus. These Mac and PC computers run Windows 1998 are loaded with Netscape 4.7, the software needed to complete the "Creating a Web Page" unit.

Presently, the ED101 administrator, Dr. Jane Howland, will oversee the course. The assigned ED101 Coordinator will complete specific maintenance of course content and information. This coordinator will oversee the graduate teaching assistants assigned to teach sections of the course.

## **E. Learner Analysis:**

### *Target audience overview:*

 The audience of which these instructional materials have been created are 350 UMC-COE pre-service freshman teachers. These teachers are: an average age of 19, approximately 85 % female, a majority of which live on campus and a majority of which have never completed an online course.

### *Cognitive Characteristics:*

General Aptitudes: The target audience of pre-service freshmen teachers have average to above average intelligence. The majority of these students are able to reflect meta cognitively their own information processing. Additionally they are able to seek learning strategies to help themselves and they are able to use advanced study strategies.

Specific Aptitudes**:** It cannot be assumed that the pre-service teachers have completed an online course before. Additionally the students have greatly varying technology skills.

Developmental Level**:** The target audience is at the formal operations level of reasoning.

Language Developmental Level**:** A majority of ED101 students speak English fluently. Students possess varying knowledge of technology terminology (or language).

Level of Visual Literacy: It is assumed that all students can process information from graphics when their efforts are supported by questioning and kept focused by specific prompting.

Cognitive Processing Styles**:** Because of the vast amount of students enrolled in this course, varying cognitive processing styles will be used throughout the learning process

Particularly Prior Knowledge**:** Freshman students within the University of Missouri –Columbia's (UMC) College of Education (COE) enter the university with greatly varying technology skills. Most students don't have prior knowledge of creating web pages or HTML in particular. However, it can be assumed that a majority of freshman COE students enter ED101 with introductory computer skills.

Cognitive and Learning Strategies: Because of the large and varying audience of target learners, differing effective learning strategies will be implemented.

## *Physiological Characteristics:*

Sensory Perception**:** The students of ED101 do not suffer from extreme sensory impairments such as hearing loss and blindness to any degree greater than the general population.

General Health: Since this instruction is web based, the students visually depend on screen monitors. Even if the targeted users of this course are color blind, the instructions are legible.

Age: As mentioned in the beginning, our target audience consists of students with an average age of 19

## *Affective Characteristics:*

Interests: Students enrolled in this course have varying interest levels in furthering their technology skills. The students are interested in learning how to create a web page, because this will be one way of presenting content and instruction in their future job

Motivation**:** It can be assumed that the students have at least intrinsic as well as extrinsic motivation to take this class. Students will be extrinsically motivated because the course is required. Some students experience also intrinsic motivation, because they have chosen by themselves to take this class.

Attitude Toward Subject Matter**:** In general, this group of pre-service teachers will have a good attitude towards learning to create web pages, because they know that it is important for them to use web pages in instruction.

Attitude Toward Learning**:** It can be assumed that the students have a good attitude towards learning since they are young learners and have recently chosen to enroll in the College of Education.

Academic Self Concept**:** Varying amounts of target learners will possess a high level of academic self-concept and believe that they can reach their goals.

Anxiety Level**:** Varying levels of anxiety related to learning to create a web page will be experienced, as there are varying technological skills within the target audience.

Attribution of success**:** The level of success will mostly depend on student effort level and instructional design of the unit.

## *Social Characteristics:*

Moral development: It can be assumed that the target audience's stage in moral development varies. Because of their age being an average of nineteen, and varying levels of development within a large group of students, the target audience may be in the conventional or post conventional stages of moral development.

Socio-Economic Background**:** The Socio-economic background of the target audience varies, as there are such a large number of students.

## **F. Task Analysis**

*Instructional goal:* University of Missouri – Columbia's first semester, Freshman, College of Education students will be able to effectively and efficiently create a basic web page using the Netscape Composer Web Editor Program, for use as a classroom teacher.

*Type of learning:* Procedural

*Task Analysis Type:* Learning Hierarchy Analysis

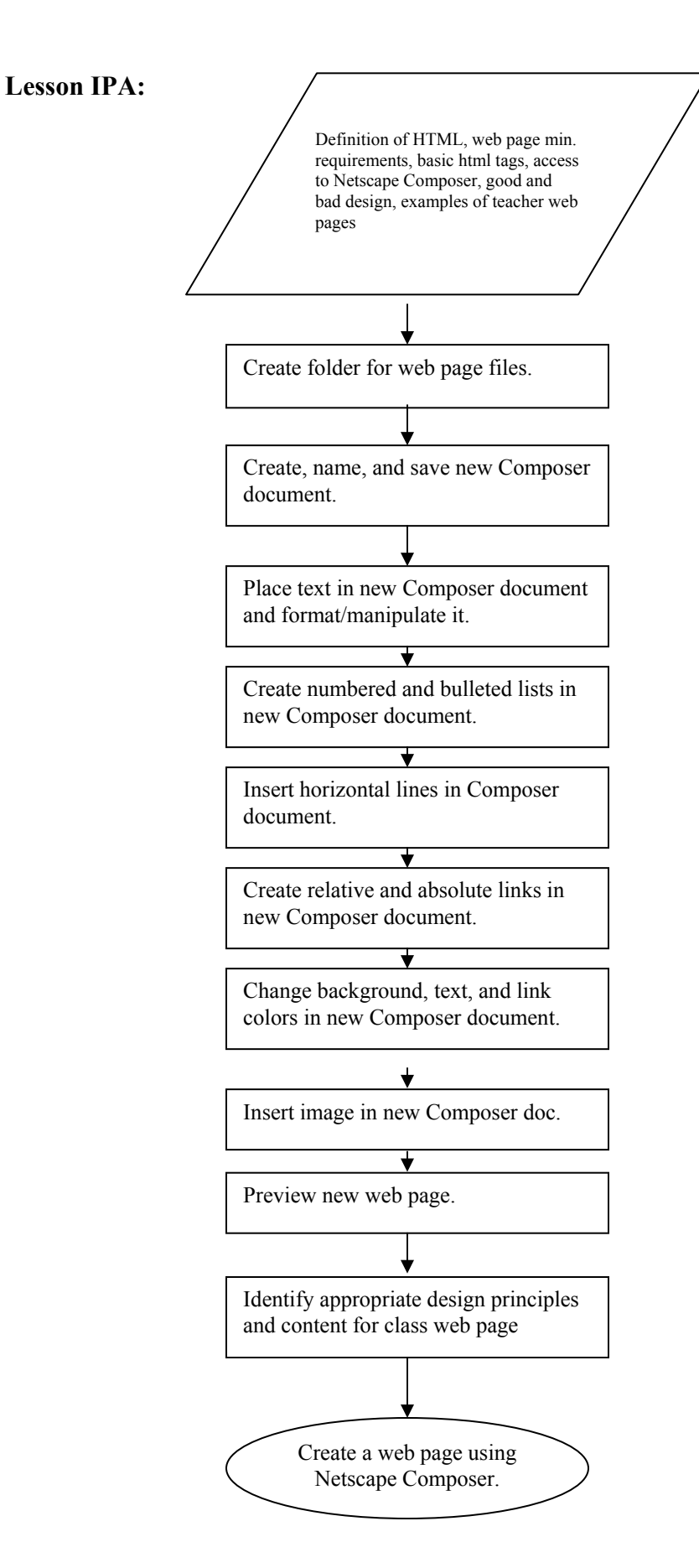

Lesson Objective 1: The LWBAT explain what an HTML document is, describe the minimum requirements of a web page, and explain some of the basic HTML tags.

Lesson Objective 2: The LWBAT create a folder to store the files for a Netscape Composer web page.

Lesson Objective 3: The LWBAT create, name, and save a new document in Netscape Composer.

Lesson Objective 4: The LWBAT place, manipulate, and format text in a Netscape Composer web page.

Lesson Objective 5: The LWBAT create numbered and bulleted lists in a Netscape Composer web page.

Lesson Objective 6: The LWBAT insert horizontal lines in a Netscape Composer web page.

Lesson Objective 7: The LWBAT define relative and absolute links, and create a link to another web page from a Netscape Composer web page.

Lesson Objective 8: The LWBAT change the background, text, and link colors of a Netscape Composer web page.

Lesson Objective 9: The LWBAT list the image file formats that web browsers support, download an image from the web and save it to a folder, and insert an image into a Netscape Composer web page.

Lesson Objective 10: The LWBAT preview the Netscape Composer web page.

Lesson Objective 11: The LWBAT identify and apply appropriate web design principles, and identify and include appropriate content to include in a teacher web page.

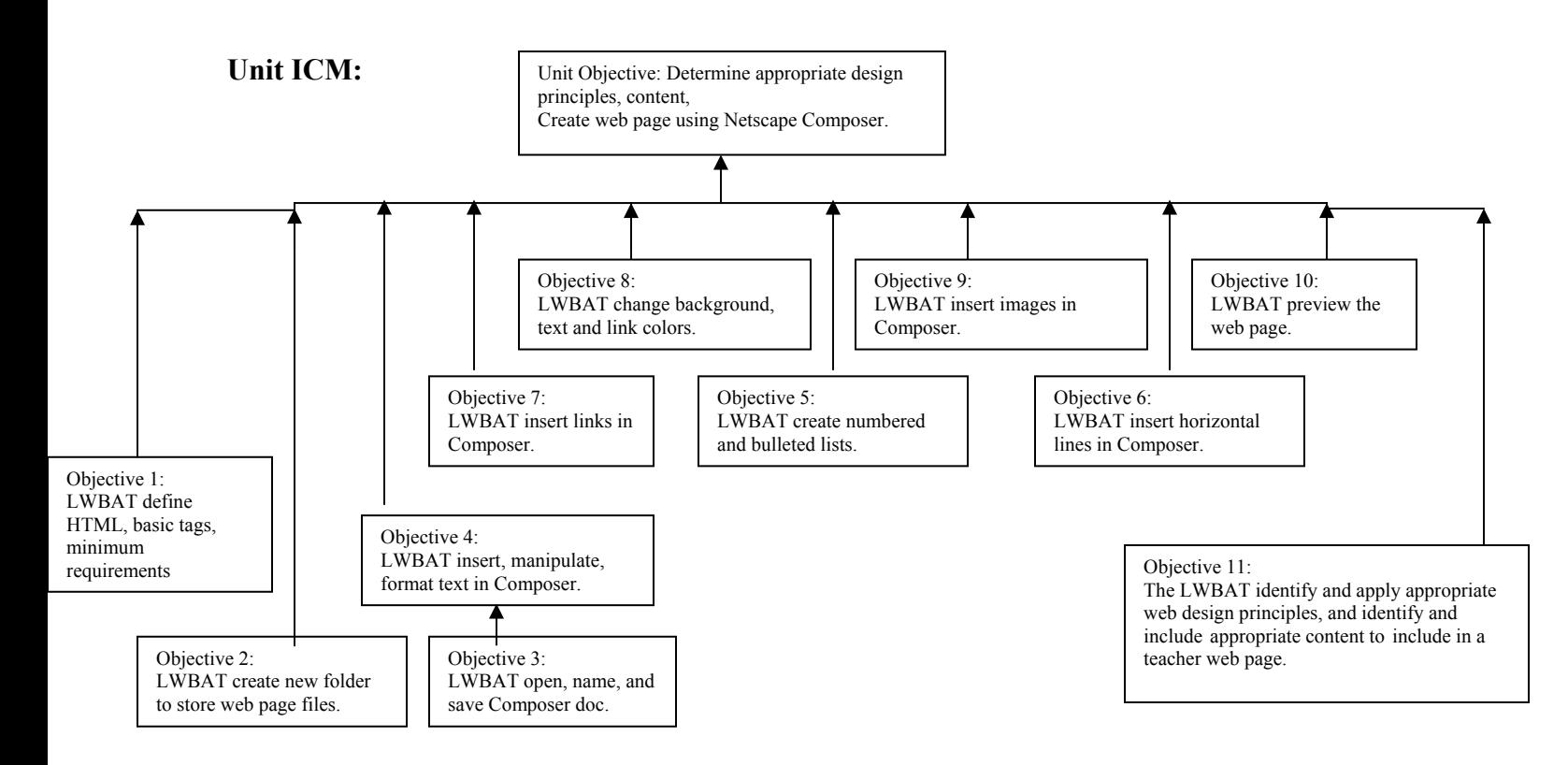

# **III. Design Brief**

## **A. Macro-Level Strategies**

### *Terminal Objective*:

After completing "Unit 7: Introduction to HTML and Netscape Composer," students in the College of Education ED101 class will be able to create web pages for their future classrooms that follow good web design principles and provide important and appropriate information for their future students.

## *Unit Objective 1*:

LWBAT determine good design principles, determine appropriate content for a class web site, create, name, and save an html document containing text, links, lists, colors, horizontal rules, and images using Netscape Composer as well as be able to store it in a new folder and preview it in a web browser.

## *Type of learning***:** Procedural Learning

*Macro-strategy***:** The macro-level strategy will be utilization-related. The largest part of the instruction teaches a procedural task. Learning how to use Netscape Composer to create a web page would not be efficient using an inquiry approach. A utilization-related structure allows the teaching of concepts and facts, and provides resources and procedures that will be used in a sequential order. The strategy is also utilization-related because the first concepts

that are taught are the first to be used; the instruction provides foundational information on web page construction and builds to more advanced topics.

An inquiry-related strategy, specifically an exploratory approach, is also used minimally to teach good web design principles and appropriate site content.

## **B. Micro Instructional Design**

## **Task Analysis**

## *Terminal Objective***:**

LWBAT determine good design principles, determine appropriate content for a class web site, create, name, and save an html document containing text, links, lists, colors, horizontal rules, and images using Netscape Composer as well as be able to store it in a new folder and preview it in a web browser

*Objective 1*: The LWBAT explain what an HTML document is, describe the minimum requirements of a web page, and explain some of the basic HTML tags.

*Type of Learning:* Declarative

IPA

- 1. Define HTML
- 2. Define Web Browser
- 3. Describe HTML tags: html, head, title, body, paragraph, bold, a href
- 4. View source code
- 5. View sample page

*Objective 2*: The LWBAT create a folder to store the files for a Netscape Composer web page.

*Type of Learning:* Procedural

### IPA

- 1. Double Click **My Computer**
- 2. Double Click **[C:]**
- 3. Right Click on white space
- 4. Click **New** and select **Folder**
- 5. Change name of new folder
- 6. Press Enter

*Objective 3:* The LWBAT create, name, and save a new document in Netscape Composer.

*Type of Learning:* Procedural

IPA

- 1. Open Netscape **Start Menu > Programs > Netscape**
- 2. **Communicator > Composer**
- 3. Save new document **File > Save As**
- 4. Go to **Save in:** highlight **[C:]**
- 5. Double click your folder, enter name in **File Name** field, click **Save**
- 6. Type "Welcome to my web page!" in Page Title field, click **OK**

*Objective 4*: The LWBAT place, manipulate, and format text in a Netscape Composer web page.

### *Type of Learning:* Procedural

### IPA

- 1. Click in window and type "Welcome to my World"
- 2. Highlight text and choose **Format**
- 3. Select **Font** and choose new font, do the same with **Size**, **Style**, and **Color**
- 4. Highlight "Welcome to my World" and make it a heading **Format > Heading > Heading 2**
- 5. Press enter, type "This is the first Paragraph"
- 6. Match your page to example
- 7. Click **File > Save,** or click **SaveButton**

*Objective 5*: The LWBAT create numbered and bulleted lists in a Netscape Composer web page.

*Type of Learning:* Procedural

### IPA

- 1. Place cursor on new line
- 2. Choose **Format > List > Numbered**
- 3. Type "This is line 1" click enter, type "This is line 2" click enter
- 4. Choose **Format > List > Numbered**
- 5. Repeat steps 2-4 replacing numbered with **Bulleted**
- 6. Compare with sample
- 7. Click **SaveButton**

*Objective 6*: The LWBAT insert horizontal lines in a Netscape Composer web page.

### *Type of Learning:* Procedural

### IPA

- 1. Place mouse at bottom of page
- 2. Choose **Insert > Horizontal Line**
- 3. Press Enter, type "Last updated: *today's date"* and "Authored by: *Your name"*
- 4. Compare page to example
- 5. Click **SaveButton**

*Objective 7*: The LWBAT define relative and absolute links, and create a link to another web page from a Netscape Composer web page.

*Type of Learning:* Procedural

## IPA

- 1. Place cursor on new line, type "Visit the college of education", press Enter
- 2. Highlight "Visit the college of education"
- 3. Choose **Insert > Link**
- 4. In **Link to a page location or local file** field type http://www.coe.missouri.edu, click **OK**
- 5. Compare page to example
- 6. Click **SaveButton**

*Objective 8*: The LWBAT change the background, text, and link colors of a Netscape Composer web page.

*Type of Learning:* Procedural

## IPA

- 1. Choose **Format > Page Colors and Properties**
- 2. Click the colored rectangle next to **Background**, choose different colors and view them in preview window, set color back to white, click **OK**
- 3. Repeat steps 1 & 2 replacing Background with **Normal Text, Link Text, Active Link Text,** and **Followed Link Text**
- 4. Compare page to sample
- 5. Click on **SaveButton**

*Objective 9:* The LWBAT list the image file formats that web browsers support,

download an image from the web and save it to a folder, and insert an image into a Netscape Composer web page.

## *Type of Learning:* Procedural

IPA

- 1. Go to http://www.missouri.edu/images2/logos.html, right click on logo farthest to the right, choose **Save Image As**
- 2. In **Save As** box choose **[C:]** from **Save In** drop-down menu
- 3. Select your folder and click **Open**, rename image to "mulogo" and click **Save**
- 4. Place cursor at top of page and press enter.
- 5. Choose **Insert > Image**
- 6. Click **Choose File Button**
- 7. Select "mulogo.gif" from your folder and click **Open**
- 8. Click **OK**
- 9. Compare page to sample

## 10. Click on **SaveButton**

*Objective 10*: The LWBAT preview the Netscape Composer web page.

*Type of Learning:* Procedural

## IPA

- 1. Click **Preview Button**
- 2. Check that Link works properly
- 3. Choose **Tools > Check Spelling**

*Objective 11*: The LWBAT identify and apply appropriate web design principles, and identify and include appropriate content to include in a teacher web page.

*Type of Learning:* Declarative and Procedural

## IPA

- 1. Read web sites on choosing the right content for a class web site.
- 2. View examples and read web sites on good design principles for use on a class web site.
- 3. Read web site on copyright and fair use laws.
- 4. View examples of class web sites.
- 5. Apply knowledge of appropriate content, good design principles, and copyright and fair use laws to creating a teacher web page in the final assignment.

### **Micro-Strategies**

- 1. Terminal Objective: After completing "Unit 7: Introduction to HTML and Netscape Composer," students in the College of Education ED101 class will be able to create web pages for their future classrooms that follow good web design principles and provide important and appropriate information for their future students.
- 2. Is the overall strategy expository or inquiry? Why?

The overall strategy is expository because the task is procedural learning. The best method of accomplishing the task will be presented before asking the students to develop their own examples. However, an inquiry-related strategy, specifically an exploratory approach, is also used minimally to teach good web design principles and appropriate site content.

# **Instructional Strategy Chart**

#### **Enabling Objective 1: LWBAT explain what an HTML document is, describe the minimum requirements of a web page, and explain some of the basic HTML tags.**

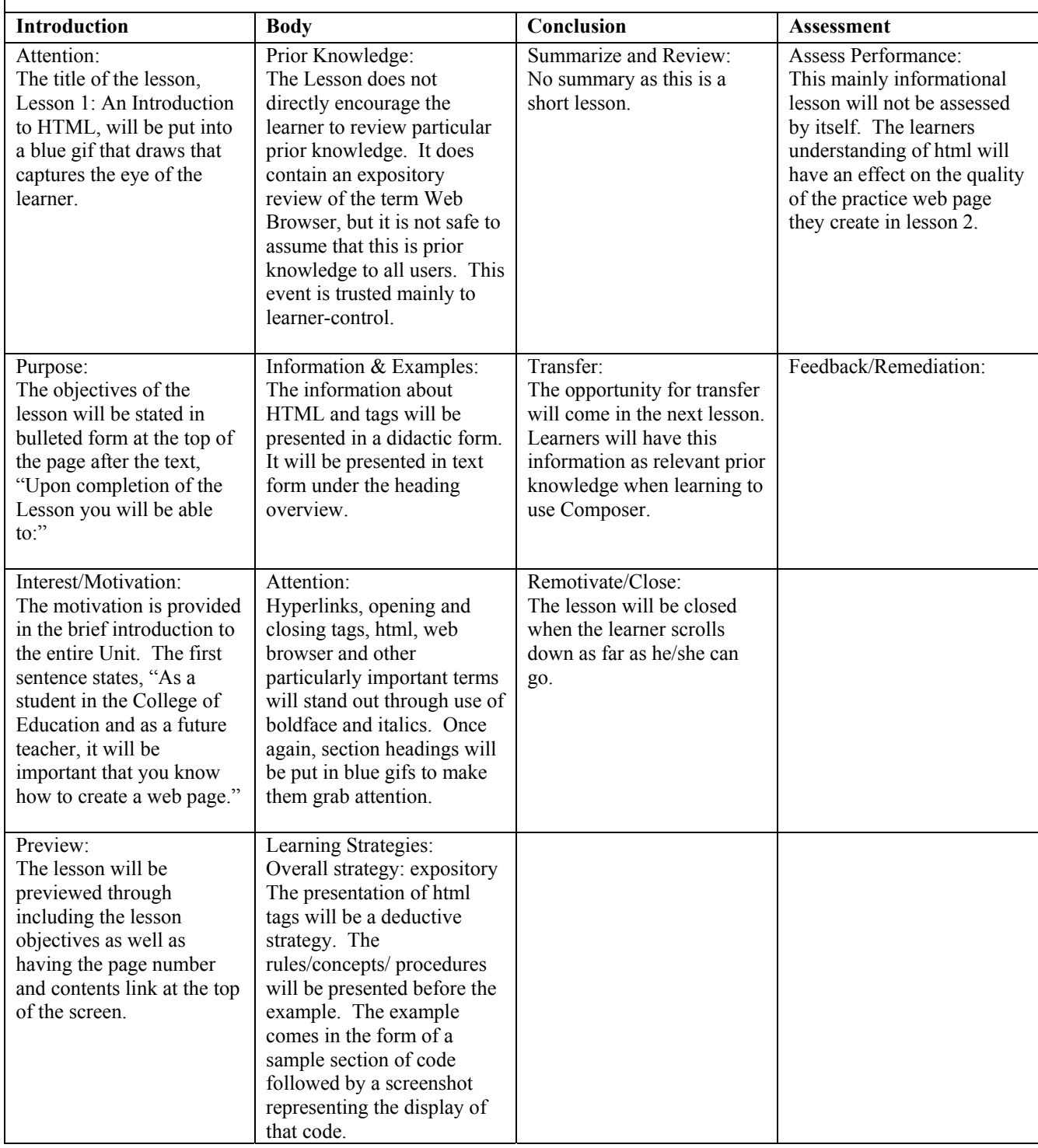

# **Instructional Strategy Chart**

#### **Enabling Objective 1: LWBAT explain what an HTML document is, describe the minimum requirements of a web page, and explain some of the basic HTML tags.**

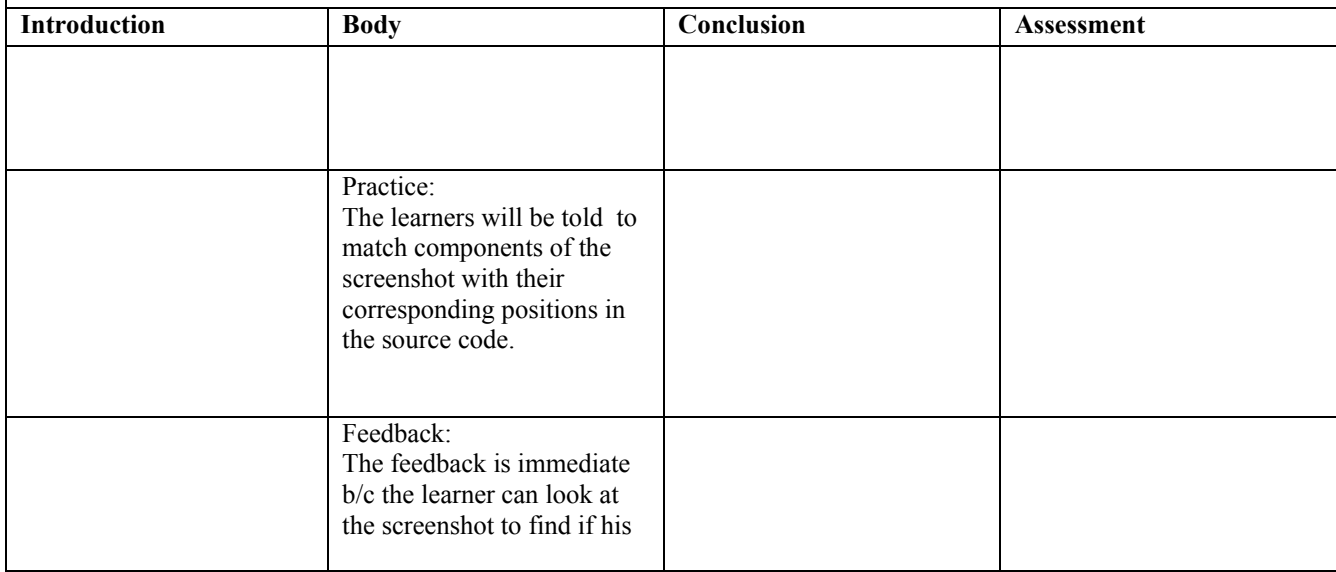

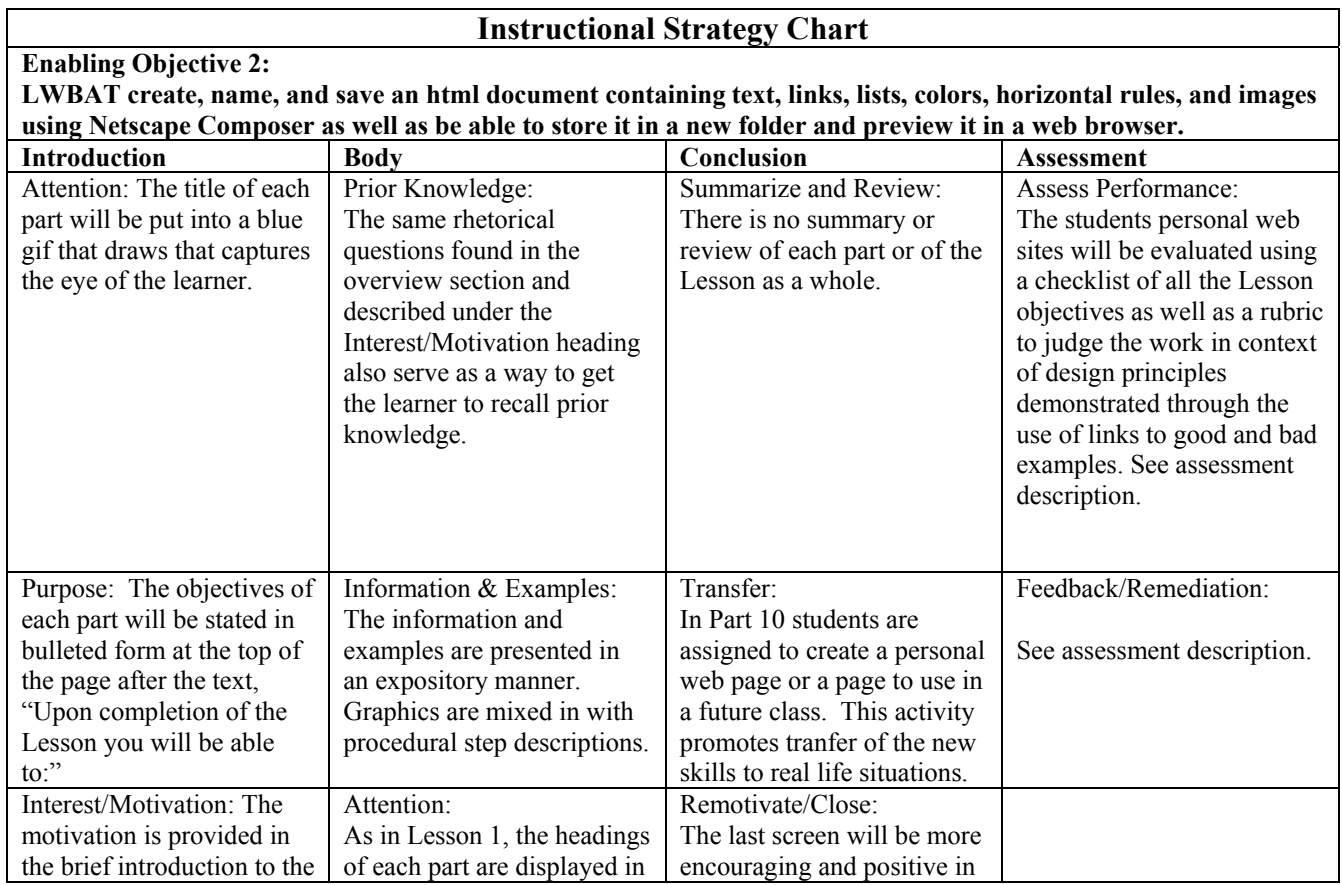

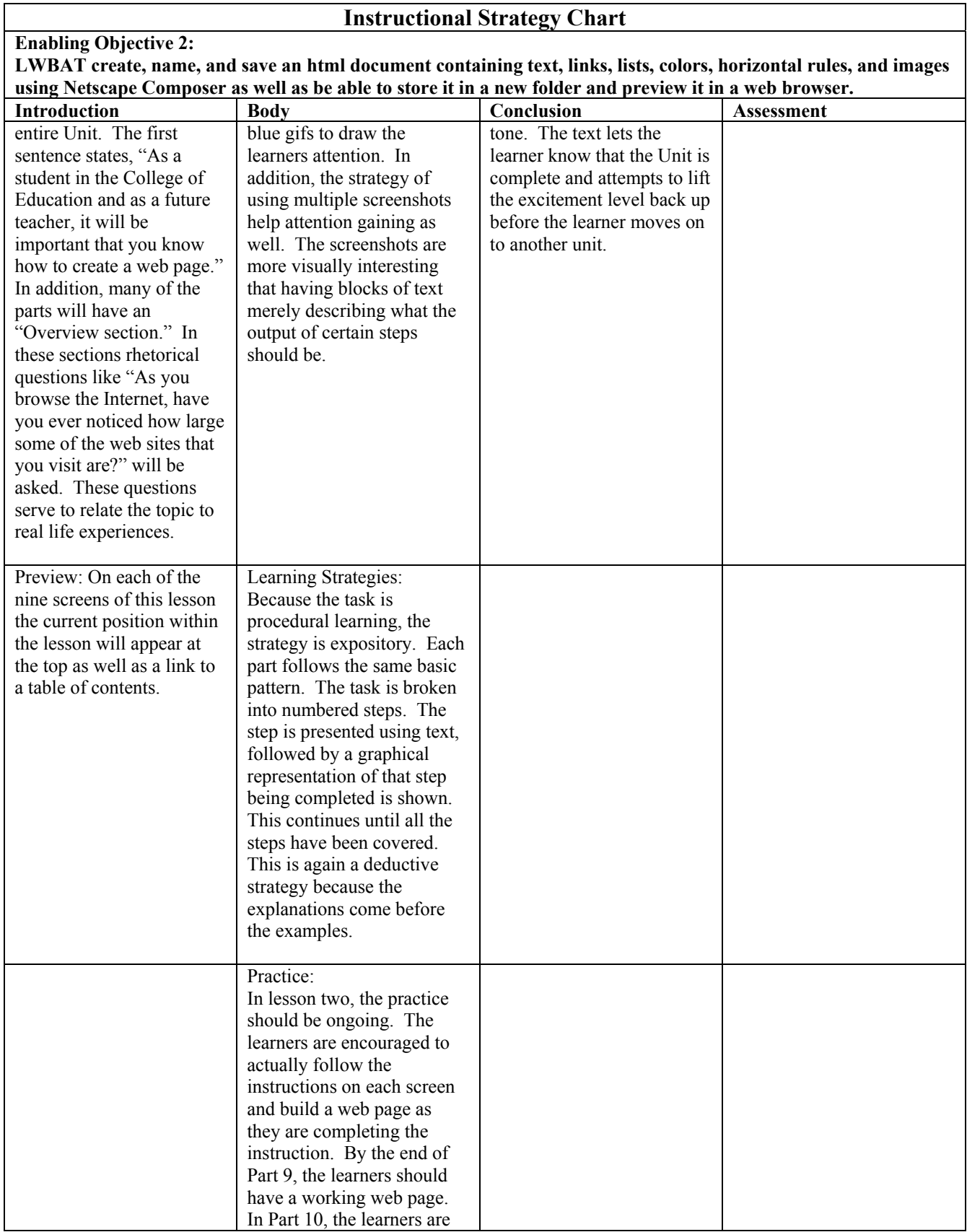

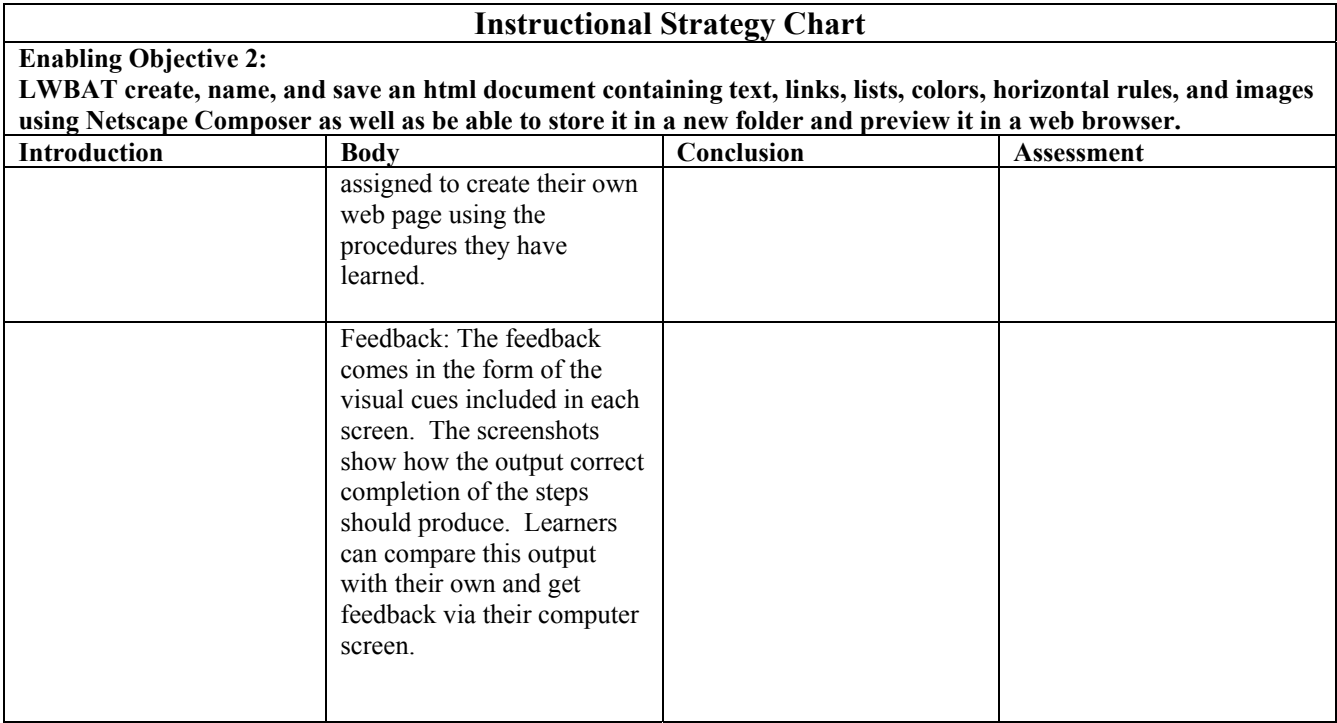

# **Media Analysis**

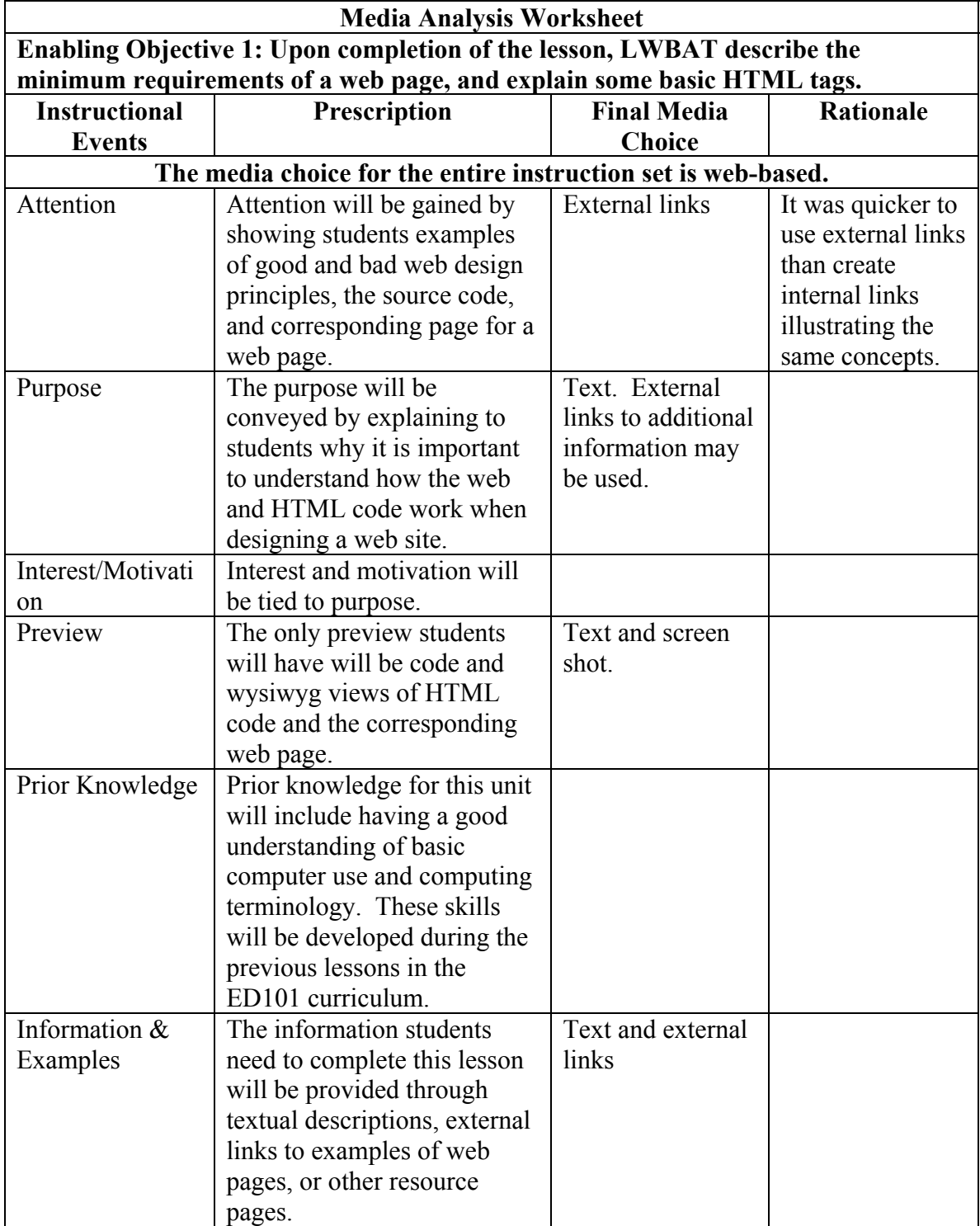

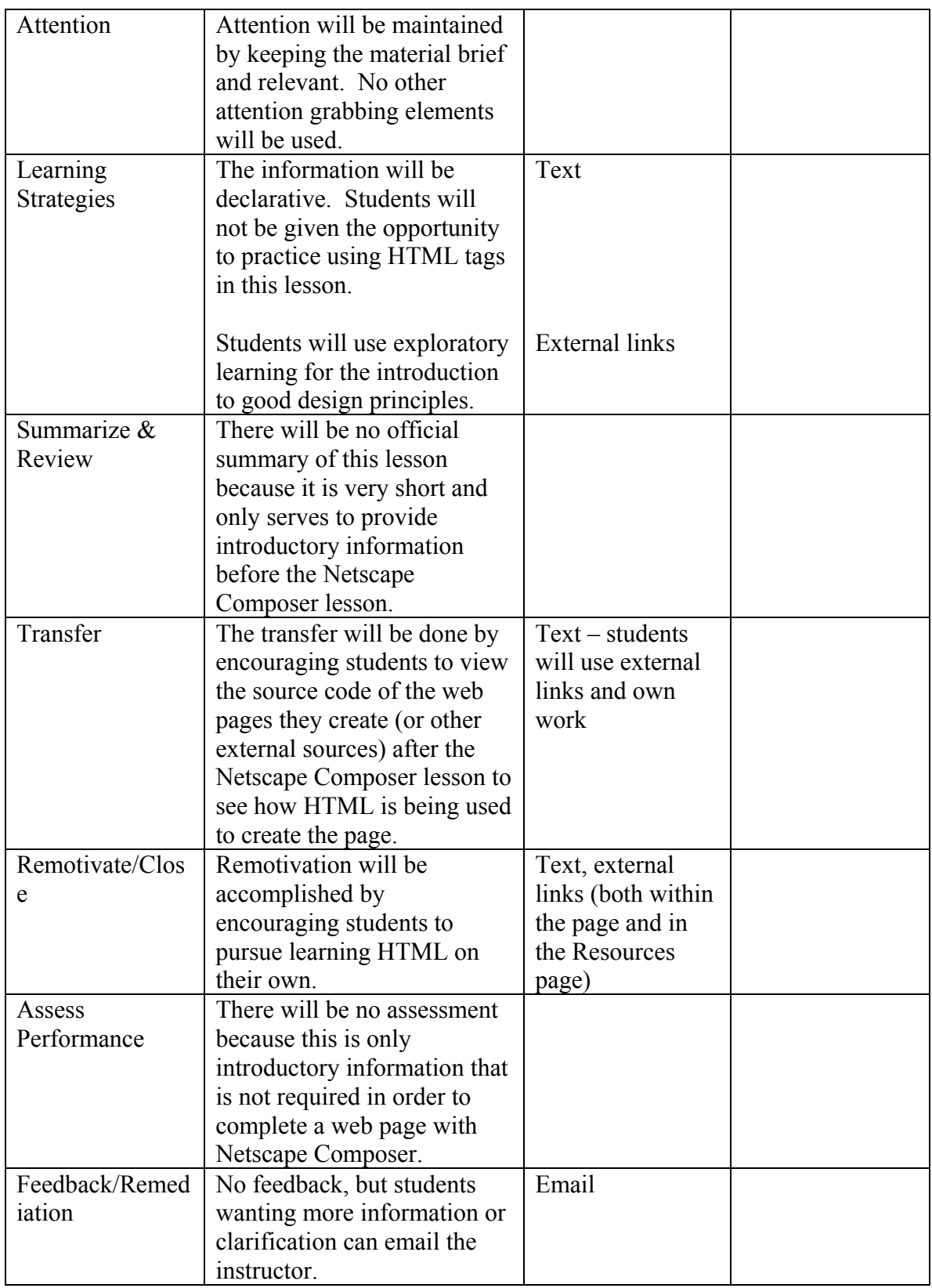

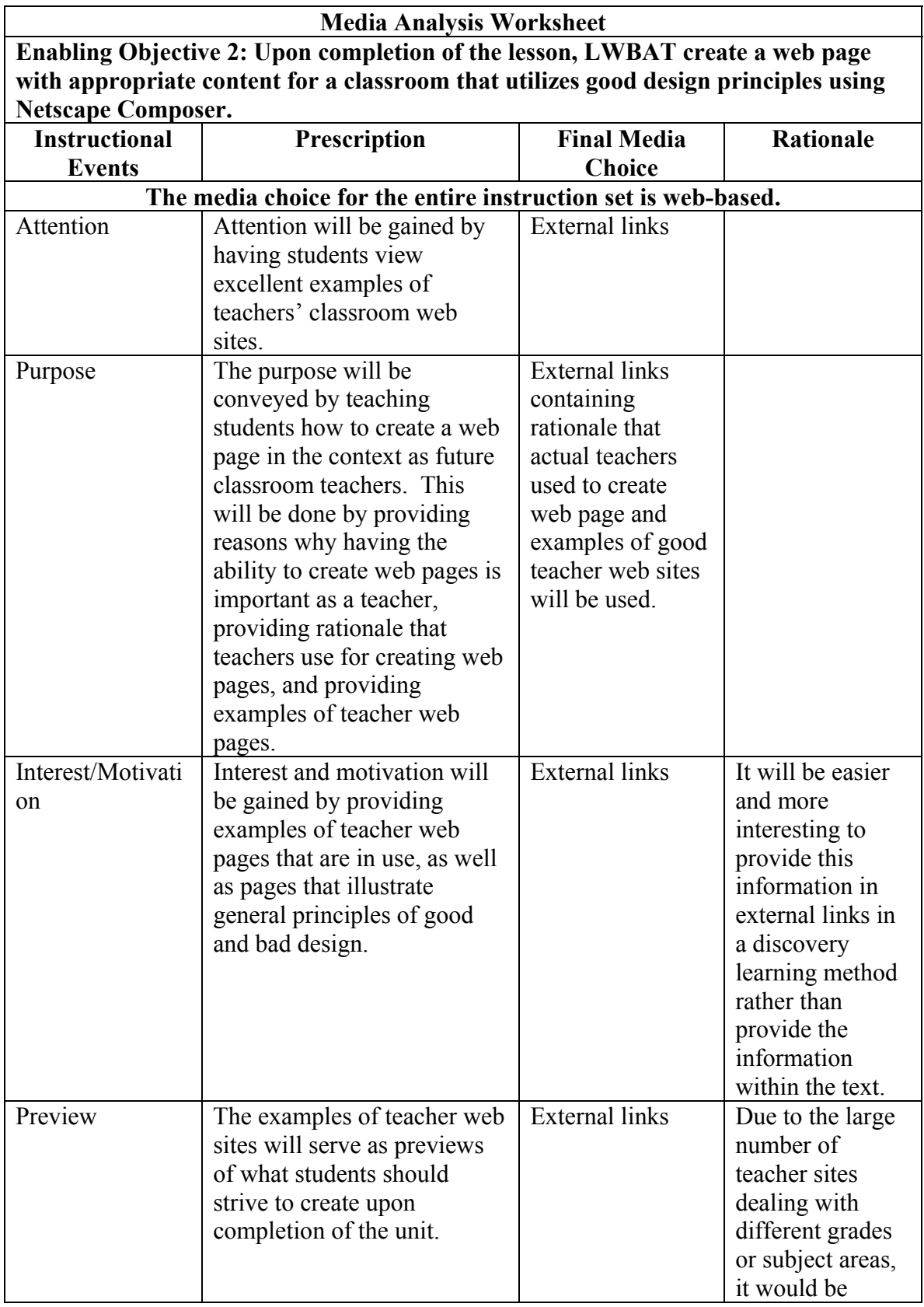

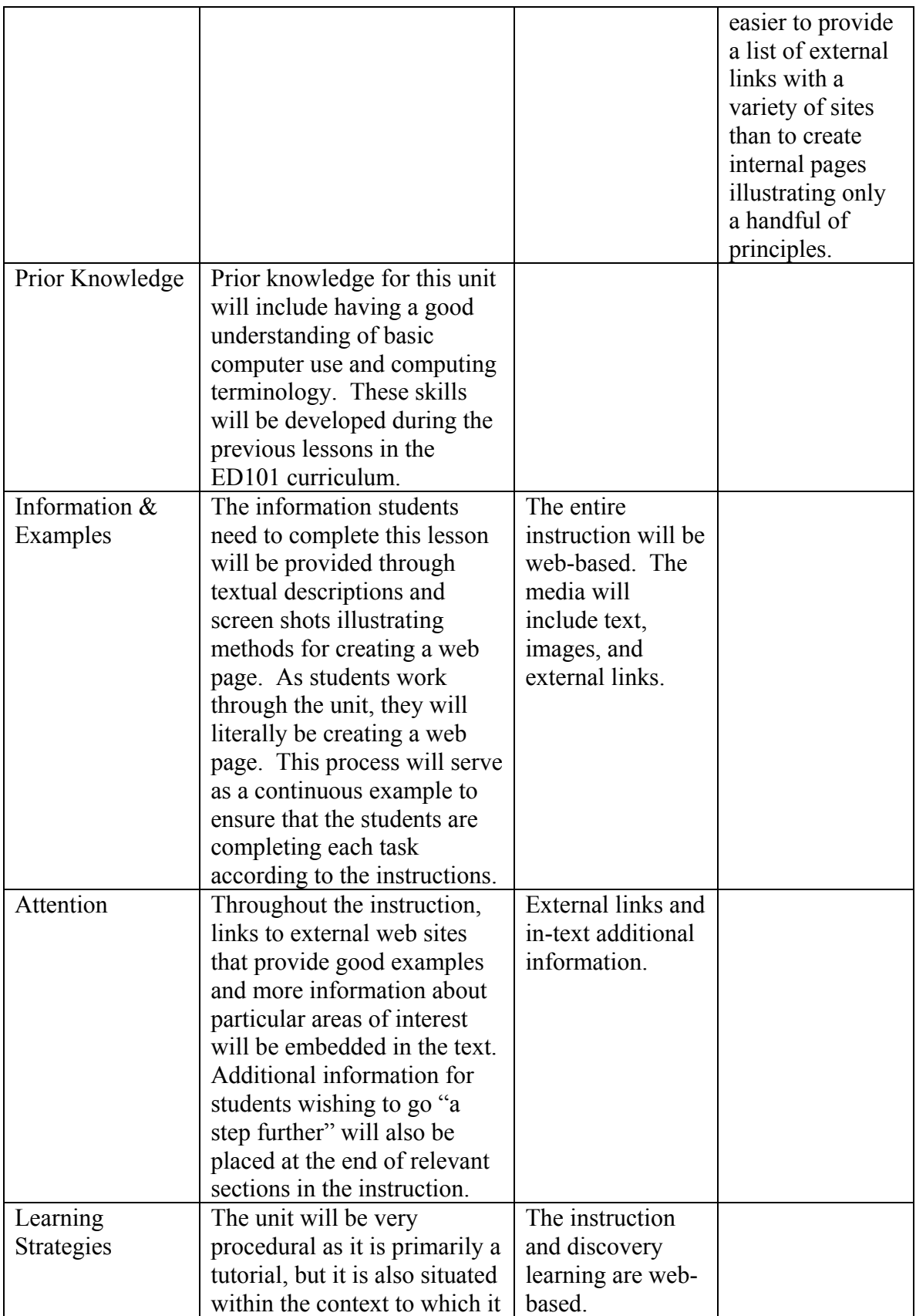

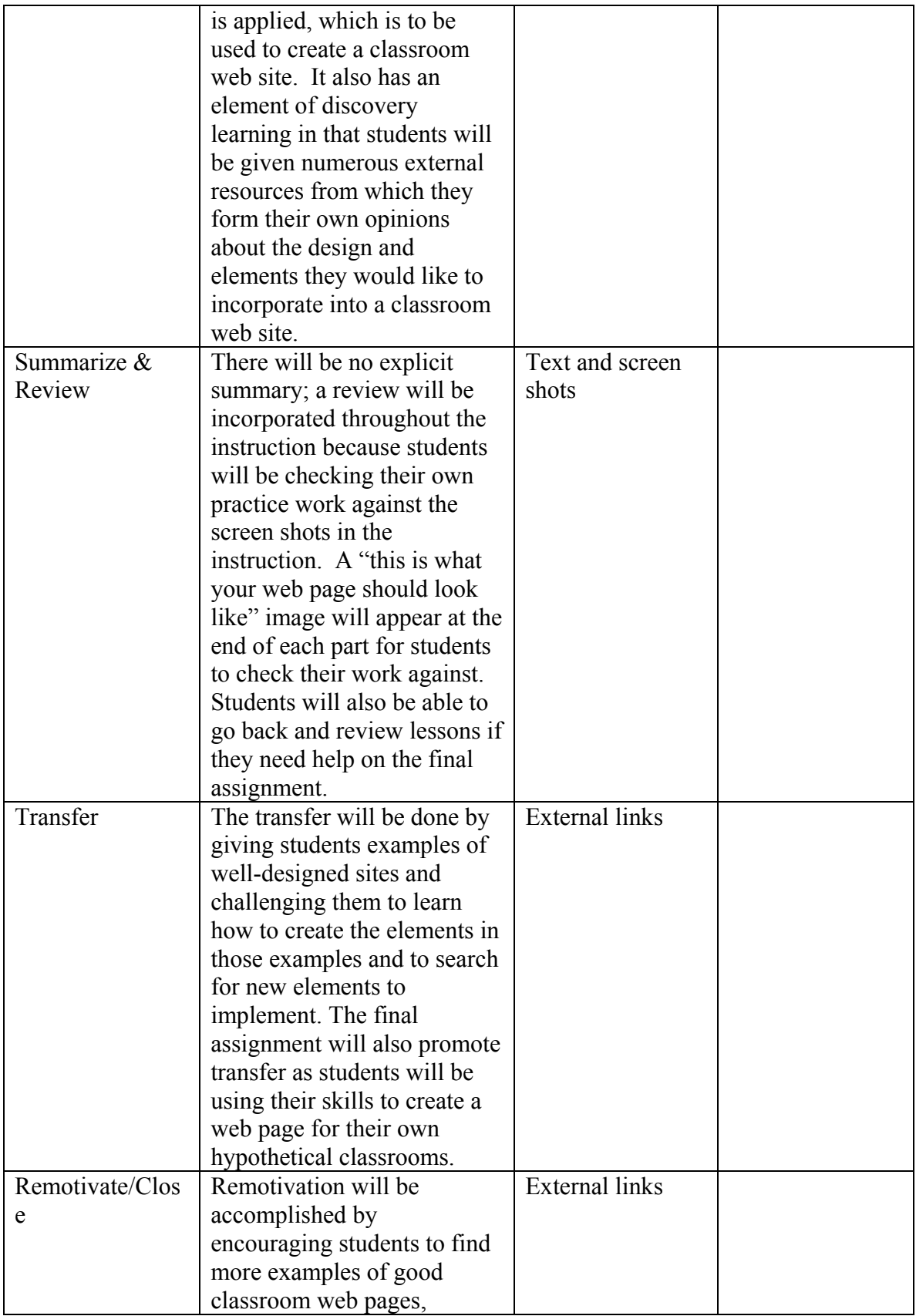

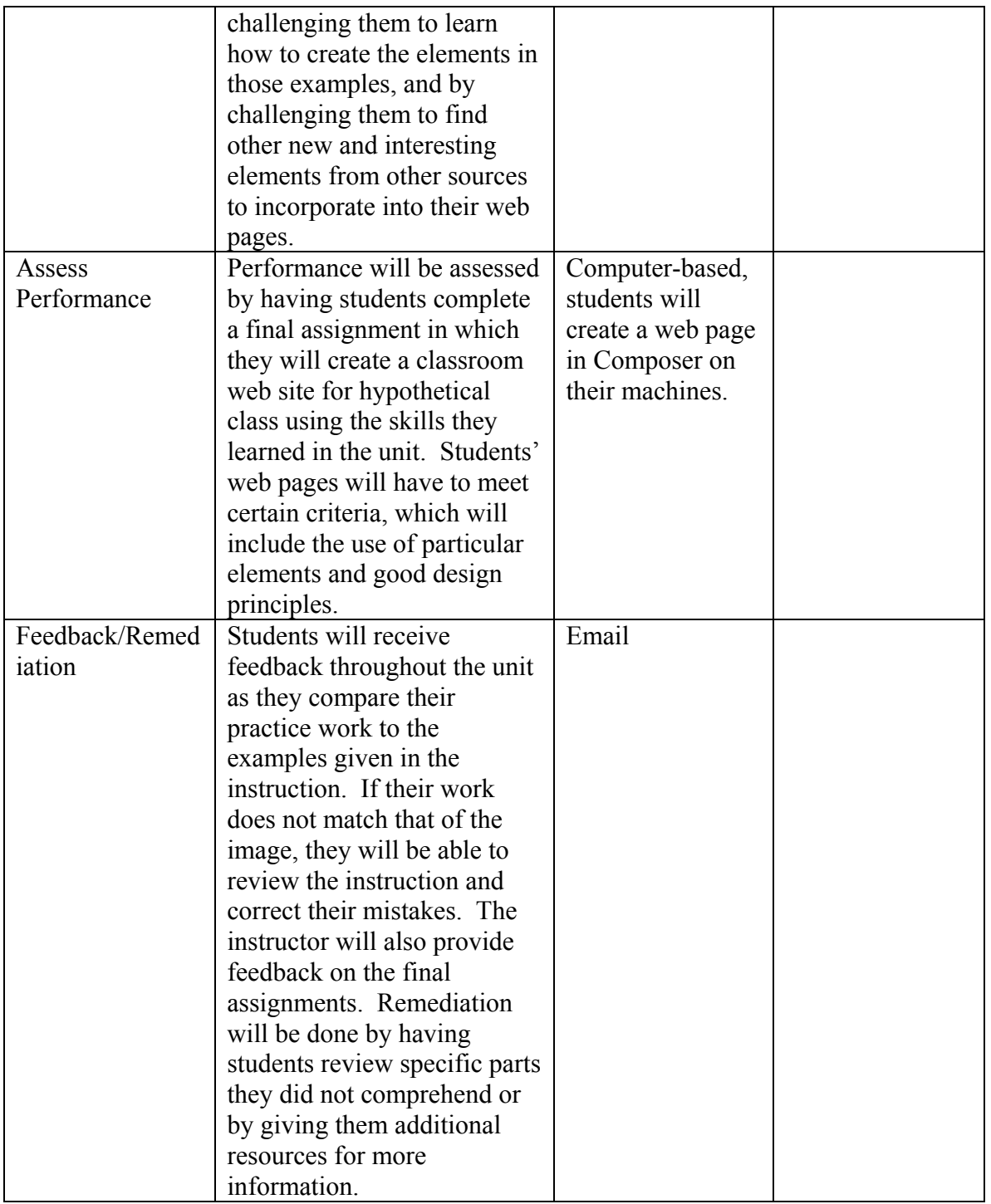

## **C. Assessment Design**

#### *Types of Assessment*

 After identifying the objectives for these lessons, the focus of assessment became a constant focus. Correlation of the objectives to the design of the tasks, and the assessment tools were the main focus throughout this design process. The designing of a pre-assessment survey, post-assessment quiz, an attitudinal survey, and a scoring guide for the culminating teacher web page assignment were completed to assess learners' achievement. Because of previous unit content within ED101 addressing the prerequisite knowledge requirements, it was determined that a prerequisite skills assessment was not needed. To determine the learners' level of competence in relation to web page development was an initial focus. To identify what learners already know about web page creation, a criterion referenced pre-assessment survey was created. This on-line, ungraded survey would be administered prior to the students entering into the lessons to be completed.

 During the instruction, students will be able to self-assess their own progress. Through the use of numerous screen shots, students will be able to compare their Netscape Composer document to the given visual aid. Through this comparison, students can identify areas in which they need to "take a step back" and review the steps they have completed to make their Netscape Composer document correlate with the given visual example. This self-assessment will provide immediate feedback allowing students to progress through the lesson at an efficient pace.

 After the instruction is complete, students are provided with a two separate postassessment activities. Students will complete a performance-based activity web page creation assignment, in addition to a terminology application quiz. These assessments will provide feedback to determine if the learner has achieved both the enabling objectives and the terminal objective of these lessons. With this information further assistance can be provided, sending learners to remedial instruction as necessary.

 Finally, an assessment of the actual instructional materials will be completed. Learners will be asked to complete an attitudinal survey, to determine any problem areas that are evidenced as performance problems throughout the provided instruction. With this information, further revisions to the current instructional materials may be made.

### *Item Specifications:*

The form of the preassessment survey and the postassessment quiz will be a mixture Blackboard graded assessment items. Assessment characteristics include multiple-choice, fill-inthe-blank, and matching, and ordering items. The preassessment survey and postassessment quiz are identical with the exception of containing different descriptions, and instructions, because these test items have been designed to assess students' declarative knowledge. Because of the limitations of time, only the most critical subordinate objectives have been included. Objectives not addressed in these assessments are addressed in the performance assessment scoring guide, as stated below. It is important to note that this form of assessment has been requested by the

COE faculty overseeing the disbursement of this course, because of financially related issues to the facilitation.

The performance assessment activity, "Creating a Web Page With Netscape Composer" will be the creation of a web page, graded by a scoring guide. This scoring guide provides the evaluator a way to objectively assess the students' performance, and allows the student to see the exact expectations he/she must meet. Each element within the scoring guide directly correlates with the stated lesson objectives. In addition to the scoring guide, students are given an "Assignment Description" document in which the assignment is brought further into the context of the pre-service teacher, and includes an extensive explanation of the components to be included in the web page. Upon completion, students' web pages will then be graded via the provided scoring guide.

The following objectives are the basis for the creation of the assessment tools:

## **Terminal Objective:**

After completing "Unit 7: Introduction to HTML and Netscape Composer," students in the College of Education ED101 class will be able to create web pages for their future classrooms that follow good web design principles and provide important and appropriate information for their future students.

## **Enabling Objective 1:**

LWBAT explain what an HTML document is, describe the minimum requirements of a web page, and explain some of the basic HTML tags.

## **Enabling Objective 2:**

LWBAT create, name, and save an HTML document containing text, links, lists, colors, horizontal rules, and images using Netscape Composer as well as be able to store it in a new folder and preview it in a web browser.

## **Enabling Objective 3:**

LWBAT identify and apply appropriate web design principles, and identify and include appropriate content to include in a teacher web page.

The response characteristics of the preassessment and postassessment quizzes differ depending on the type of assessment item. Multiple choice, fill-in-the-blank, matching, ordering, and multiple answer assessment items will be used in to assess the student's knowledge. When choosing the type of assessment item appropriate to assess knowledge of an objective, the designers will review the information and terminology(ies) being addressed, and determine where students may have common misconceptions. These common misconceptions will be the basis from which the type of assessment item is chosen, and the responses constructed. Example preassessment survey and the postassessment quiz assessment items and responses can be found below.

The response characteristics of the postassessment performance-based activity differ from that of the preassessment survey and the postassessment quiz, addressed of earlier. The characteristics of a correct response to the criteria outlined in the checklist, can vary greatly in look, purpose, and placement in the web page. This activity allows the students to demonstrate their competence in the above-stated objectives, while expressing their own creativity and

adhering to appropriate web design principles and educational content. There is no one right answer, except for each learner to include all of the required components of the web page. Because of this and the fact that the COE faculty overseeing the disbursement of this course has requested a time-efficient assessment tool, this scoring guide has been designed in this format. Example scoring guide assessment elements and point values can be found below.

There are sixteen assessment items for each of the preassessment survey and postassessment quiz. These assessment items focus upon declarative knowledge related to web page design. The postassessment performance activity scoring guide will include fifteen elements which are required in the "Creating a Web Page With Netscape Composer" web page assignment. Each element found within the scoring guide is different, and asks the student to not only practice the procedural skills taught within the lessons, but also to apply their knowledge about web page design principles and content appropriate and applicable to a teacher web page, to earn these points.

The mastery level of the "Netscape Composer" unit is yet to be determined. The instructional designers involved in the project cannot make this decision. This decision is to be made by the UMC-COE Teacher Development Committee. They are in the process of deciding if this course, as a whole, should be a Pass/Fail course, or if it should be assigned a letter grade. Mastery level can be determined based on the decision generated by this committee.

Examples of the assessment items included in the preassessment survey and the postassessment quiz:

#### **EX: Matching:**

Match the link's state with the correct descriptor:

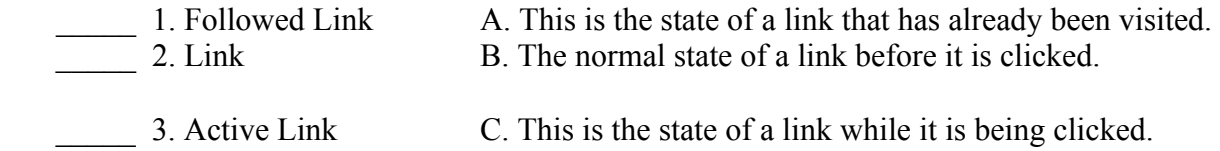

#### **EX: Multiple Choice:**

is a general term for selectable connection which takes viewers to other text, other web sites, files, graphics, music, video, or any other objects that can be created and placed in a web page.

A. highlight

B. hyperlink

C. weblink D. target

Examples of the assessment items included in the "Creating a Web Page With Netscape Composer" web page assignment:

#### **EX: Element #5.**

The web page has a numbered OR bulleted list of at least three items. (1)

**0 1** 

#### **EX: Element #14.**

Grade Level and/or Subject Area and/or Specialization are stated in the Web Site index page. (1)

**0 1**

## **IV. Formative Evaluation Report**

#### **A. Description of Field Test**

There were initially three users contacted to participate in the field test. Unfortunately, two of them notified the evaluators on Thursday that they were unable to participate at the field test. User A was still able to participate, and User B agreed to participate at the last minute.

User A was evaluated Friday, May 3 at 5:00 p.m., and the evaluation lasted one hour and 45 minutes. The evaluation took place in 108 Townsend, a large open office area, where she was assigned her own computer and desk area at which she could complete the lesson. The user is a freshman College of Education student. She had no previous experience with HTML or web page authoring programs, which placed her in the low range of the target population.

User B was evaluated on Saturday, May 4 at 6:00 p.m., and the evaluation lasted one hour and 15 minutes. The evaluation took place in 733 Clark in a small computer lab of ten computers, in which there were no other people present. The user was allowed to choose a computer to use. The user is a senior in the College of Education completing his student teaching experience. The user has some experience with Microsoft FrontPage, and feels extremely comfortable using computers and learning new applications. The user's skills placed him in the high range of the target population.

The evaluation was implemented by first providing an opening and explaining to the users about the purpose of ED101 and this unit, the purpose of the evaluation, and how the evaluation would proceed (Appendix C.1). The users first completed a pretest in Blackboard, and the answers were recorded. Feedback, including the correct answers, was provided immediately by Blackboard, and users were not allowed to retake the quiz (results in Appendix D.3). Next, as the users progressed through the instruction, the evaluators made observations about their progress and any difficulties they encountered on hard copies of the instructional materials, and the data was later transferred to a data and interpretation chart (Appendix C.2). The users were also encouraged to speak aloud any thoughts they had at any time during the instruction, and these comments were recorded as well. Upon completion of the instruction, the users took a posttest in Blackboard, and the answers were recorded. Feedback, including the correct answers, was provided immediately by Blackboard (results in Appendix D.3). The users then completed the final assignment in Netscape Composer, which was assessed with a scoring guide (Appendix C.4). Due to the length of the evaluation, User A was under a time constraint, so she was not required to complete all the elements in the final assignment. She was however asked to communicate her ideas verbally. Both users completed an attitude questionnaire (Appendix C.3), and the results were tallied in the questionnaire data summary table (Appendix

D.4). Users were then asked debriefing questions (Appendix C.5) and asked if they had any additional comments or questions for the evaluators before being thanked for their time.

## **B. Results of Field Test**

 Overall, the data collected from the posttests, final assignments, and attitude questionnaires revealed that the instruction was very effective. Both users performed better on the posttest as compared to the pretest, but User A's improvement was much greater than User B. Both users were able to complete the requirements sufficiently for the final assignment. The attitude questionnaires also reflected that the users were satisfied with the instruction and their performances.

 The verbal responses informally and from the debriefing questions and attitude questionnaire results for both users indicate that the learners believed the instruction to be effective. In particular, both users rated their responses to the following question as either agree or strongly agree:

*The unit lived up to my expectations. The content is relevant to my interests as an education major and as a future teacher. The unit activities stimulated my learning. I will be able to use what I learned in this course.* 

User A's desire to keep her web page relates to her satisfaction with the instruction. User B felt the instruction was too simple. While he thought the instruction was useful, he was somewhat bored with it. Both users commented that they thought this instruction would be very helpful for College of Education students. User B commented that he wished this instruction was available when he was a freshman.

 All goals and objectives were met sufficiently. However, while students were able to use good design principles and choose appropriate content for the final assignment, the evaluators determined that users did not meet Objective 11 to the degree they had hoped. This is probably due to the discovery learning strategy invoked to teach this objective and the subjective nature of assessing the skills learned in this objective.

 Both users indicated during the debriefing questions that they felt they gained more knowledge from this instruction. While User A occasionally had difficulties in the lesson and felt the lesson was too long, she felt she learned a lot of useful information. She seemed pleased with her work on the final assignment, as she asked to take it with her. User B also felt that he learned from this lesson. He felt that he knew a lot of the information presented, but he did feel that some of the examples dealing with page design and layout were useful. He also said that seeing examples of teacher web sites gave him some ideas for creating a web site in the future.

 Through the debriefing questions, it was determined that overall the users enjoyed the instruction as well. User A was frustrated at how long the instruction took, but was glad she was able to participate in the evaluation. She felt she had learned a lot of useful information. User B said he was somewhat bored with the instruction, but he still enjoyed it. He felt that there was enough information that was new to him and good examples in the instruction that he was glad he participated.

# **C. Data Tables**

The results and revisions of the one-to-one user evaluations are listed in the tables below.

# **User:** User A **Conducted by:** Sarah LaVaute **Date:** May 3, 2002

*When objectives are not referenced, information is being provided about a specific content area within the instructional materials that is not related to an objective.* 

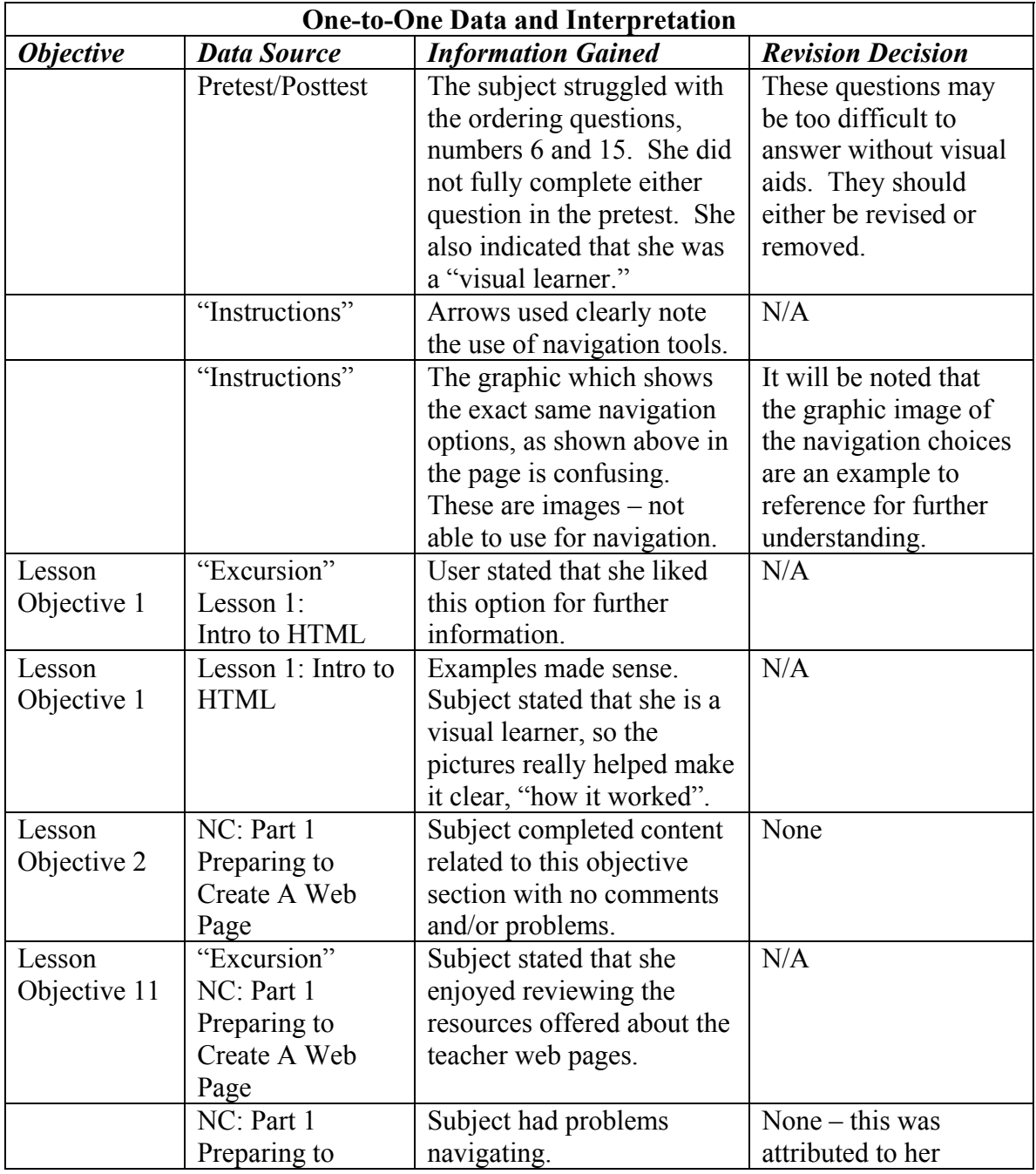

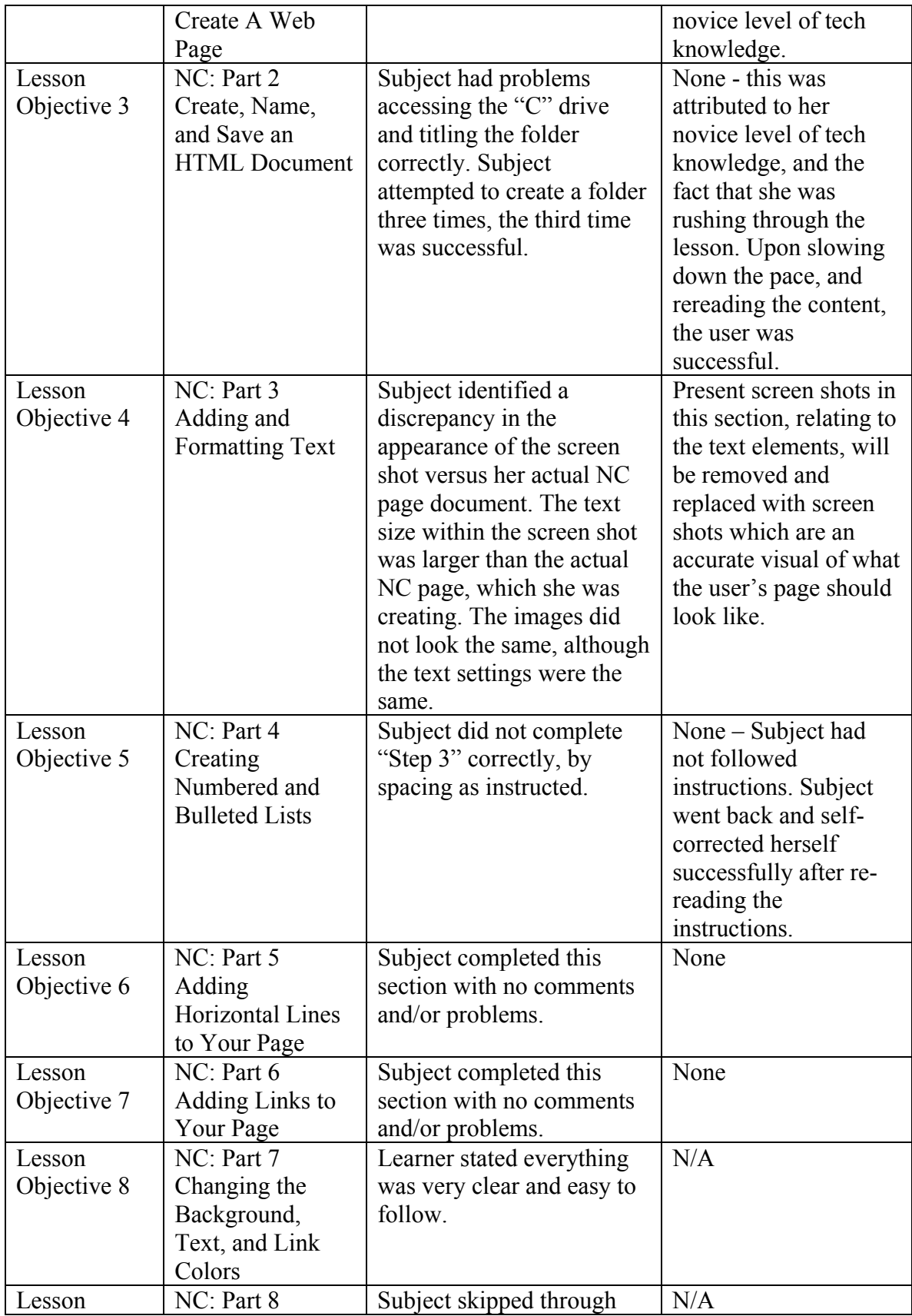

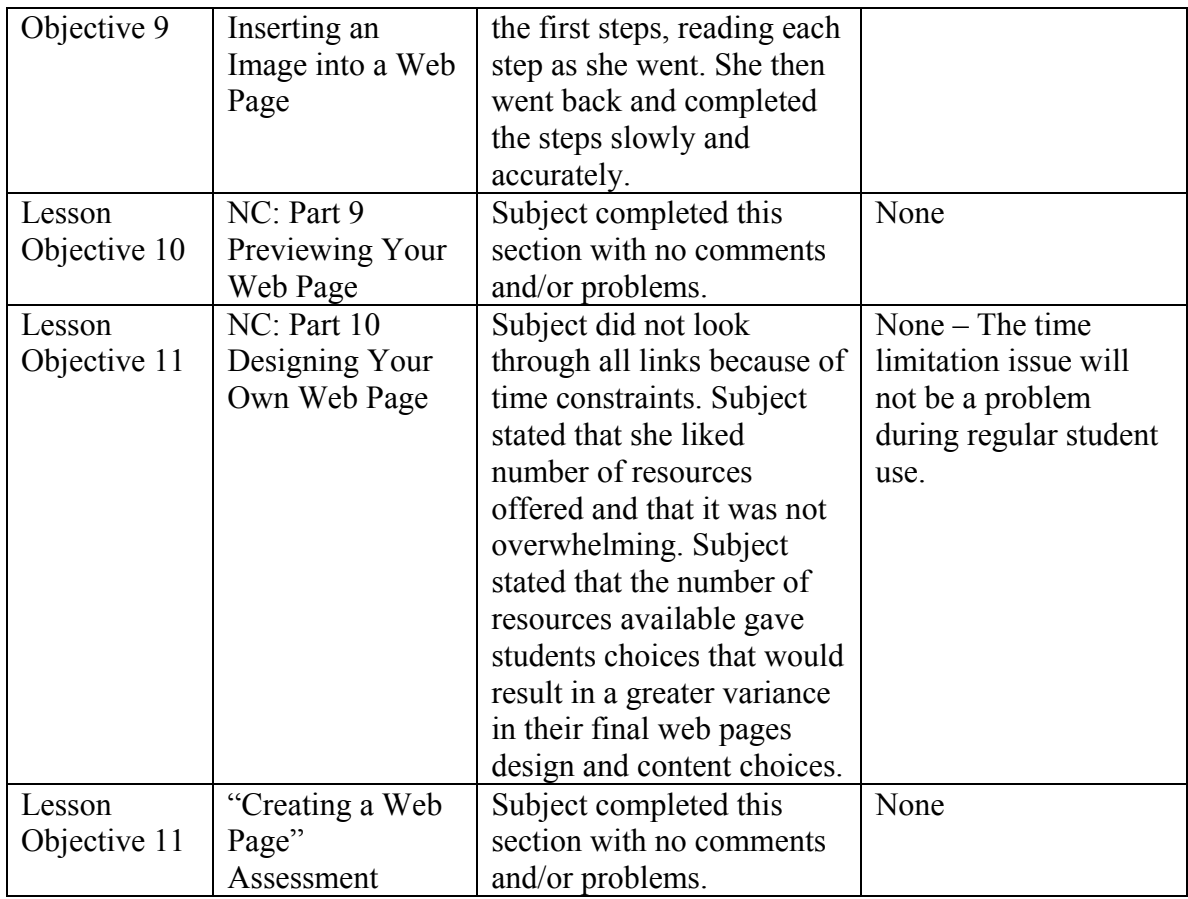

**User:** User B **Evaluated by:** Brice Jewell **Date:** May 4, 2002

*When objectives are not referenced, information is being provided about a specific content area within the instructional materials that is not related to an objective.* 

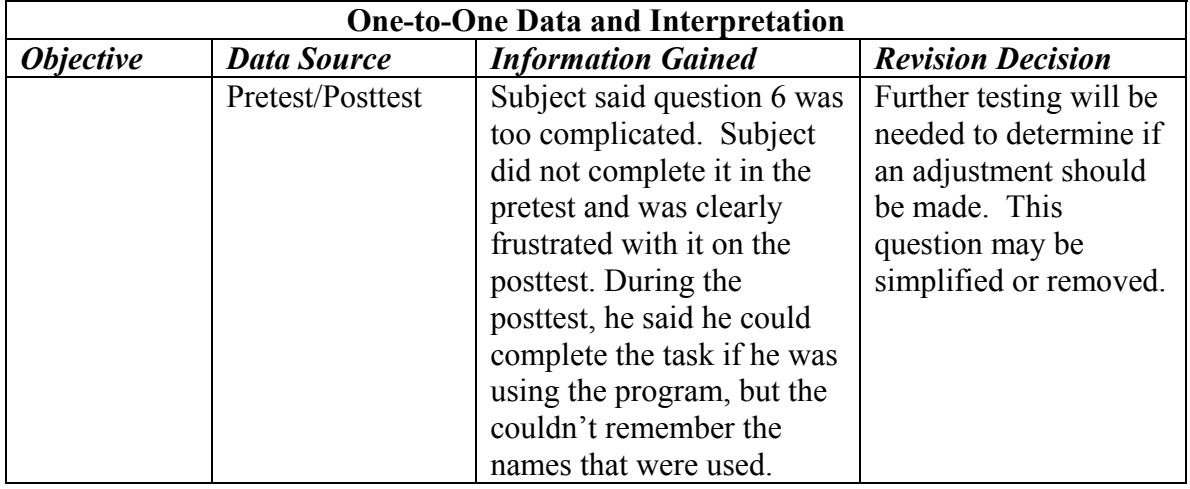

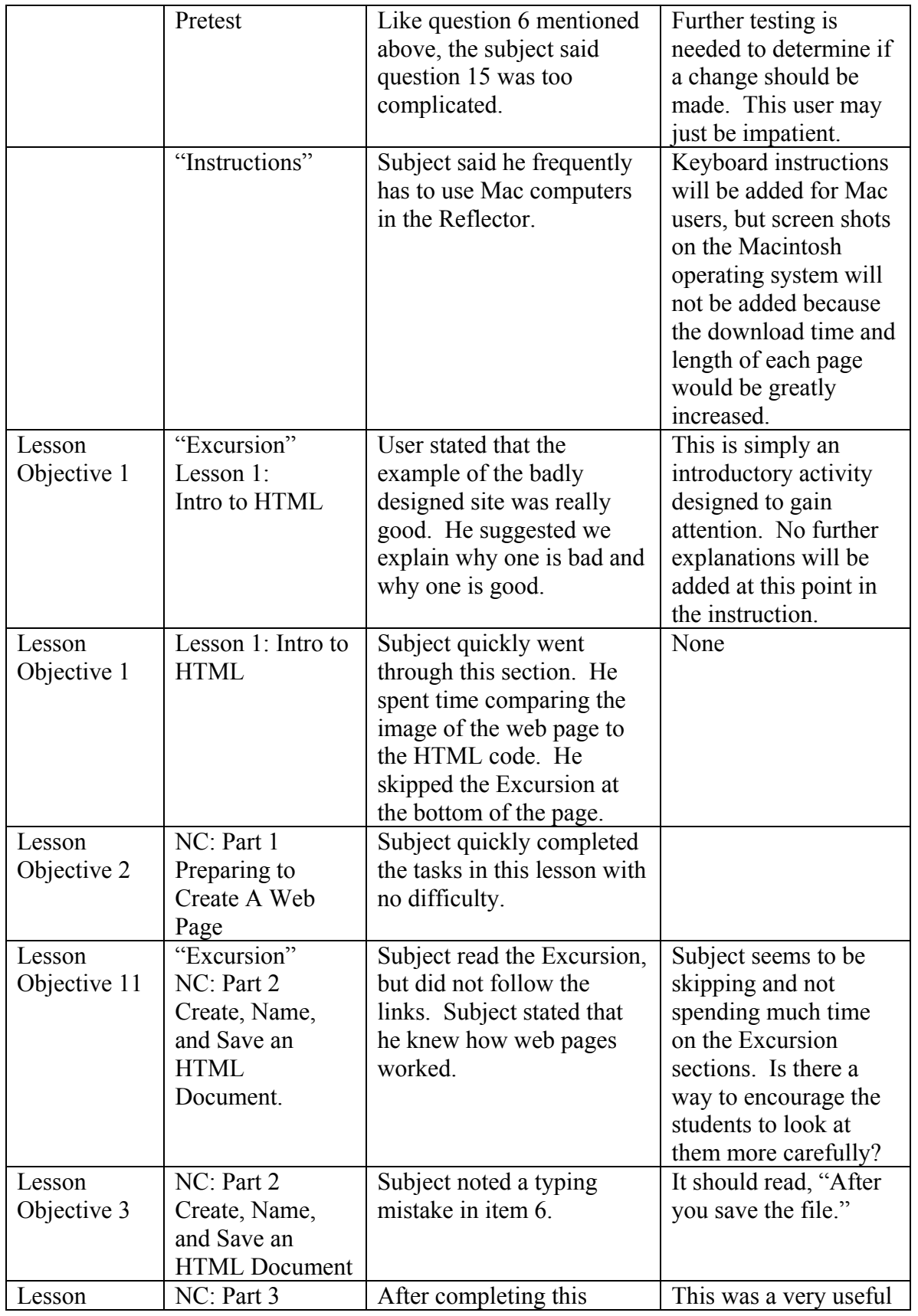

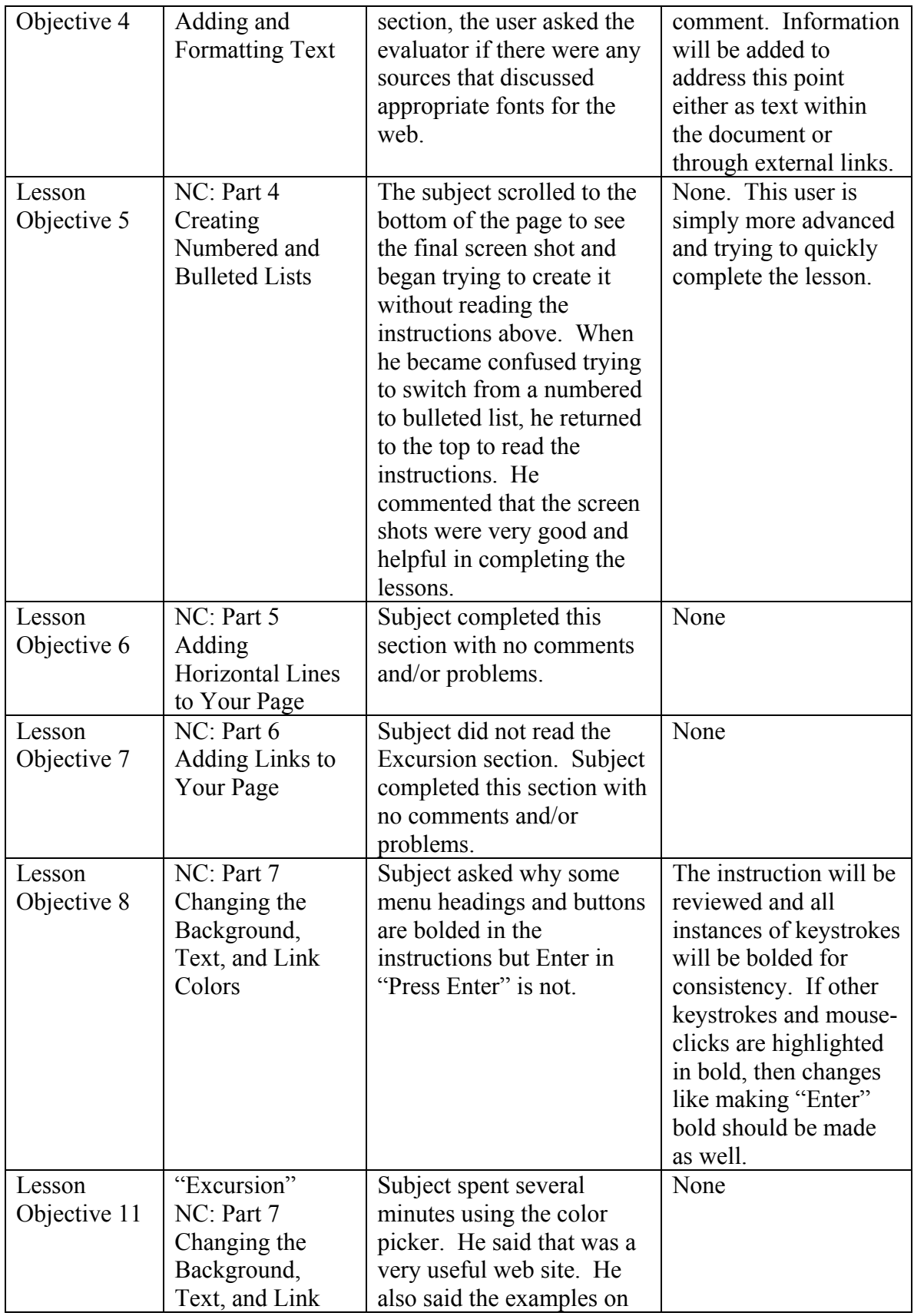

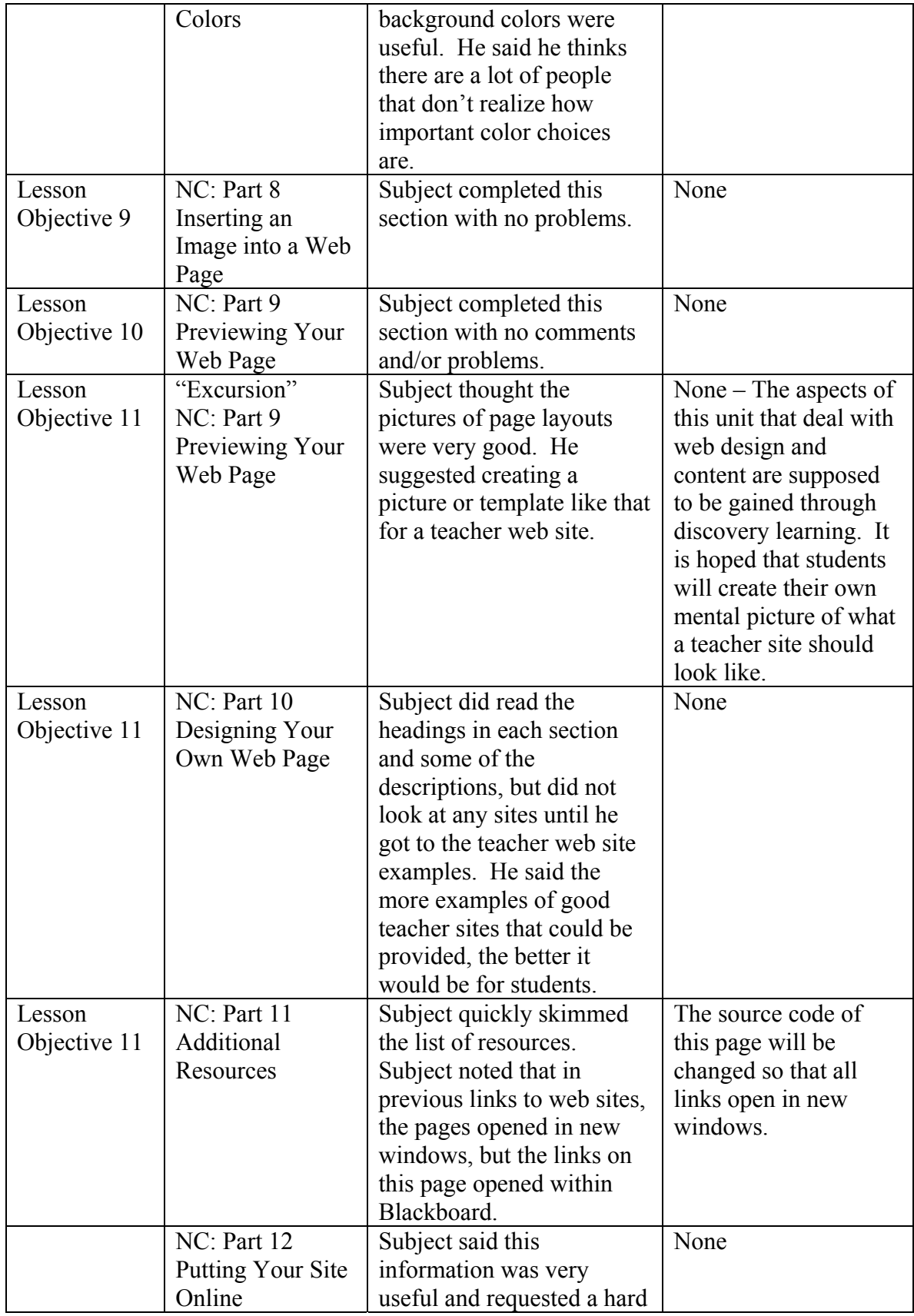
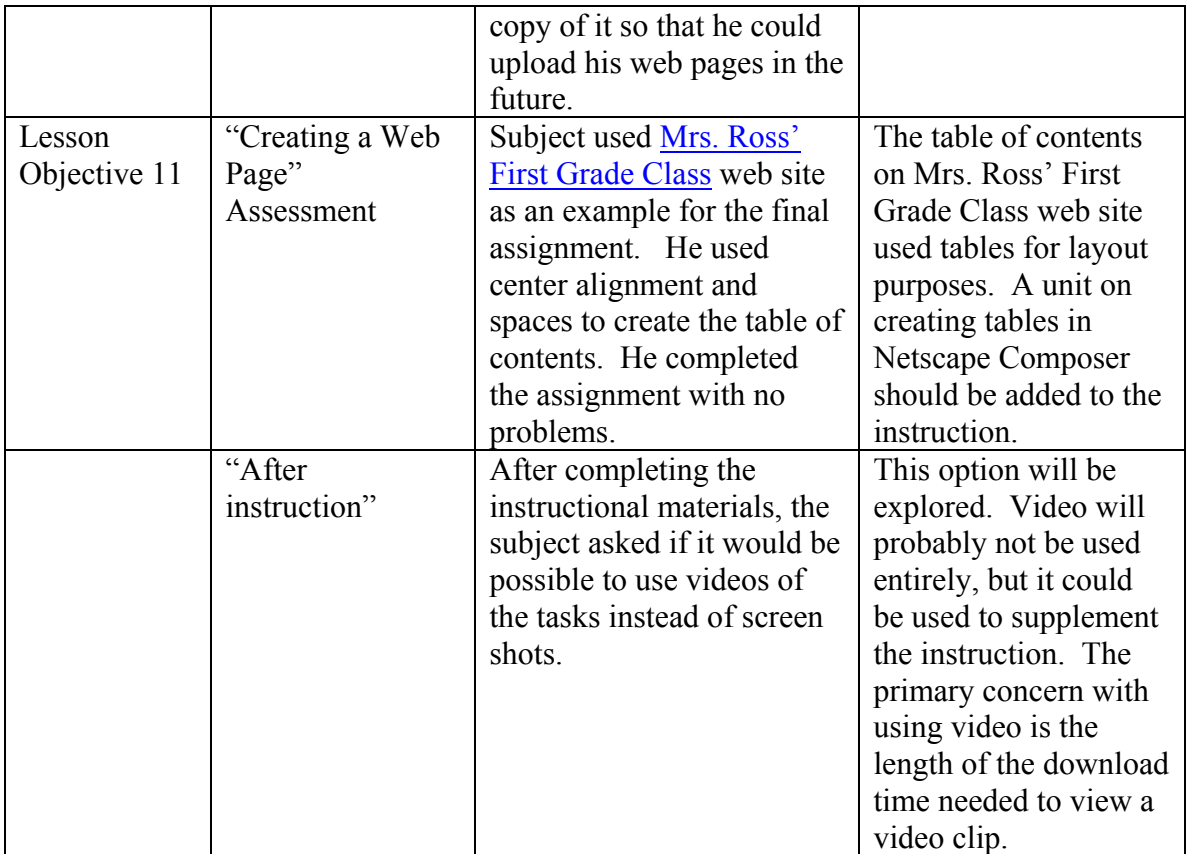

### **D. Recommendations for Revisions**

The formative evaluation for this instruction on creating a web page with Netscape Composer yielded very valuable information including a few major recommendations for revision and several minor recommendations. The major revisions include inserting new screen shots, providing instructions for Macintosh users, and providing scaffolding to encourage students to read the "Excursion" sections of the course.

First, the new screen shots should be added in two parts of the course. The navigation bar graphic in the "Instructions" section needs to be modified so that the user can explicitly identify that it is a picture. This revision is a result of User A attempting to use the screen shot to navigate though the course. Next, screen shots relating to text elements in "Part 4" of the course should be removed and replaced with accurate screen shots that replicate what the user would see as he/she completes the required instructions in this section. Presently, the screen shots have correct format "settings" in the screen shot, but appear to be bigger than they are in real life. The difference confused User A, and caused her to jump back and forth several times until she identified that the format settings were correct in the screen shot, but that the screen shot inaccurately depicted how the screen would look during the lesson.

Second, the additional instructions for Macintosh users will be added. The present instruction for this course specifies that users should use PC computers to complete the lesson. The designers considered including screen shots for the Macintosh operating system, but determined that they would not be added due to the greatly increased download time and length of each page, which would result. To remedy this situation for Macintosh users, they will be provided with the correct instructions pertinent to the Macintosh operating system, as the steps of the lessons are completed. For example, while PC users will be given instructions to right-click, Macintosh users will be instructed to click and hold.

Finally, additional scaffolding for students will be added to the present lessons. This scaffolding will provide extra "incentive" for students to link to the provided resources in the "Excursion" sections. The need for scaffolding was identified when both users skipped many of the "Excursion" sections. By skipping these sections, the users were not sufficiently exposed to the information pertaining to web page design and content of teacher web pages. The inquirybased learning objective was compromised. By stating that these "Excursion" links are required reading containing knowledge about which the students will be later held more accountable for applying, this problem will be addressed.

There are several minor revisions to be made to the instructional materials. In the pretest and posttest there are two questions that require students to put six or more specific steps in order. Both users had difficulty with these questions on both the pretest and posttest, which indicated to the evaluators that the problem may not be the content of the question, but the format instead. User A also stated that she had difficulty with the questions because she was a visual learner. The steps in the sequences will be combined and broadened in order to make the ordering task simpler.

Some text needs to be revised to make it appear more consistent. The present instruction within the pages provides for inconsistent menu headings and buttons, as identified by User B. To provide for improved formatting consistency, the instruction will be reviewed and all instances of keystrokes will be bolded.

In "Part 2" of the lesson, one typographical error was found. This will be corrected by changing the instruction, from "After you save the picture," to "After you save the file." In this part of the lesson, students are to actually save a file, not a picture. By removing "picture" and replacing it with "file" students will not be confused by the instruction and terminology used.

An additional minor revision which must be made includes making all links from the "Part 11: Additional Resources" open in new windows. Presently this part of the course is the only place where "target=' blank'" is not entered for every link in the code. The source code of this page will be changed so that all links open in new windows.

The last of the minor revisions entails providing further information about web page design into the instruction. Because some of the web page examples provided in the instruction included the use of tables, students may expect to be able to automatically design a page in this format. By creating a unit which offers instruction about creating tables in Netscape Composer, students will be able to go further in the instruction, if so desired. Additional information about the appropriate use of fonts for web page design will also be added to the instructional materials, after User B inquired about further information on this topic and had found none available in the "Additional Resources" page.

### **E. End-of-Project Summary**

From the very beginning, the "Creating a Web Page with Netscape Composer" redesign presented unique challenges to the Instructional Design Team. Going into the project, the team members had a clear vision of the revisions that needed to be made to the unit that was founded on the results of the initial analysis of the previous version. The unit was a bland, bare bones tutorial in its original form. It required higher quality media choices to support the procedural

learning. It also needed to be put in a reality-based context. The unit's intended audience was University of Missouri – Columbia's Freshmen College of Education students, and these learners needed not only to be shown how to use Netscape Composer, but also shown design principles and content choices that separate effective and well-designed classroom web sites from poor planned and ill-structured classroom web sites. With this clear vision in mind, it was the process of implementing this vision that presented the most problems. The Design Team through this experience learned many lessons.

While the "Excursion" activities seemed to be a useful way to address this problem in the design phase, user testing determined that the students did not use these activities to the extent expected. The greatest problem, and one that was never resolved, was how the Design Team could require the students to participate in the "Excursion" activities and then accurately assess the knowledge they gained from these inquiry-based learning activities.

 The Design Team also learned to place greater emphasis on aligning assessment activities with the instructional objectives. After conducting research of other units in the ED101 curriculum and conducting a needs assessment, it was difficult for the Design Team to redesign the "Creating a Web Page" unit based on the objectives, rather than the preexisting structure of ED101. This was a difficult task for the Design Team at first, but they felt that redesigning the instruction through the use of the lesson objectives as a framework, they were able to produce a useful and effective set of instructional materials.

Between the creation of the initial Design Brief and the finished report, a post-assessment quiz to assess declarative knowledge and an attitudinal survey were added to the list of assessment items. Additionally, a pre-assessment survey and a final web page assignment description and scoring guide were designed and included in the final learning unit. The Design Team felt the addition of these elements contributed to the overall success of the instruction and the formative evaluation. These additions provided for a better measurement of student aptitude both before and after completing this unit.

While the one-to-one user testing yielded important information, the Design Team concluded that more evaluation methods need to be employed to effectively address the identified revisions in the instruction. If this evaluation were to continue, a focus group interview would be a very helpful instrument to use. Ideally, a pilot test conducted with a group of students who will actually be given a grade in a regular course for their work in this instruction would be the perfect environment to conduct an evaluation.

 Finally, the Team learned a valuable lesson about the execution of formative reviews. Given the chance to do the project over, the user reviews would be scheduled farther from the project deadline. The Team did not leave enough time to account for cancellations by subjects, which became a problem. Scheduling the sessions further in advance as well as additional follow up contacts with subjects to strengthen their commitment could help avoid this problem in the future.

# **V. Instructional Products**

The instructional materials used for the "Creating a Web Page with Netscape Composer" unit can be found in the University of Missouri's College of Education Blackboard web site at http://courseinfo.coe.missouri.edu. Use the username "guest1" and the password "1234" (without quotes) to enter the site. Once logged in, click the link under "Courses" labeled "Technology Skills for Teacher Education Students." Next, click the "Course Documents"

button. The "Creating a Web Page" unit is labeled "Netscape Composer Revised" until final revisions are made and the unit is ready for use. Click the link above to view the instructional materials.

### **References**

- Reeves, T. C., & Hedberg, J. G. (2001). Effectiveness evaluation. Impact evaluation. *Interactive learning system evaluation* [Electronic version]. Retrieved February 19, 2002, from the University of Georgia, Department of Instructional Technology web site: http://it.coe.uga.edu/~treeves/evalbook/eilsbook.html.
- Reeves, T. C. (2001). *Questionnaire*. Retrieved April 12, 2002, from University of Georgia, Department of Instructional Technology web site: http://it.coe.uga.edu/~treeves/edit8350/QUES.html

Smith, P. L., & Ragan, T. J. (1999). Instructional Design ( $2<sup>nd</sup>$  ed.). New York: John Wiley & Sons, Inc.

## **Appendix A – Needs Assessment Analysis Tools**

Appendix A contains all of the tools used in the needs assessment analysis. The structures for the observation log, expert questionnaire, and user questionnaire were borrowed from instructional materials published by Dr. Thomas Reeves of the University of Georgia at http://it.coe.uga.edu/~treeves/edit8350/tools.html.

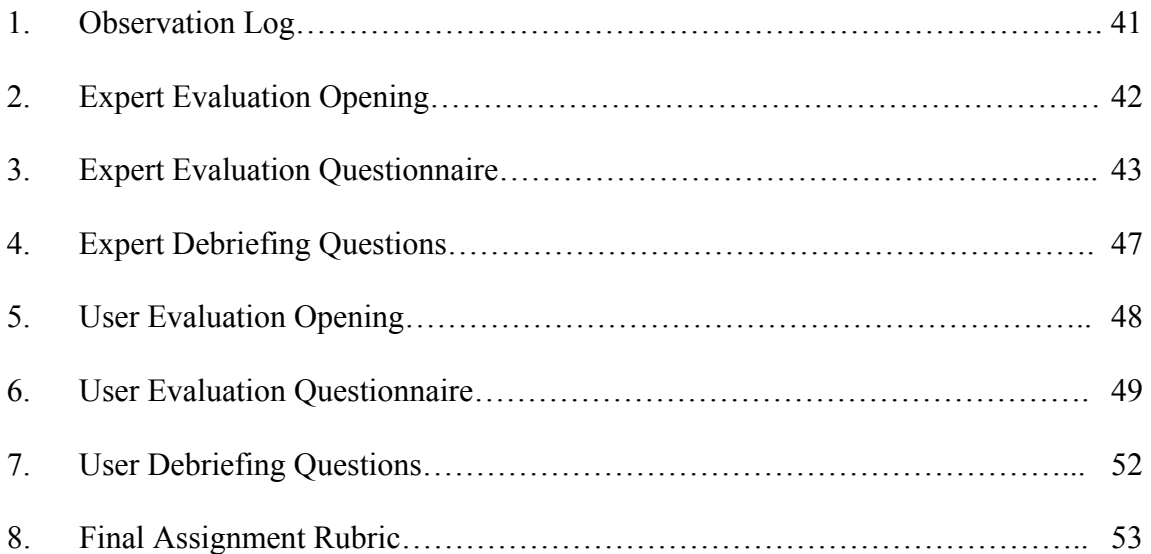

# **A.1 OBSERVATION LOG**

**Unit: Reviewer: Date: Reviewed by:** 

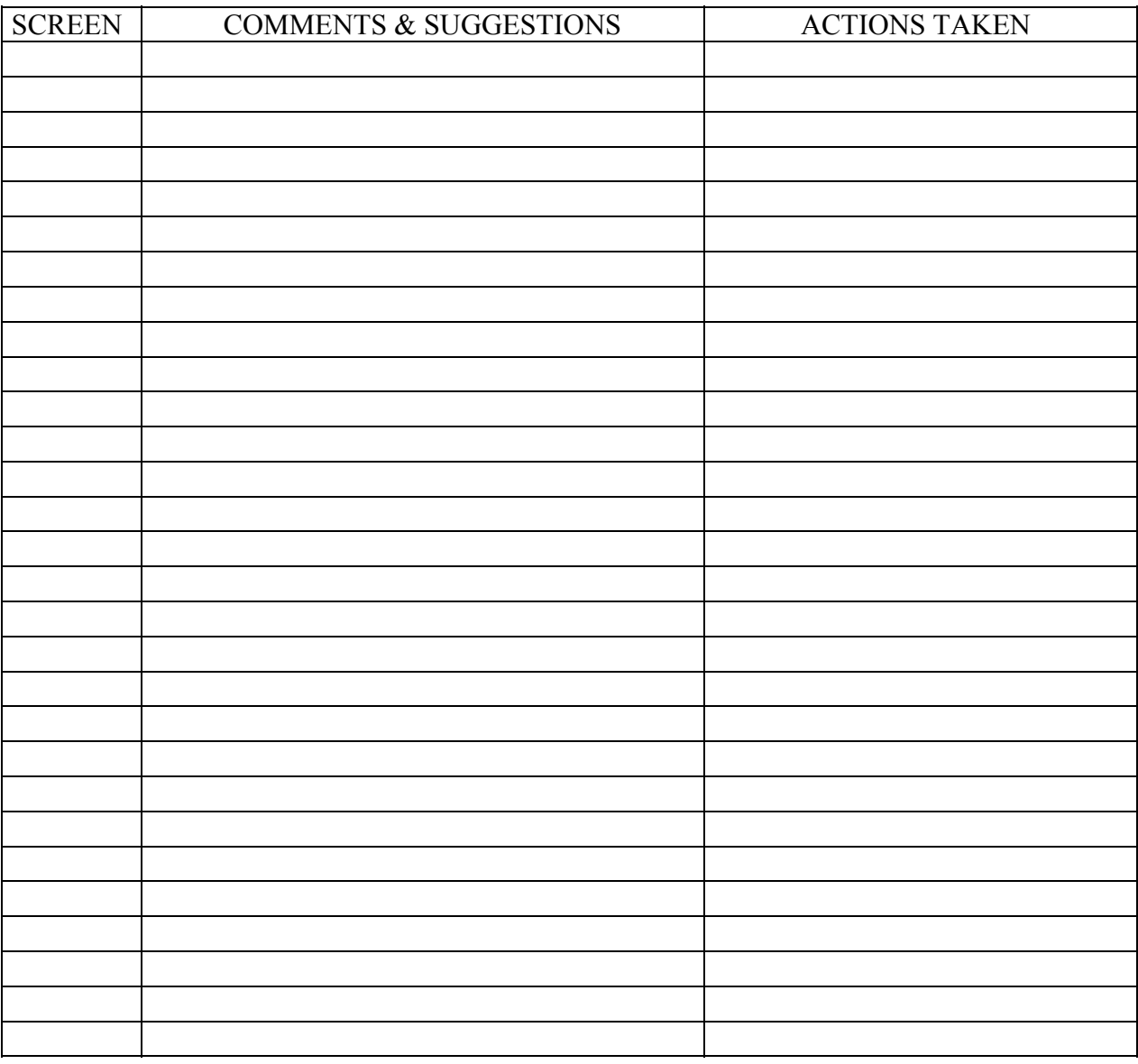

### **A.2 EXPERT EVALUATION OPENING**

*Note:* The Subject Matter Expert for this formative evaluation, Dr. Jane Howland, is the administrator overseeing the instructional designer assigned to the ED101 project. She has worked with the ED101 project for over a year. Because of this fact, the following opening statement addresses the formative evaluation focus and the reasoning behind this process being conducted.

### *Statement:*

 Thanks again, Dr. Howland, for agreeing to help us evaluate this instruction. As you know, this unit will be part of the ED101 course curriculum. The "Creating a Web Page" unit we will be looking at today focuses on both the HTML lesson, and the Netscape Composer lesson. We estimate that this evaluation process should take about an hour and a half to complete.

As we have discussed, this Netscape Composer unit is still being developed. We really need your help to make these materials as good as possible. You can help us the most by telling us exactly what you think of the materials. If you think it is boring, too easy, too difficult, very helpful, or anything else, we would really appreciate your input. We believe that your expertise in the areas of web development, teaching on-line courses, and developing on-line instructional materials will be invaluable to the development of this unit and can assist us in the revision of the other units within ED101.

It would also greatly help us if you could speak aloud as you go through the lesson. Just say what you are thinking as you go through, and feel free to ask questions or make suggestions at any time. This will really help us because we have looked at this so many times that it is hard for us to guess what it would be like to use it for the first time. So by speaking aloud as you work, you will be giving us a lot of information about what it is like to do the lesson.

As you know, ED101 is offered through the COE Blackboard 5 platform. Please access this to follow the tutorial. You will begin the unit by reading a set of instructions about navigating through the lesson on Blackboard. You will then read a basic introduction to web pages and HTML. Next, you will begin working through the Netscape Composer tutorial and learn how to make a web page. After it is all finished, we would really appreciate it if you would fill out a brief questionnaire about the unit, and then address any specific questions that we have not covered elsewhere. That's it! Do you have any questions for us before we begin?

### **A.3 EXPERT EVALUATION QUESTIONNAIRE**

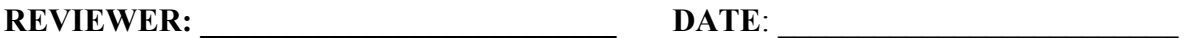

Please circle your rating and write comments on each aspect of the ED101 Netscape Composer Unit. 1 represents the lowest and most negative impression on the scale, 3 represents an adequate impression, and 5 represents the highest and most positive impression. Choose N/A if the item is not appropriate or not applicable to this course. Use the space provided after each item for further comments. If more room is needed

NA=Not applicable 1=Strongly disagree 2=Disagree 3=Neither agree/nor disagree 4=Agree 5=Strongly agree

### **AREA 1 - INSTRUCTIONAL DESIGN REVIEW**

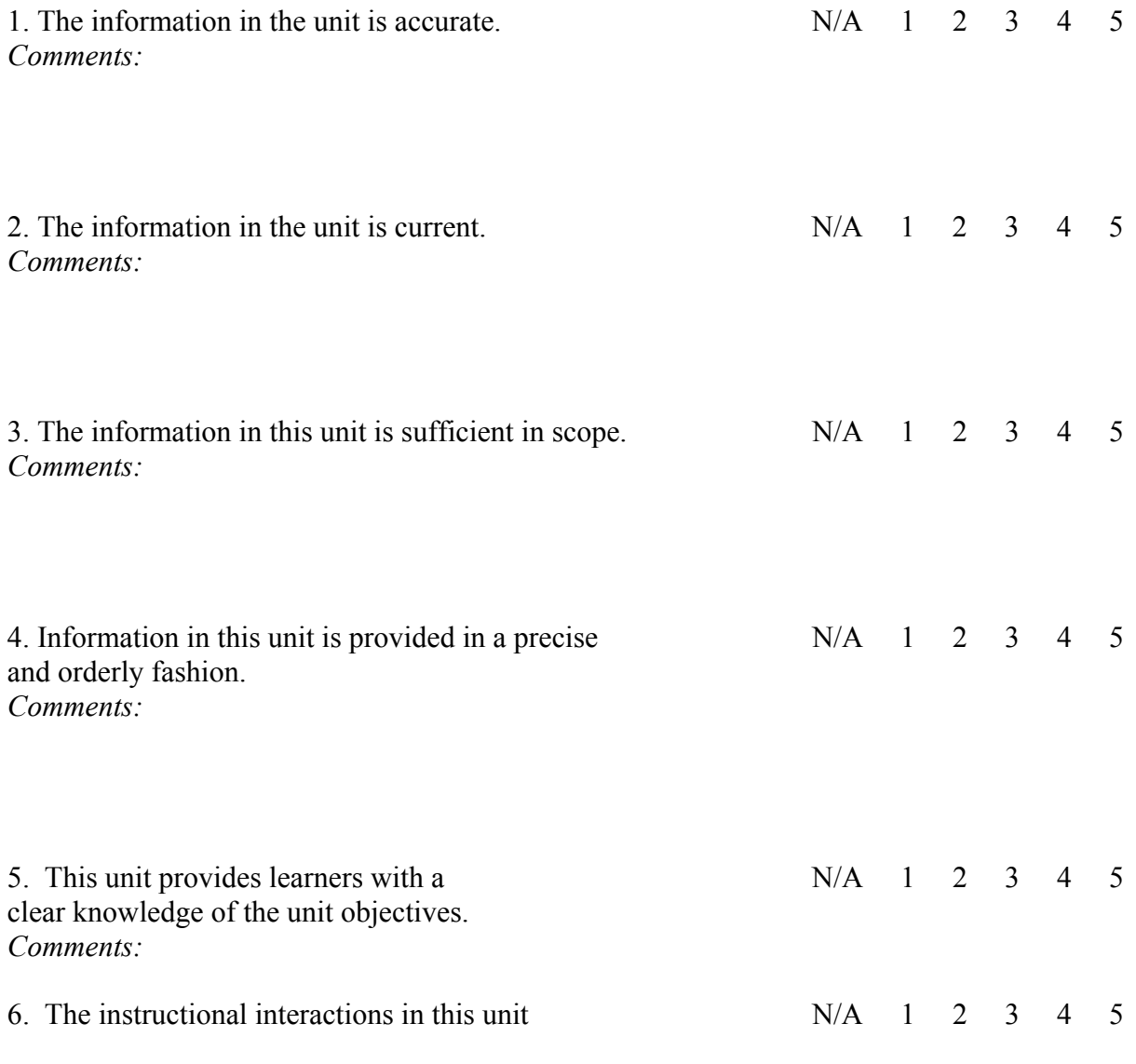

are appropriate for the unit objectives. *Comments:* 

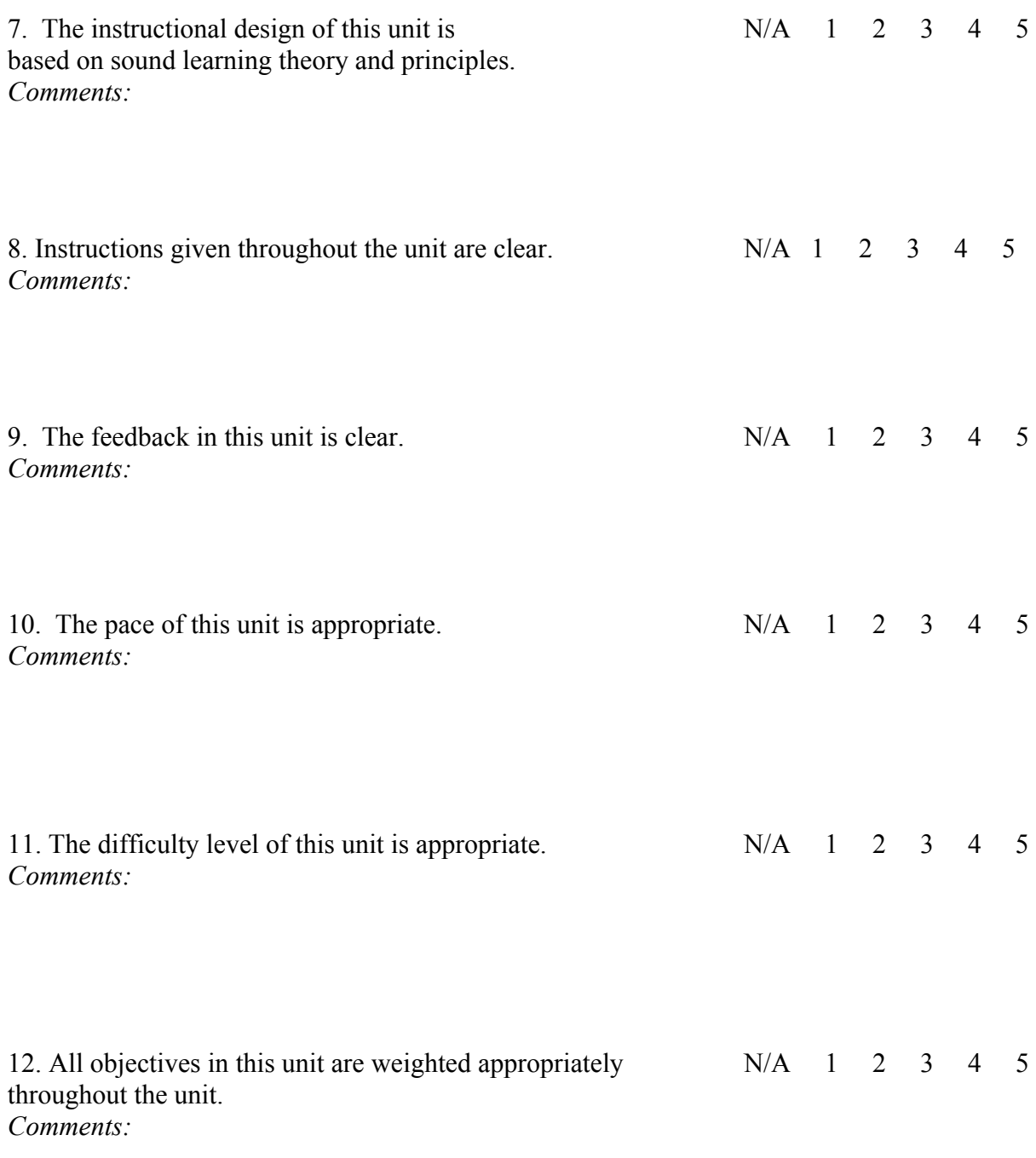

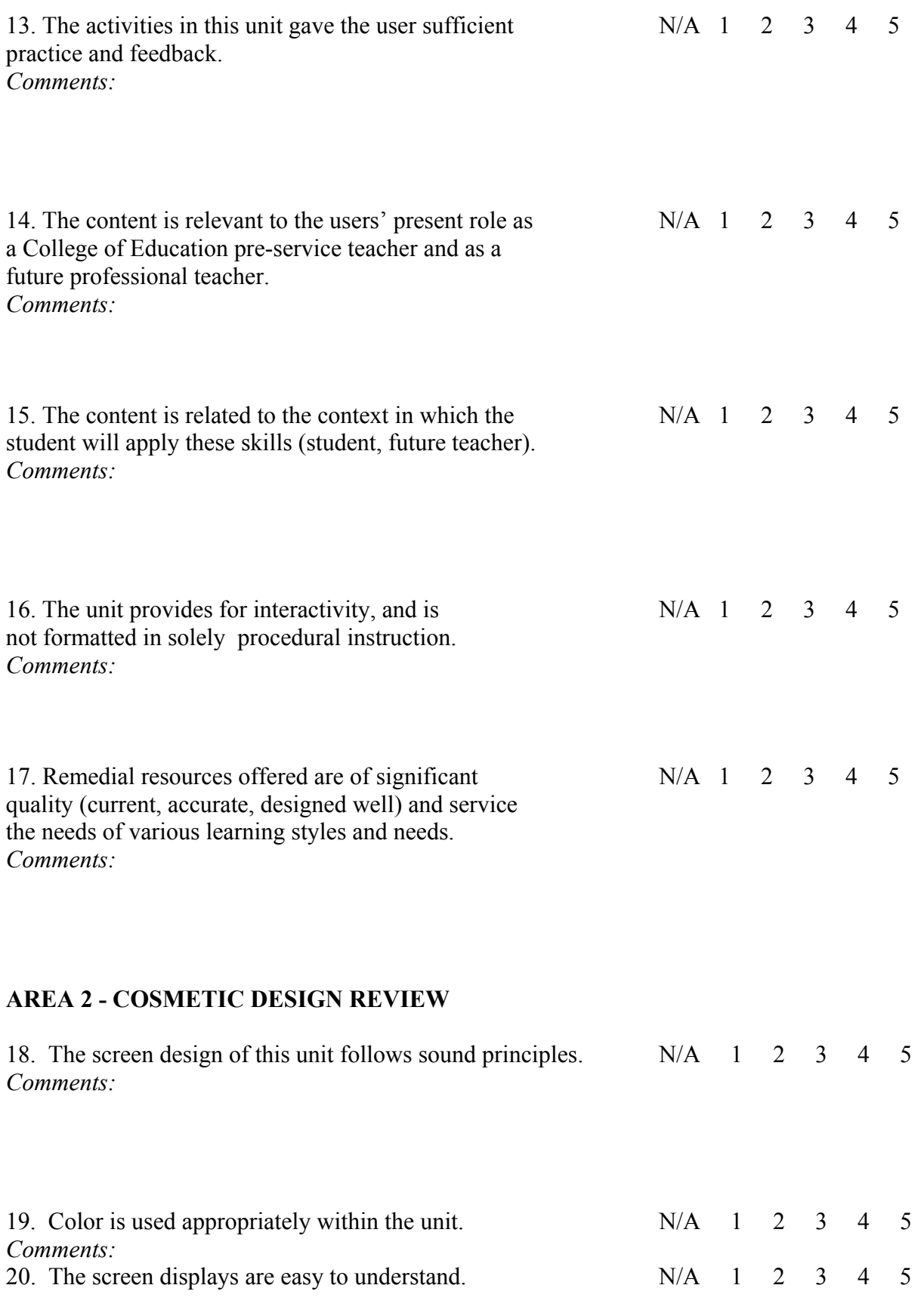

# *Comments:*

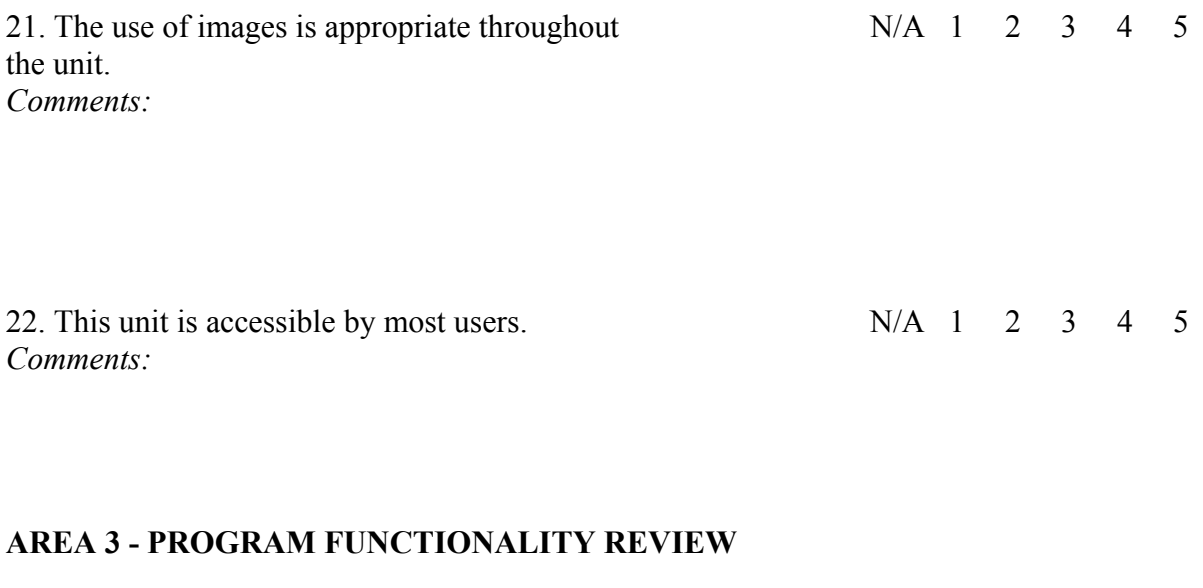

## 23. This unit's navigation operates flawlessly. N/A 1 2 3 4 5 *Comments:*

## **AREA 4 – OVERALL UNIT REVIEW**

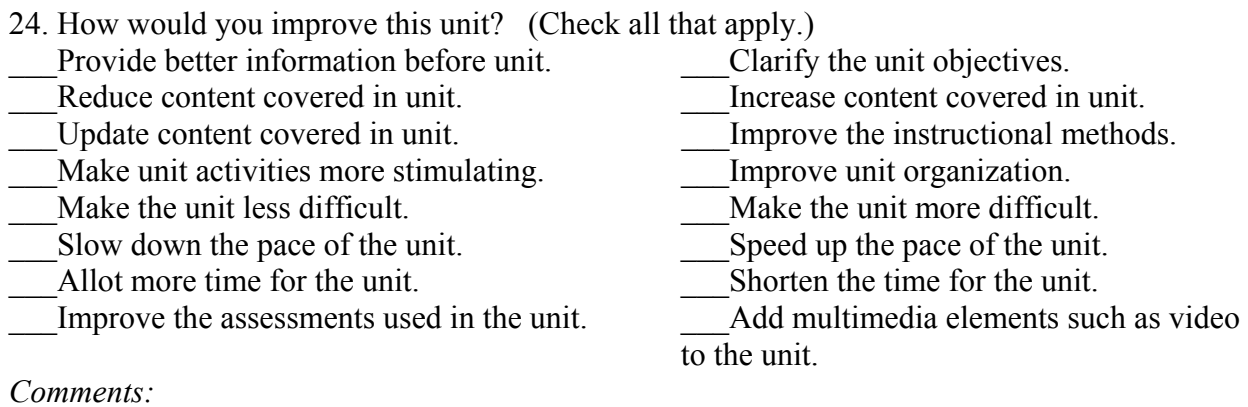

## **A.4 EXPERT EVALUATION DEBRIEFING QUESTIONS**

1. Do you think there should be a resources page with links to external sites?

2. Do you think instruction should be given on how to create zip files and on how to upload web pages?

3. Are there any parts of the units or of the instruction that need to be better explained or clarified?

5. Do you think the instruction sufficiently covers the skills pre-service COE teachers need to have to successfully create a web page?

6. What is least valuable about this unit?

7. What is most valuable about this unit?

8. What other improvements would you recommend in this course?

### **A.5 USER EVALUATION OPENING**

Thanks again for agreeing to help us evaluate this instruction. This unit will be part of a course called ED101 that will be offered to freshmen COE pre-service teachers. ED101 will be offered completely online. The main goal of this course is to teach pre-service UMC-COE students basic computing skills. Some of the skills covered in the course will be performing Internet searches, sending email, using Word, using Excel, using PowerPoint, and creating a web page with Netscape Composer. As you know, the unit we will be looking at today is on creating a web page. The lesson should take about an hour to complete.

This Netscape Composer unit is still being developed. We really need your help to make these materials as good as possible. You can help us the most by telling us exactly what you think of the materials. If you think it is boring, too easy, too difficult, very helpful, or anything else, we would really like you to tell us. You aren't being graded on how well you do in this exercise and we won't be upset if you don't like something, so you don't have to worry about anything. Please just work through the lesson and complete the exercises as best you can. It would also really help us if you could speak aloud as you go through the lesson. Just say what you are thinking as you go through, and feel free to ask questions or make suggestions at any time. This will really help us because we have looked at this so many times that it is hard for us to guess what it would be like to use it for the first time. So by speaking aloud as you work, you will be giving us a lot of information about what it is like to do the lesson.

Because ED101 will be online, you will use Blackboard to follow this tutorial. You will begin the unit by reading a set of instructions about navigating through the lesson on Blackboard. You will then read a basic introduction to web pages and HTML. Next, you will begin working through the Netscape Composer tutorial and learn how to make a web page. After the tutorial, we would like you to create a simple web page of your own following a few guidelines. After it is all finished, we would like you to fill out a brief questionnaire about the unit. That's it! Do you have any questions for me before we begin?

# **A.6 USER EVALUATION QUESTIONNAIRE**

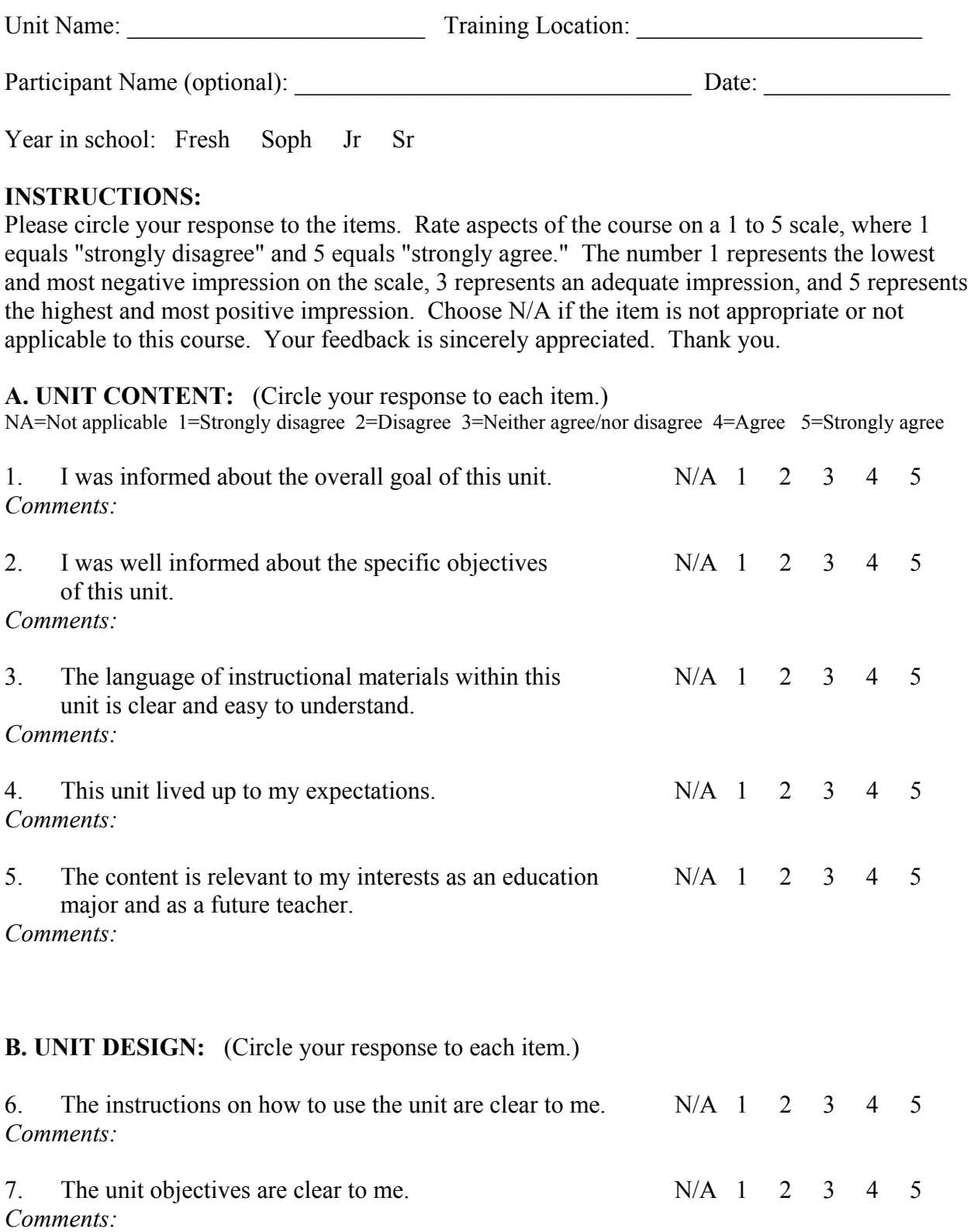

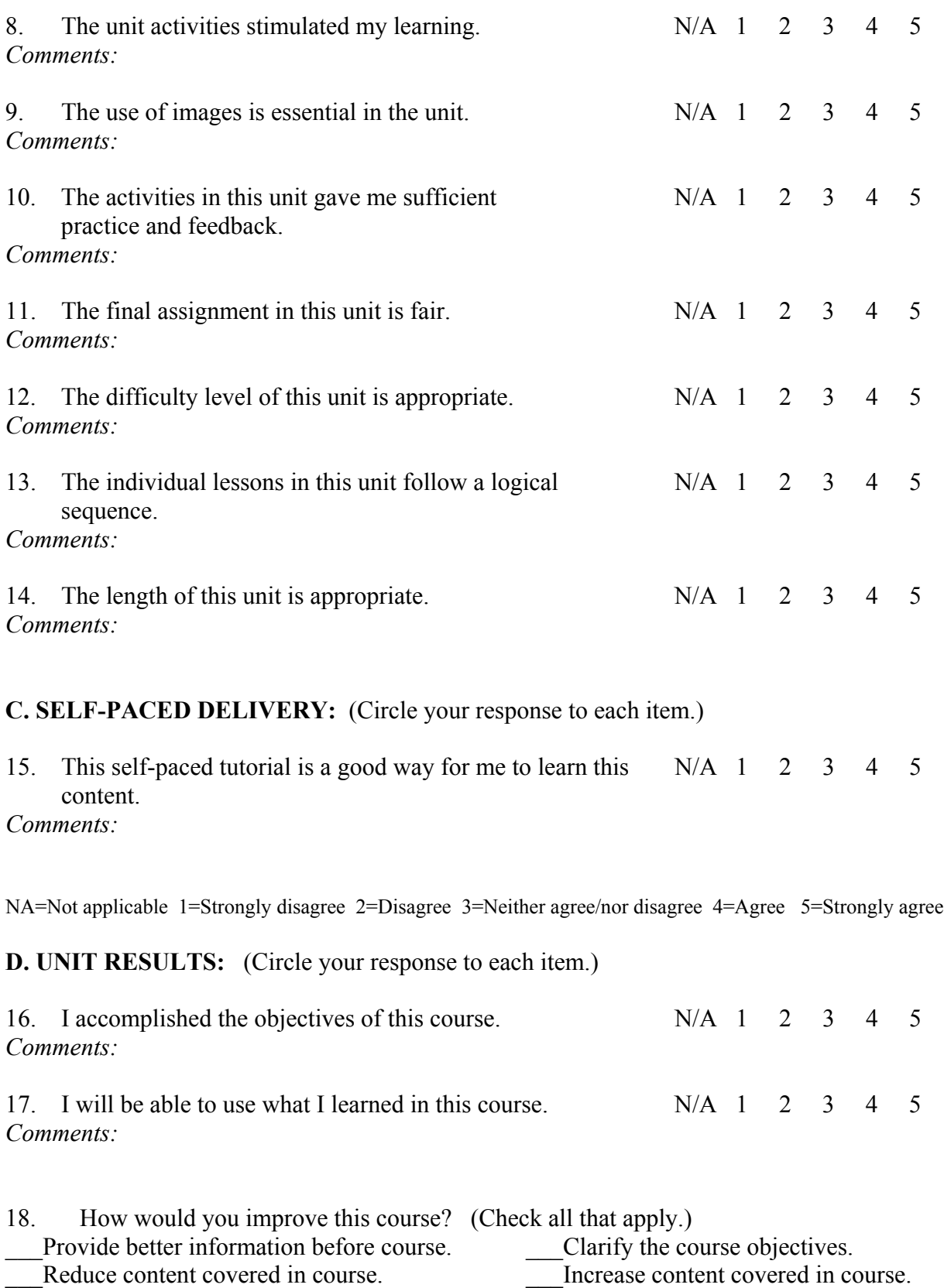

\_\_\_Make the course less difficult. \_\_\_Shorten the length of the course.

Make the course more difficult. Add more images to the course.

\_\_\_Improve the final assignment in the course.

*Comments:* 

## **A.7 USER EVALUATION DEBRIEFING QUESTIONS**

- 1. Did you enjoy the unit?
- 2. Do you think you have the ability to create a web page on your own after this unit?

3. Do you think being able to create a web page is an important skill for freshmen COE students to have?

4. Are there any parts of the units or of the instruction that need to be better explained or clarified?

- 5. What is least valuable about this unit?
- 6. What is most valuable about this unit?
- 7. What other improvements would you recommend in this course?

# **A.8 CREATING A WEB PAGE WITH NETSCAPE COMPOSER FINAL ASSIGNEMNT RUBRIC**

For each element, mark whether it is present or not.

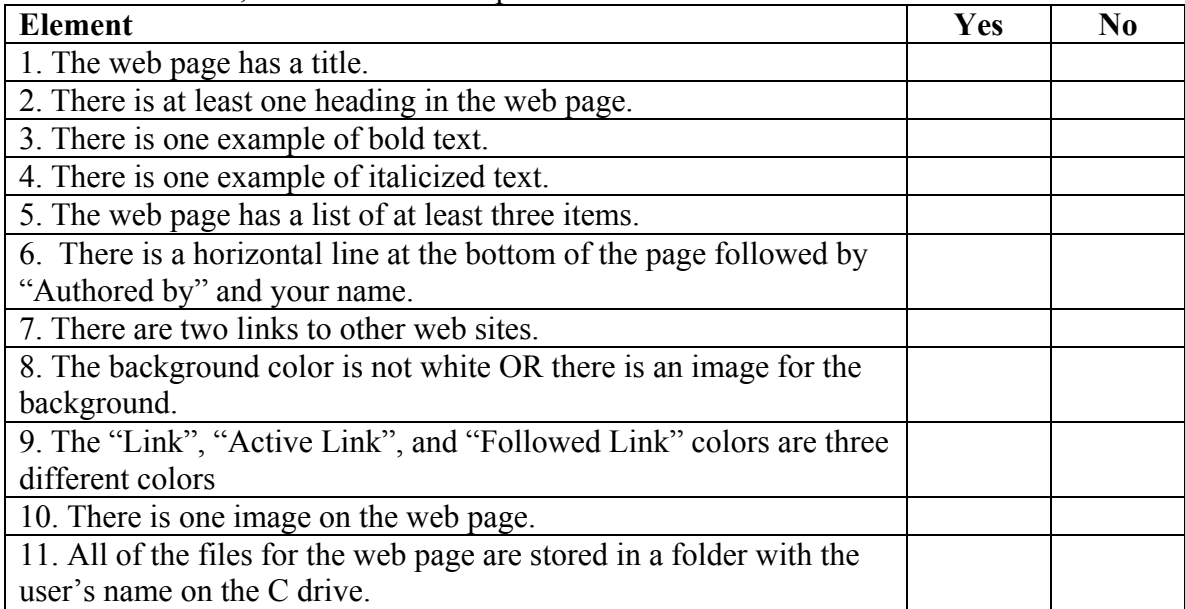

The user successfully completed \_\_\_/11 of the requirements for the final web page.

# **Appendix B – Needs Assessment Analysis Data**

Appendix B contains all of the data gathered during the needs assessment analysis.

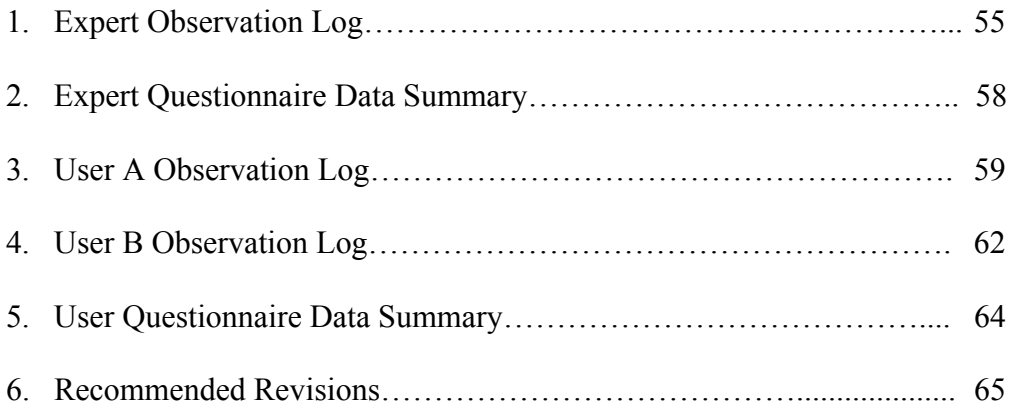

# **B.1 OBSERVATION LOG - EXPERT EVALUATION**

## **Unit:** Creating a Web Page **Reviewer:** Dr. Jane Howland **Date:** 2/28/02 **Reviewed by:** Sarah LaVaute and Brice Jewell

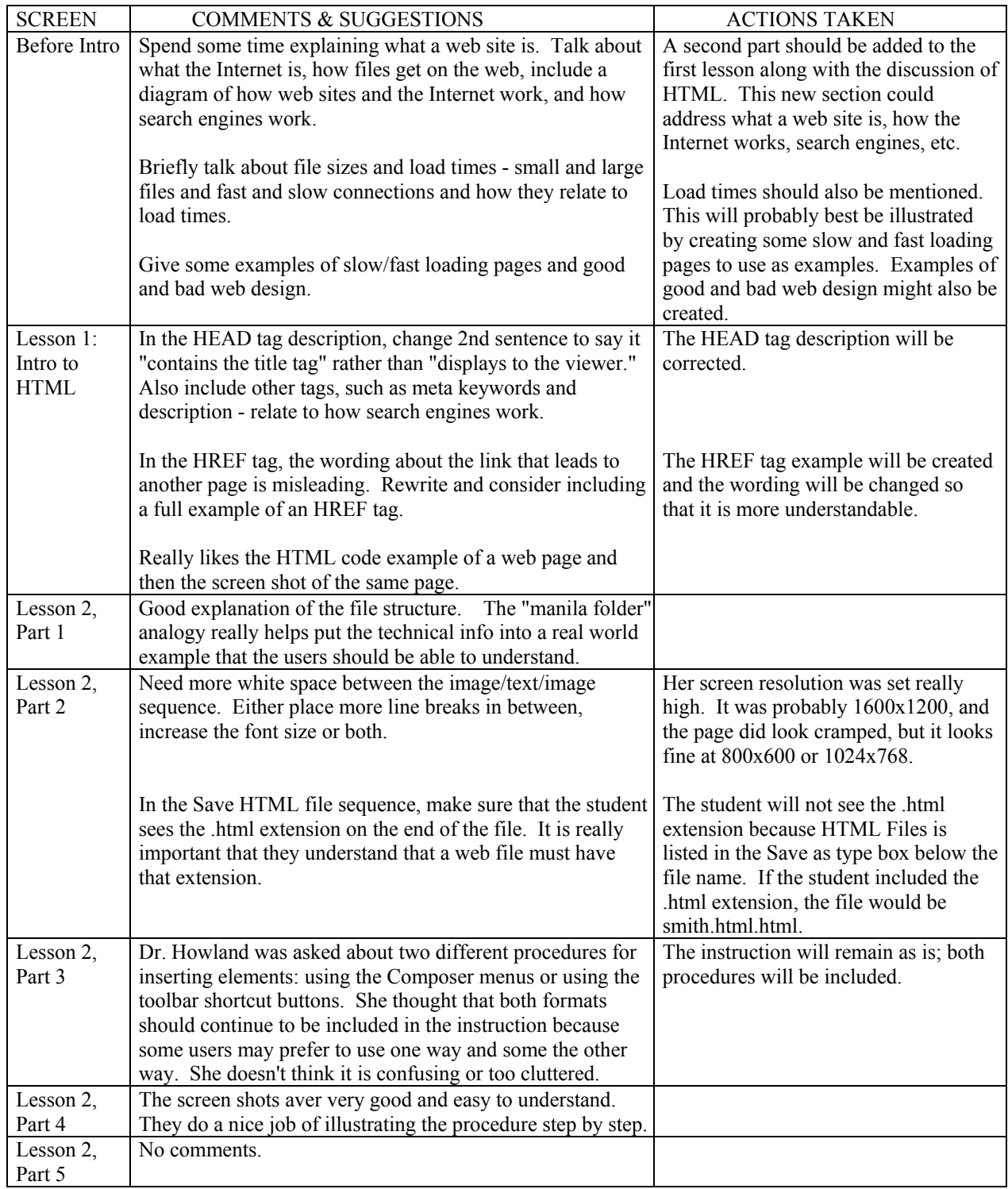

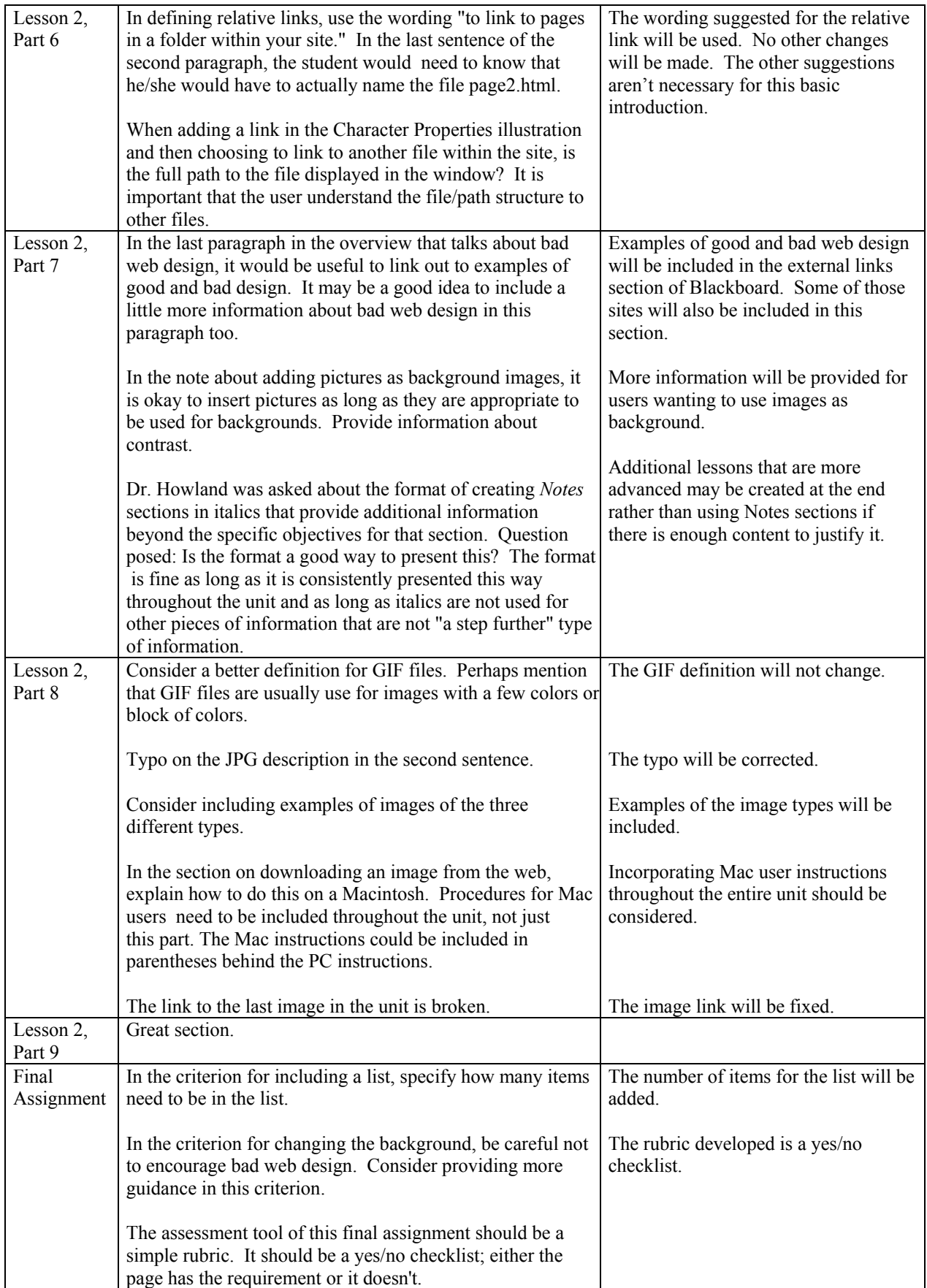

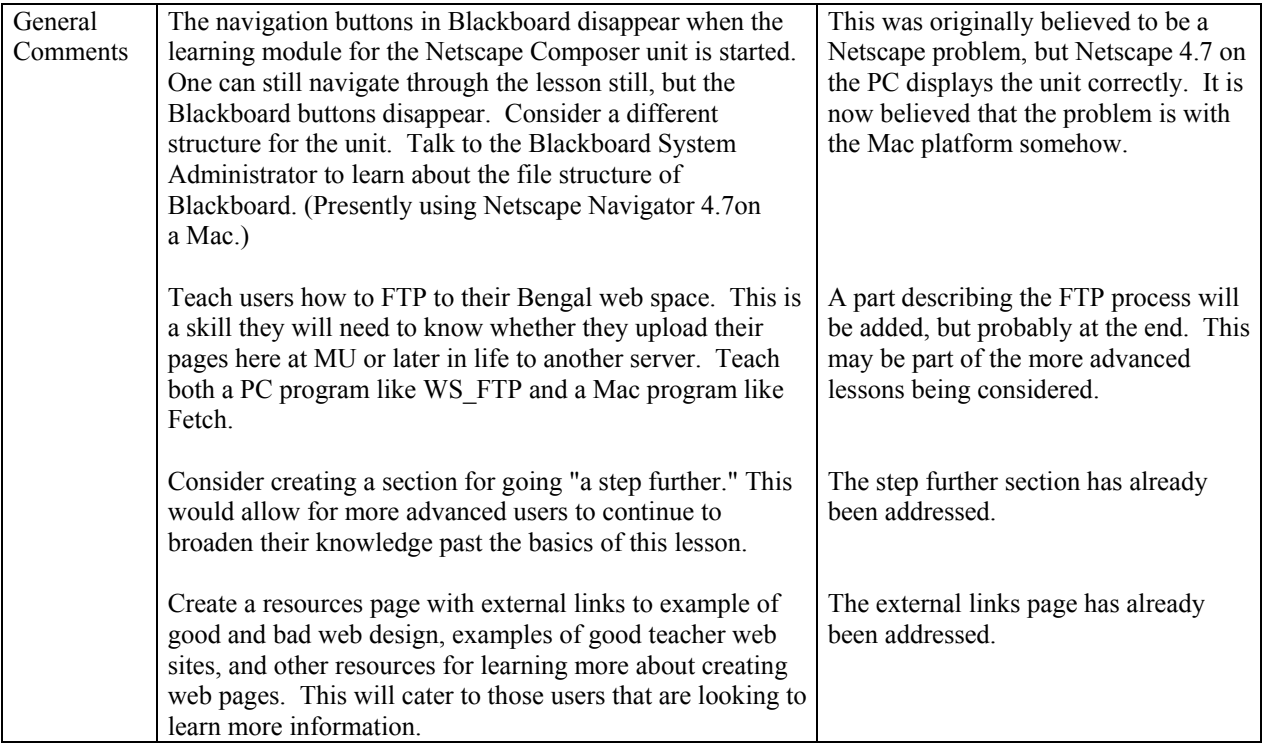

# **B.2 EXPERT QUESTIONNAIRE DATA SUMMARY**

The expert was asked to respond to each statement using the following scale: NA=Not applicable 1=Strongly disagree 2=Disagree 3=Neither agree/nor disagree 4=Agree 5=Strongly agree

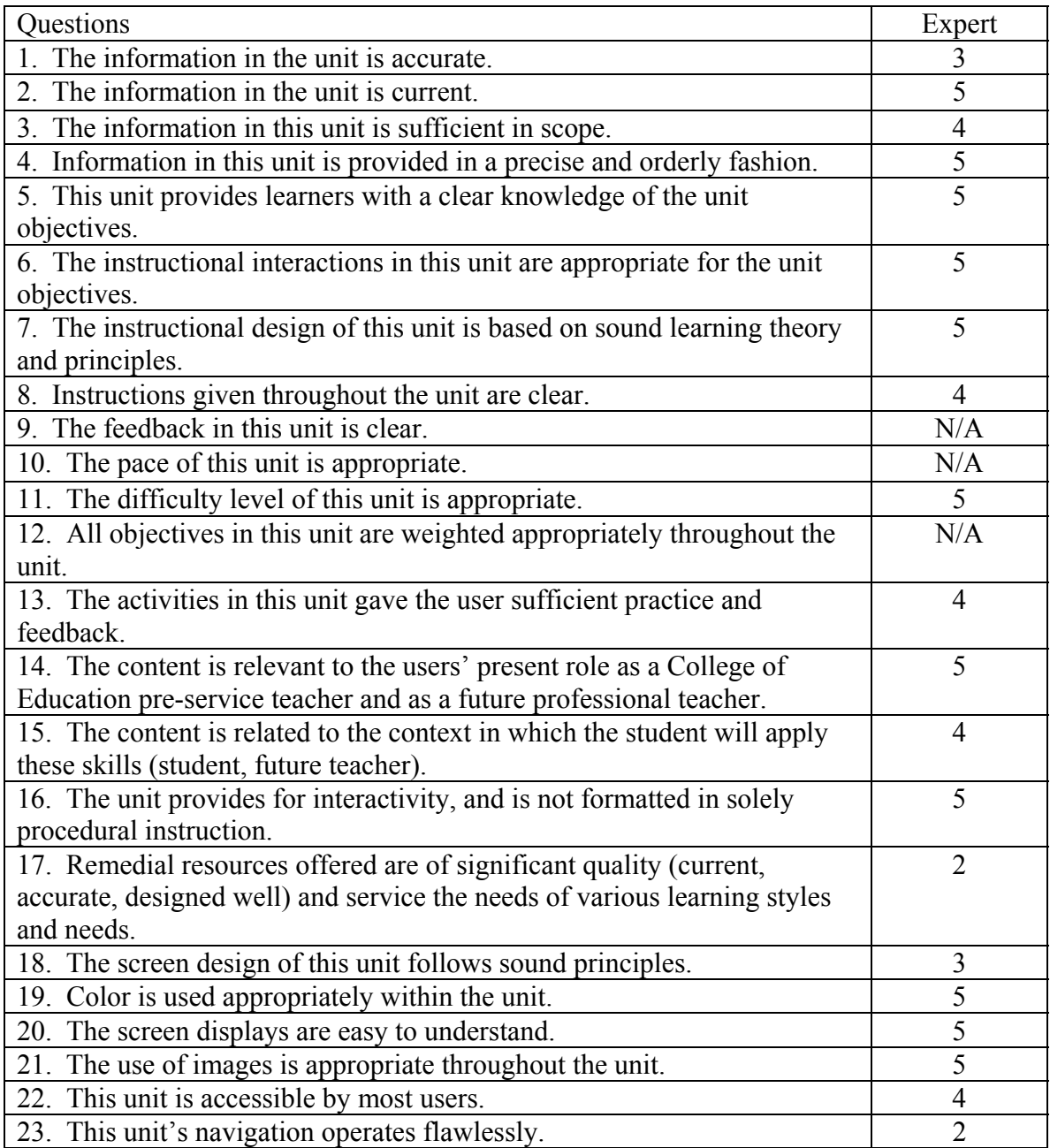

# **B.3 OBSERVATION LOG - USER A**

## **Unit:** Creating a Web Page with Netscape Composer **Reviewer:** User A **Date:** 3/4/02 **Reviewed by:** Brice Jewell

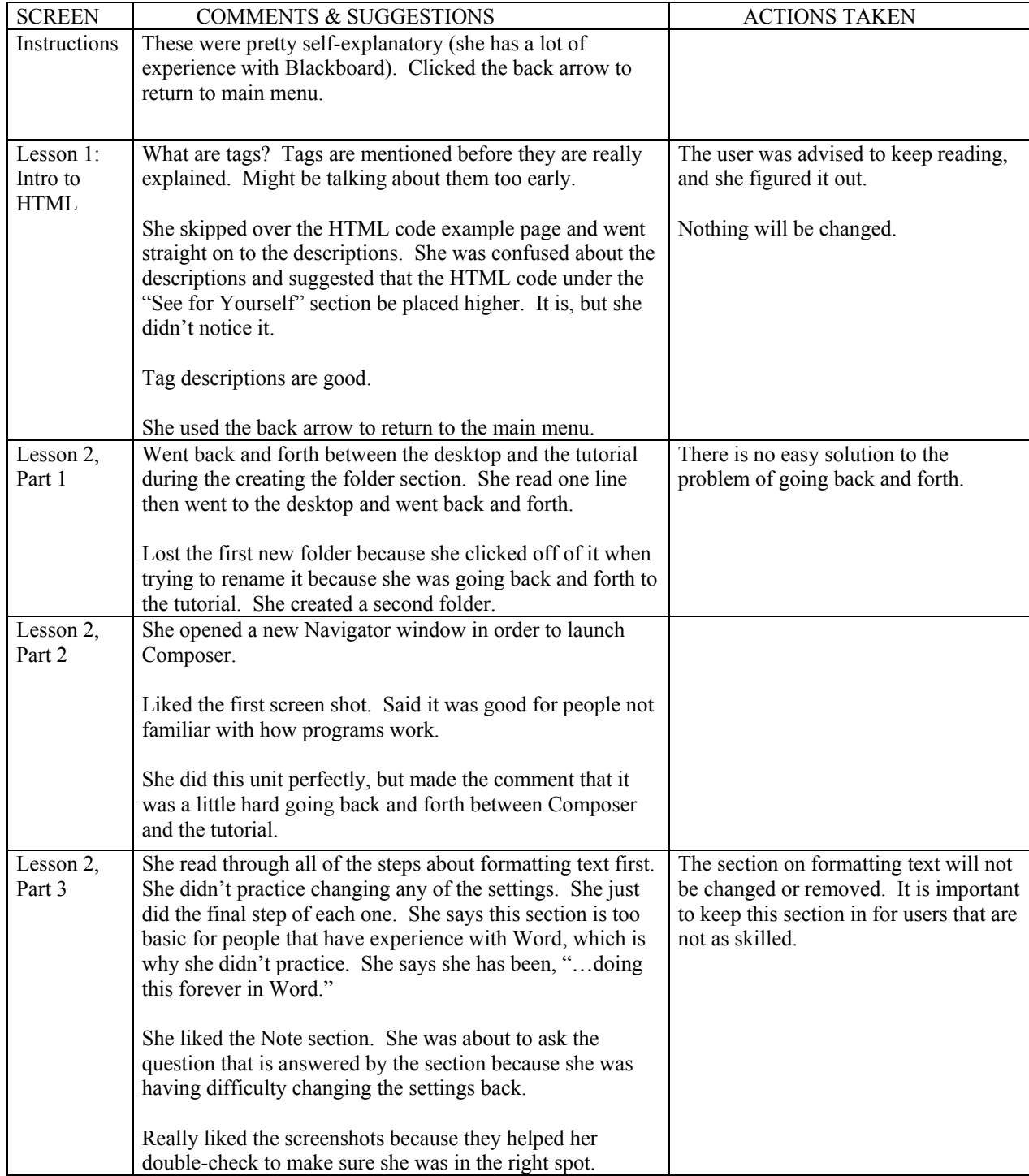

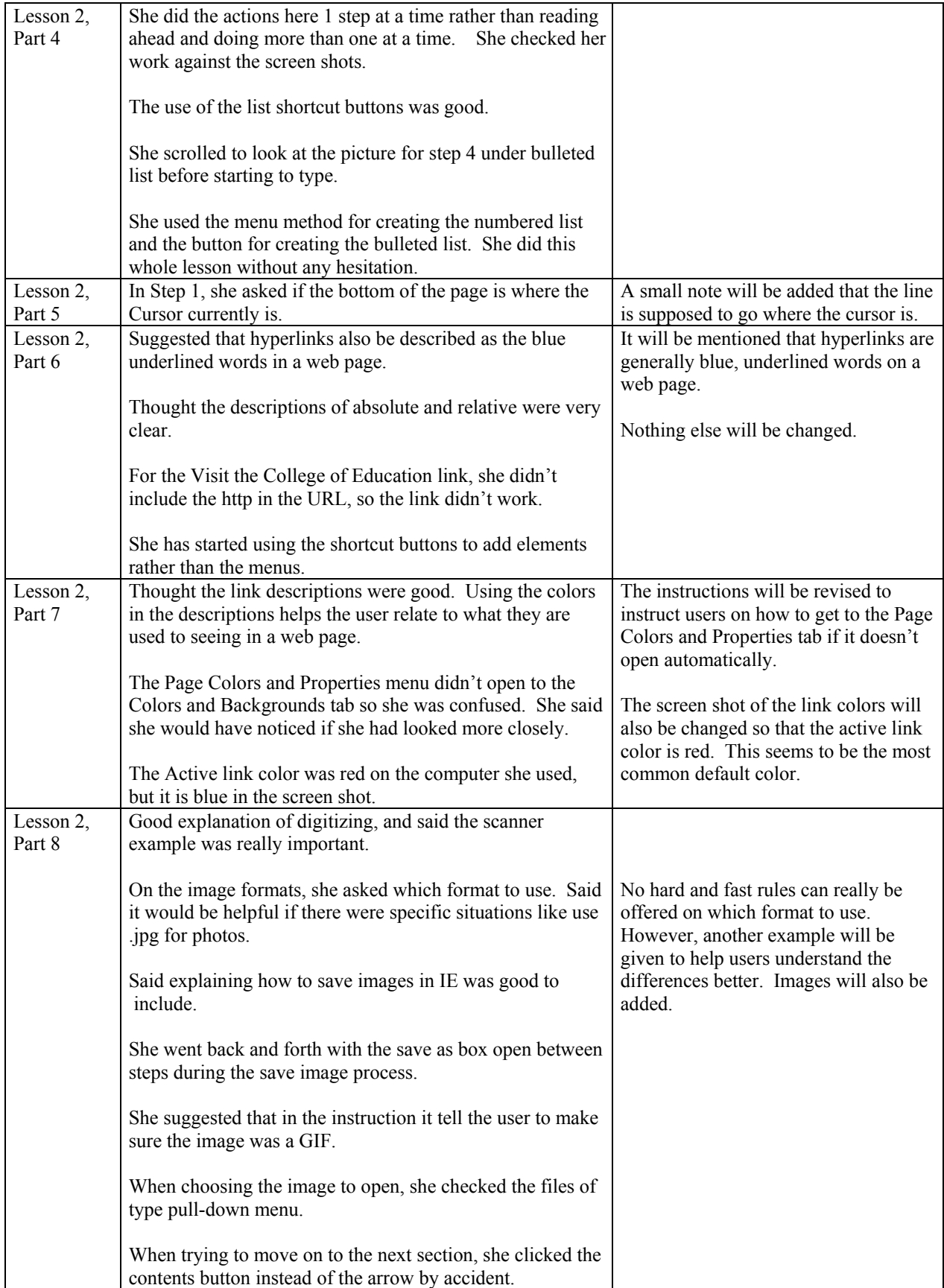

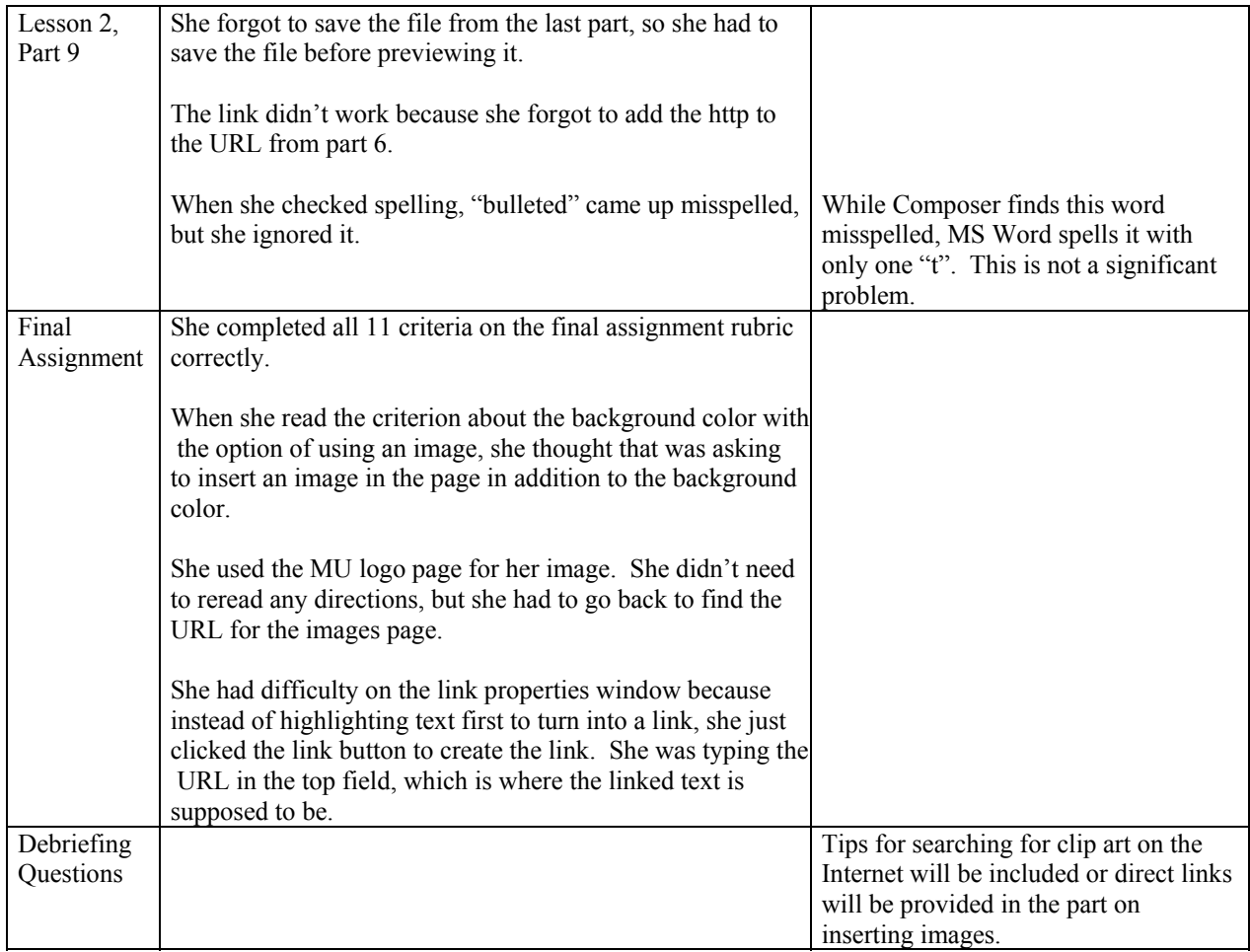

## **B.4 OBSERVATION LOG – USER B**

### **Unit:** Creating a Web Page with Netscape Composer **Reviewer:** User B **Date:** 3/4/02 **Reviewed by:** Sarah LaVaute

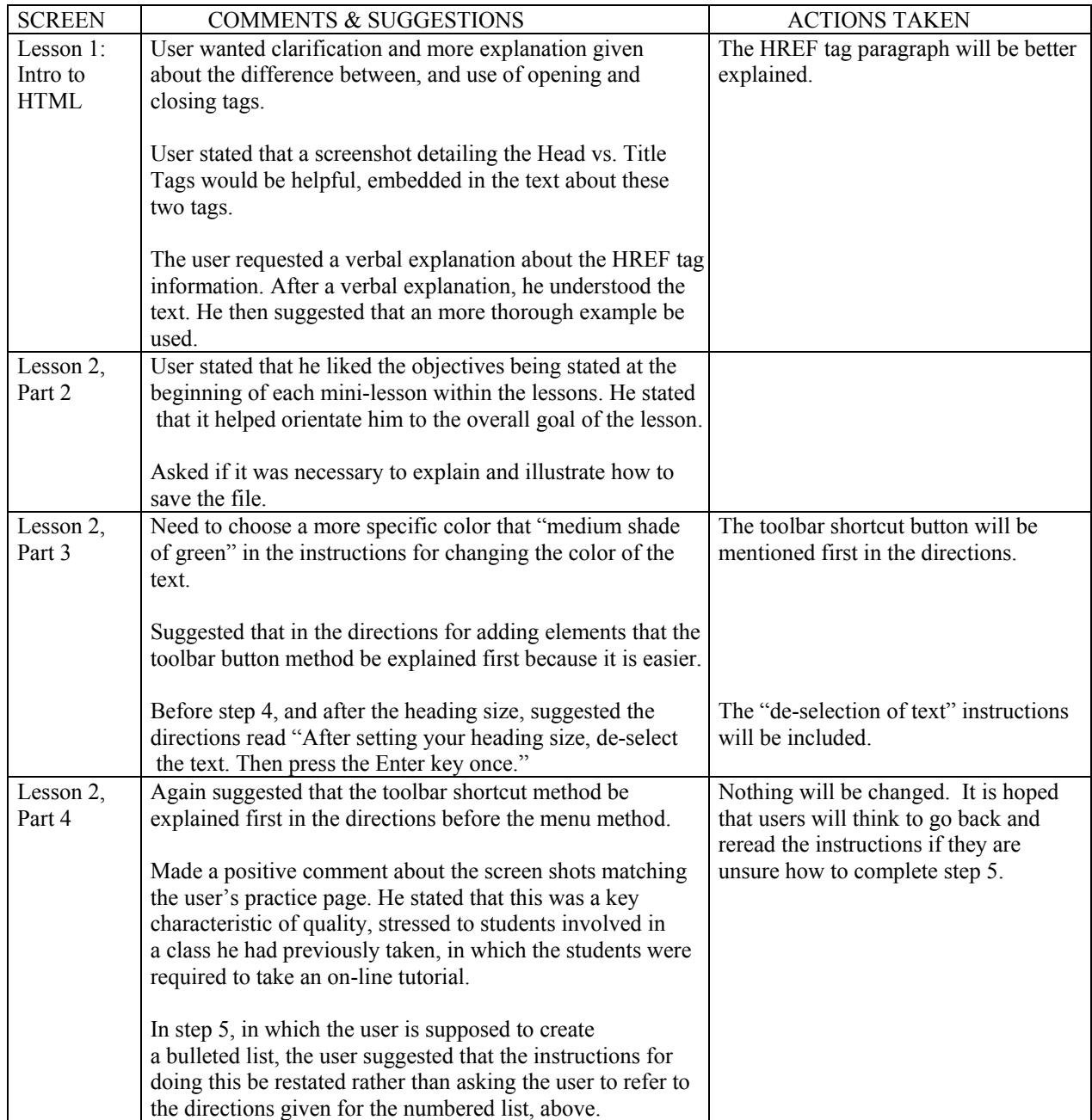

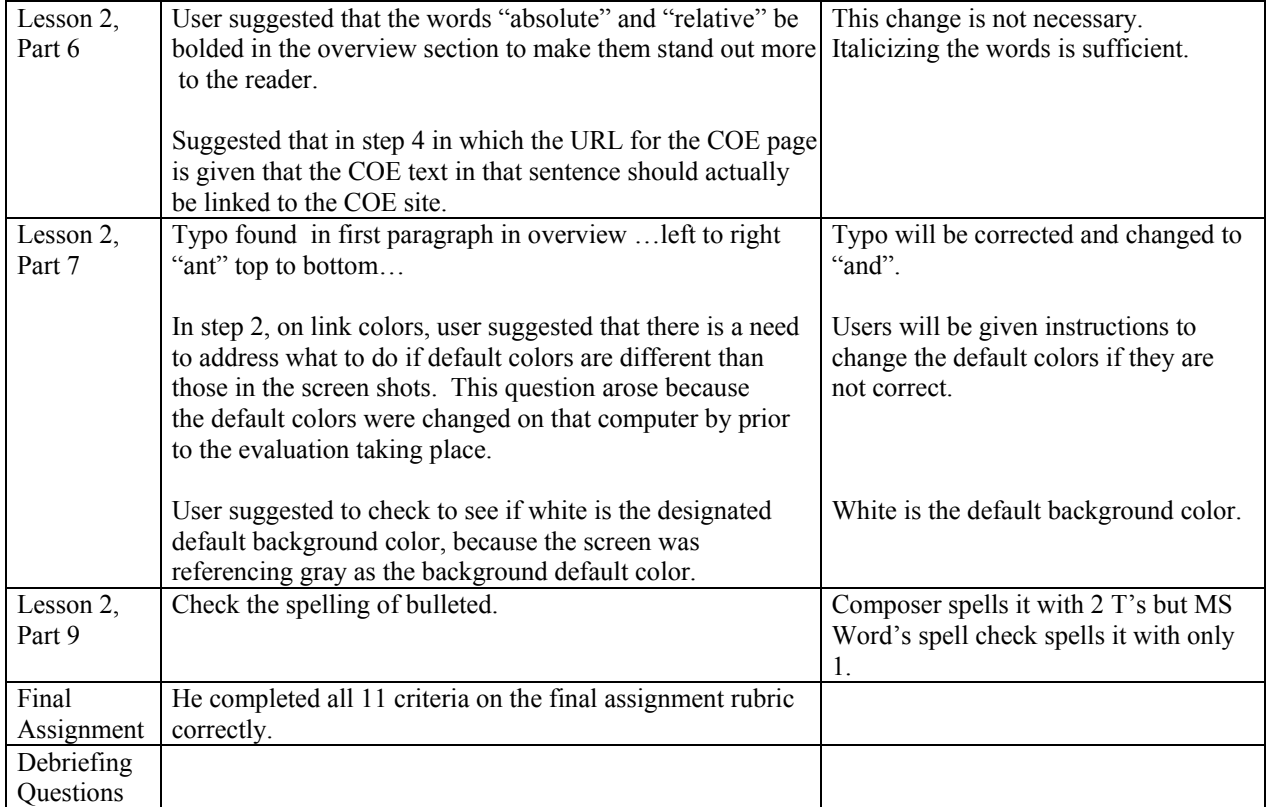

# **B.5 USER QUESTIONNAIRE DATA SUMMARY**

Users were asked to respond to each statement using the following scale: NA=Not applicable 1=Strongly disagree 2=Disagree 3=Neither agree/nor disagree 4=Agree 5=Strongly agree

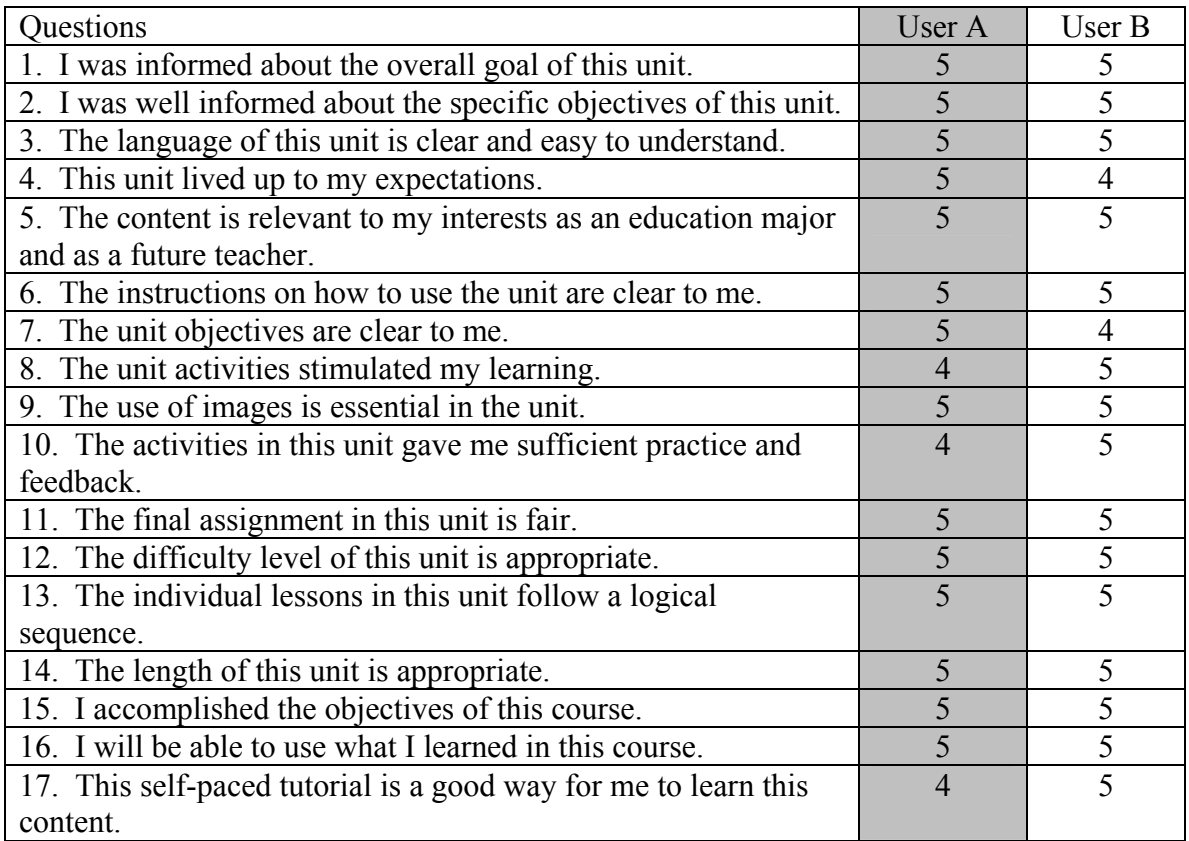

#### **B.6 RECOMMENDED REVISIONS**

The formative evaluation for this instruction on creating a web page with Netscape Composer yielded very valuable information including a few major recommendations for revision and several minor recommendations. The major revisions include creating an all inclusive resources page, expanding the introduction to include new material, and creating additional sections for more advanced information.

First, an all-inclusive resources page should include examples or descriptions of good and bad web design, fast and slow loading pages, example of good education web sites, information about how to FTP, and sites for further information on web development. The expert evaluator stressed the importance for students to understand good web design and development concepts, especially at this beginning stage. The examples of good/bad web design and fast/slow loading pages would be valuable to students because a majority will have little/no previous knowledge of what those terms and factors mean in relation to web design. The examples of good education web sites will help students relate the skill they are learning to their future profession, and the sites for further information will be a good reference for those students wishing to learn more than what is presented in the unit. The interspersing of this information throughout the unit would tie in the importance of these issues to the creation of teacher web pages, while providing a scaffold as the students complete these lessons.

Second, the introduction section should be expanded to include information on how web sites work, how different web documents relate, and how search engines work. The SME evaluator teaches courses on web development and suggested that these topics are very important to teach students new to web design and development. These topics are introduced in previous units in this course, however, the re-introduction of this material will provide a scaffold for students who need to review their prior knowledge. Once students understand the structure and underpinnings of web sites and the Internet, they can grasp the web development concepts more quickly. This is also a good area to include further information about why web development skills are important for COE students and how educators can use web sites. Without a section to convey this information, students' motivation levels to learn this skill may be low.

Finally, an additional section should be added at the end of the unit to include more advanced technical skill information, such as how to upload a web site to the Bengal server using FTP and Telnet. This information is crucial in order to actually publish a web site, but it is more advanced than skills offered by the present course content. Students intent on learning more about web page development will require this knowledge, and because the uploading procedures at UMC are specific, it would be important to include the instructions for doing so in this unit. Although students are not asked to FTP their final web page, those who wish to go beyond the requirement will have ready access to the procedural information necessary. This scaffold provides for a sort of "extension activity".

There are several minor revisions to be made to the instructional materials. There are only a few typing mistakes to be corrected. The HTML tag descriptions need to be better explained. The expert and users complained about the wording on the HREF tag and the HEAD tag examples. Within the tag descriptions, reference should also be made to the sample code because the users were confused until they noticed the sample code.

The instructions for inserting elements should be rearranged so that the user is presented with using the toolbar buttons to insert elements before the pull-down menu method is described. The toolbar button method is the easier of the two, so it should be presented first. The page layout may also need to be modified so that the images of the buttons and menus do not fall within the paragraph, but rather out to the side.

The wording used in several areas needs to be revised. The information about relative and absolute links and web graphic formats needs to be improved (details in the observation logs). Both users asked several clarifying questions about the different link types and using the link properties window to create links. Users also requested clarification and examples of the different web graphic formats. Therefore, better descriptions and examples of the different graphic formats need to be included. The instructions on changing page colors and properties will also be clarified. In user testing, it was found that the correct menu did not always open to the front when an action was performed. Additional instructions need to be included in case of that situation.

The screen shots for the default link colors will also need to be changed. The active link color should be red instead of blue by default. Additionally, more information needs to be included about good and bad web design principles. This subject alone is lengthy, so the additional information should be kept to a minimum, however the expert and the users all suggested more information be included on web design principles. This information can also be linked to the examples of web design that will be included in the new resources page.

The final assignment needs to be modified so that the web page the user develops is something he or she might actually be proud of, and able to use in the future. While the expert felt the assignment was appropriate, both users felt the assignment was too simple. Both users completed the final assignment with few questions in about five minutes, which might indicate that it was not challenging enough. This cannot be fully determined until more users with low levels of experience in web development can evaluate the instruction materials.

 There were also some recommendations drawn from the data analysis that will not be implemented. Instructions for Macintosh users will not be incorporated at this time. Incorporating them would mean recreating nearly all of the screen shots on the Macintosh operating system. This would greatly increase download time and the length of the pages. Further user testing will help decide if textual instructions at the least will need to be added. The expert suggested that more white space be used between screen shots and the directions and a bigger font be used. This will not be implemented because the expert's screen resolution was set to 1600x1200, which is why the instruction seemed so "cramped". However, in 800x600 screen resolution, there is usually only enough room to display a single screen shot and the instructions above and below it. Therefore, the white space and font size will not be changed as most users will be using 800x600 or 1024x768 screen resolution. Instructions will be included, however, that this unit should be viewed at a screen resolution of at least 800x600 and is best viewed at 1024x768.

## **Appendix C – Formative Evaluation Tools**

Appendix C contains all of the tools used in formative evaluation process. The pretest and posttest, which are not included in the appendix, can be found in the instructional materials at http://courseinfo.coe.missouri.edu. The format for the One-to-One Data and Interpretation chart was taken from Smith and Ragan (1999). The format for the attitude questionnaire was taken from instructional materials published by Dr. Thomas Reeves of the University of Georgia at http://it.coe.uga.edu/~treeves/edit8350/tools.html.

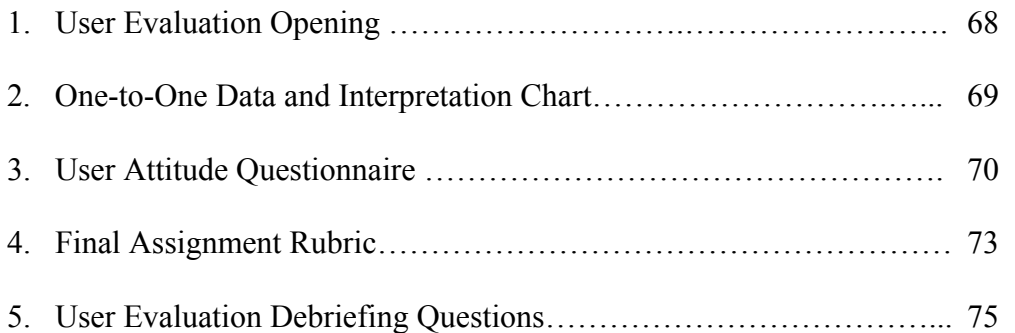

### **C.1 USER EVALUATION OPENING**

### **ED101: HTML and NETSCAPE COMPOSER SKILLS USER EVALUATION OPENING**

Thanks again for agreeing to help us evaluate this instruction. This unit will be part of a course called ED101 that will be offered to freshmen COE pre-service teachers. ED101 will be offered completely online. The main goal of this course is to teach pre-service UMC-COE students basic computing skills. Some of the skills covered in the course will be performing Internet searches, sending email, using Word, using Excel, using PowerPoint, and creating a web page with Netscape Composer. As you know, the unit we will be looking at today is on creating a web page. The lesson should take about an hour to an hour and a half to complete.

This Netscape Composer unit is still being developed. We really need your help to make these materials as good as possible. You can help us the most by telling us exactly what you think of the materials. If you think it is boring, too easy, too difficult, very helpful, or anything else, we would really like you to tell us. You aren't being graded on how well you do in this exercise and we won't be upset if you don't like something, so you don't have to worry about anything. Please just work through the lesson and complete the exercises as best you can. It would also really help us if you could speak aloud as you go through the lesson. Just say what you are thinking as you go through, and feel free to ask questions or make suggestions at any time. This will really help us because we have looked at this so many times that it is hard for us to guess what it would be like to use it for the first time. So by speaking aloud as you work, you will be giving us a lot of information about what it is like to do the lesson.

Because ED101 will be online, you will use Blackboard to follow this tutorial. You will begin the unit by completing a little on-line survey that will tell us more about your web page knowledge and skills prior to this learning experience. Once you have completed this "Pre-Assessment" survey, you will be reading a set of instructions about navigating through the lesson on Blackboard. Next, you will read a basic introduction to web pages and HTML. Then, you will begin working through the Netscape Composer tutorial and learn how to make a web page. After the tutorial, we would like you to create a simple web page of your own following a few guidelines. After it is all finished, we would like you to complete a post-assessment quiz, and then fill out a brief questionnaire about the unit. That's it! Do you have any questions for me before we begin?

# **C.2 ONE-TO-ONE DATA AND INTERPRETATION CHART**

**User: Evaluated by: Date:** 

*When objectives are not referenced, information is being provided about a specific content area within the instructional materials that is not related to an objective.* 

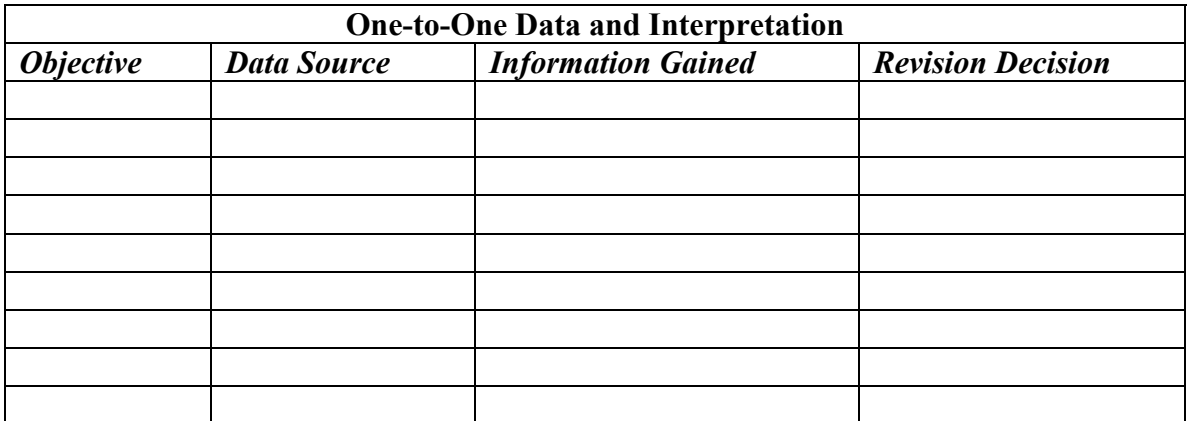

### **C.3 USER EVALUATION QUESTIONNAIRE**

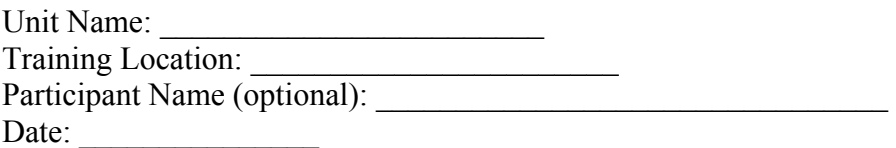

Year in school: Fresh Soph Jr Sr Gr

### **INSTRUCTIONS:**

Please circle your response to the items. Rate aspects of the course on a 1 to 5 scale, where 1 equals "strongly disagree" and 5 equals "strongly agree." The number 1 represents the lowest and most negative impression on the scale, 3 represents an adequate impression, and 5 represents the highest and most positive impression. Choose N/A if the item is not appropriate or not applicable to this course. Your feedback is sincerely appreciated. Thank you.

**A. UNIT CONTENT:** (Circle your response to each item.)

NA=Not Applicable 1=Strongly Disagree 2=Disagree 3=Neither Agree/Nor Disagree 4=Agree 5=Strongly Agree

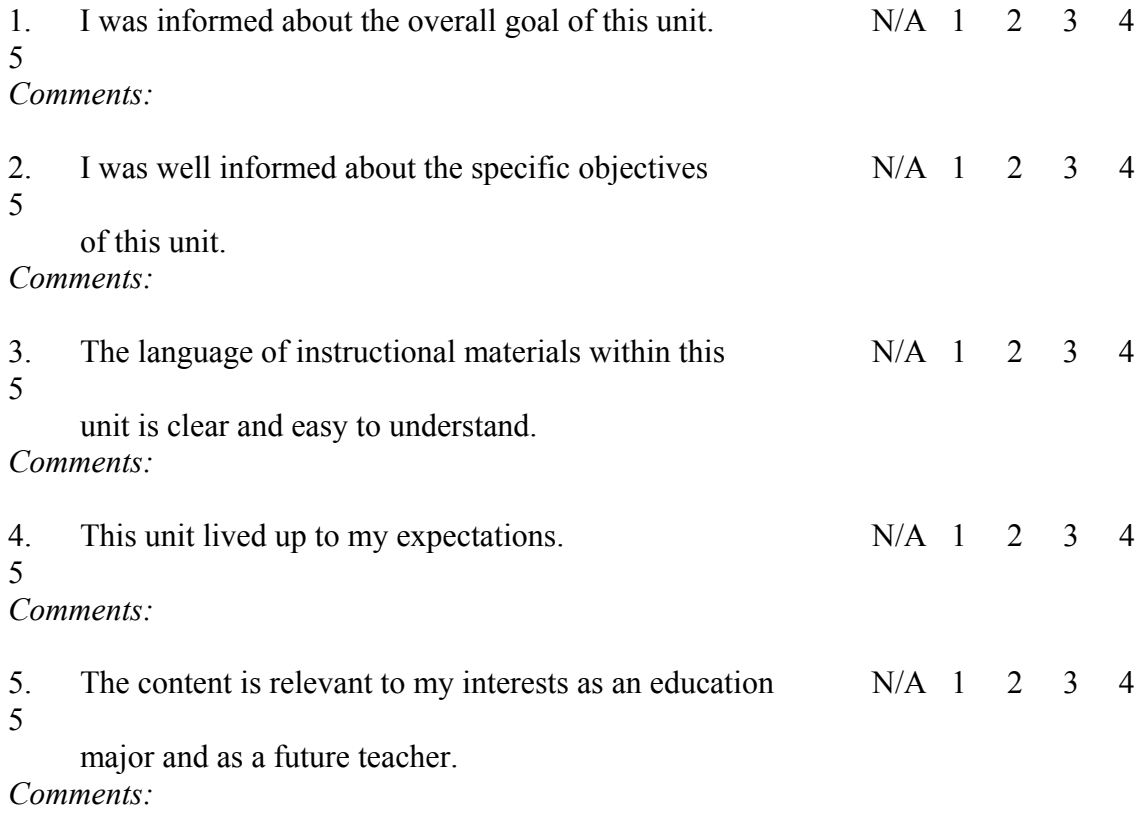

**B. UNIT DESIGN:** (Circle your response to each item.)
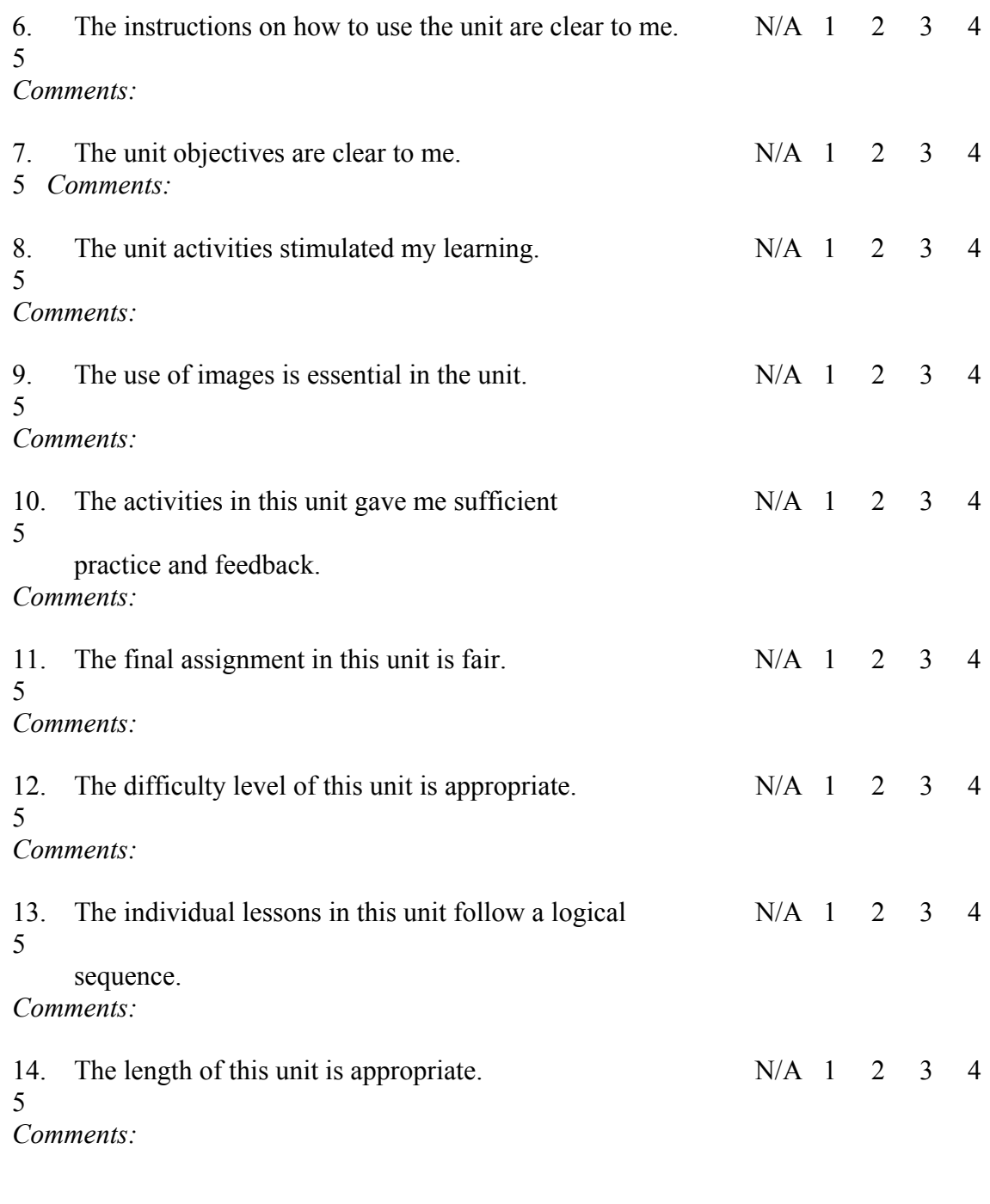

# **C. SELF-PACED DELIVERY:** (Circle your response to each item.)

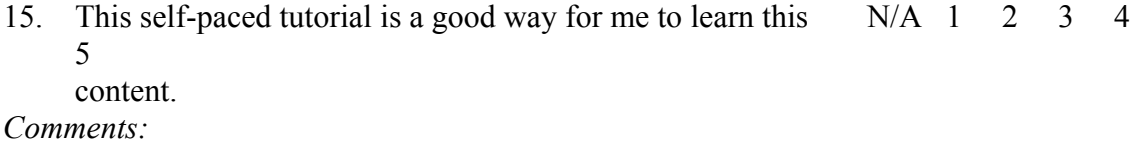

NA=Not applicable 1=Strongly disagree 2=Disagree 3=Neither agree/nor disagree 4=Agree 5=Strongly agree

**D. UNIT RESULTS:** (Circle your response to each item.)

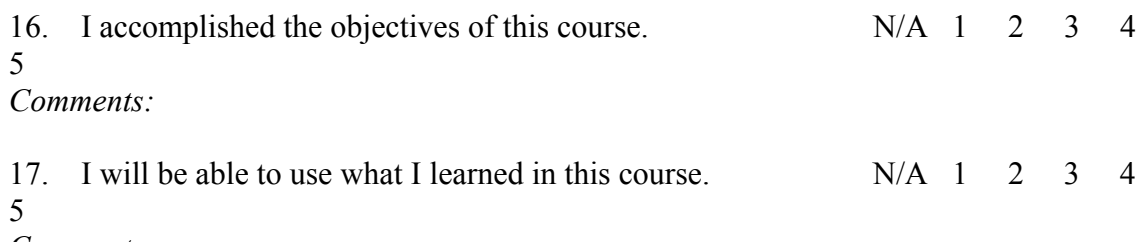

*Comments:* 

18. How would you improve this course? (Check all that apply.)

Provide better information before course.

- Clarify the course objectives.
- Reduce content covered in course.
- \_\_\_Increase content covered in course
- \_\_\_Improve the practice items in the course.
- Make course activities more stimulating.

Improve course organization.

- Make the course less difficult.
- \_\_\_Shorten the length of the course.
- Make the course more difficult
- Add more images to the course.
- Improve the final quiz in the course.
- Improve the final assignment in the course.

*Comments:* 

#### **C. 4 FINAL ASSIGNMENT SCORING GUIDE**

# Visual and Textual Elements Points Earned

1. The web page has a title. (1)

#### **1 0 1**

2. There is at least one heading in the web page. (1)

## **0 1**

3. There is one example of bold text. (1)

## **0 1**

4. There is one example of italicized text. (1)

### **0 1**

5. The web page has a numbered OR bulleted list of at least three items. (1)

## **0 1**

6. There is a horizontal line at the bottom of the page followed by "Authored by" and your name. (3)

**0 1 2 3**

7. There are two absolute links to educational web sites. (2)

**0 1 2**

8. There are at minimum 5 relative "empty" links. (5)

**0 1 2 3 4 5**

9. The background color is not white OR there is an image for the background. (1)

#### **0 1**

10. There is one educationally appropriate image included in the web page. (1)

$$
0 \qquad \qquad 1
$$

11. All of the files for the web page are stored in a folder with the user's name on the C drive. (1)

**0 1**

# Content Elements

12. Teacher name is stated in the web site. (1)

**0 1**

13. Identification: Classroom room number, school name, and school location (City, State) is included. (3)

**0 1 2 3**

14. Grade Level and/or Subject Area and/or Specialization are stated in the Web Site index page. (1)

**0 1**

15. A rationale statement explaining the resources found within absolute and relative links in the body of your web page. (7)

**0 1 2 3 4 5 6 7**

You have successfully earned \_\_\_/ 29 points.

# **C.5 USER EVALUATION DEBRIEFING QUESTIONS**

- 1. Did you enjoy the unit?
- 2. Do you think you have the ability to create a web page on your own after this unit?

3. Do you think being able to create a web page is an important skill for freshmen COE students to have?

4. Are there any parts of the units or of the instruction that need to be better explained or clarified?

- 5. What is least valuable about this unit?
- 6. What is most valuable about this unit?
- 7. What other improvements would you recommend in this course?

# **Appendix D – Formative Evaluation Data**

Appendix D contains all of the data collected during the formative evaluation.

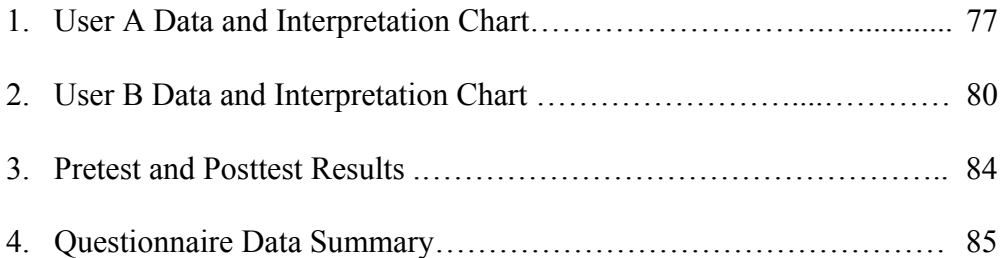

# **D.1 USER A DATA AND INTERPRETATION CHART**

**User:** User A **Conducted by:** Sarah LaVaute **Date:** May 3, 2002

*When objectives are not referenced, information is being provided about a specific content area within the instructional materials that is not related to an objective.* 

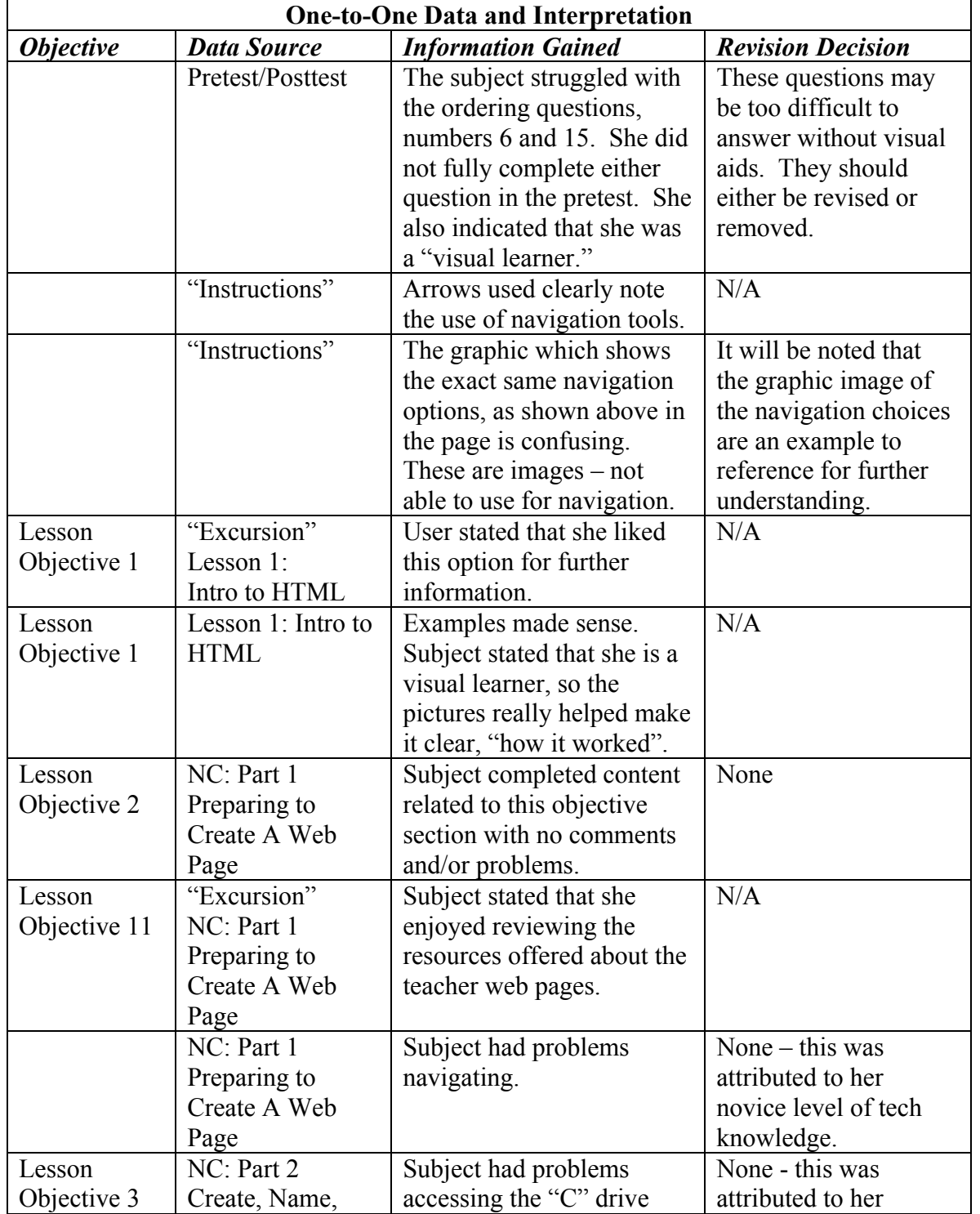

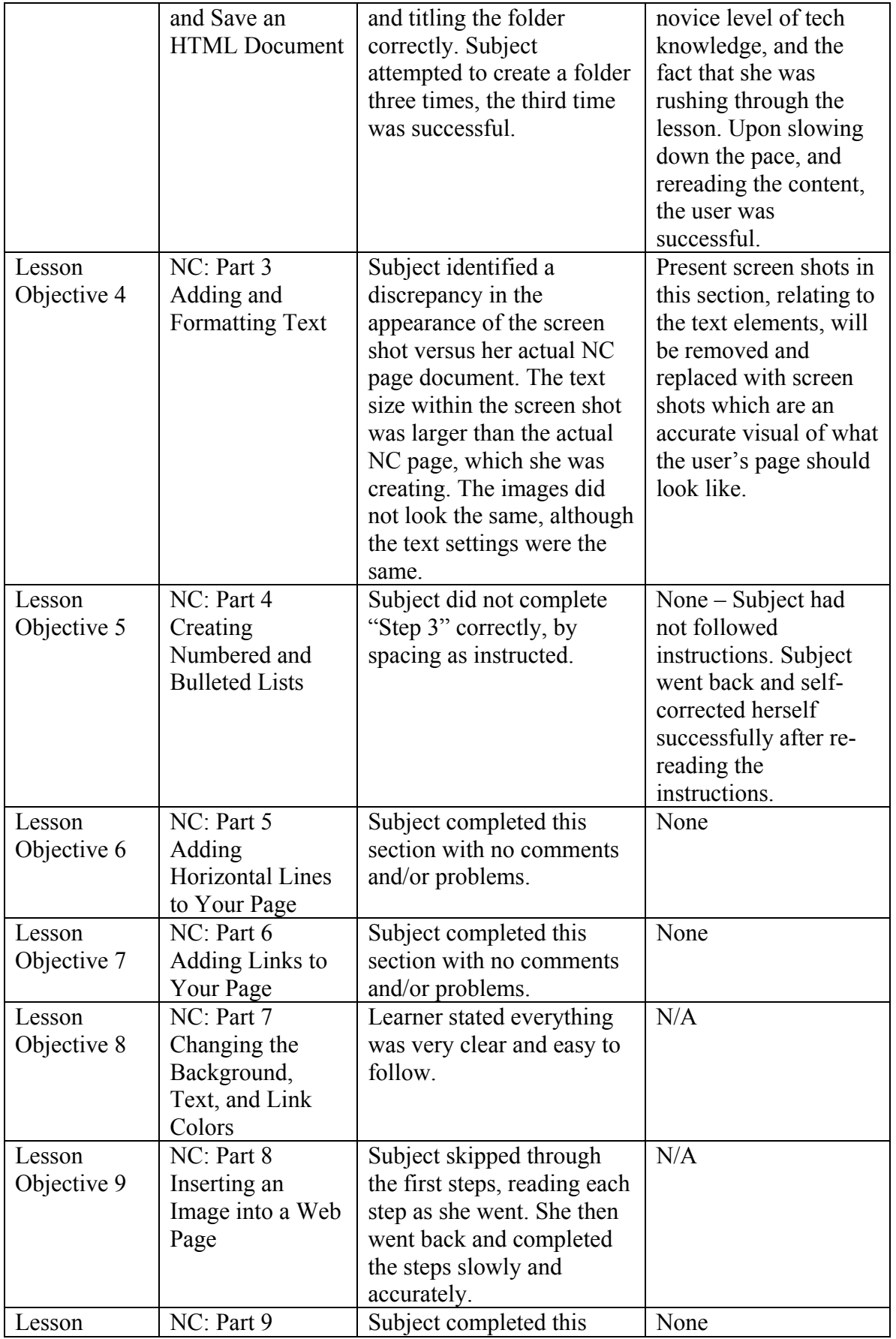

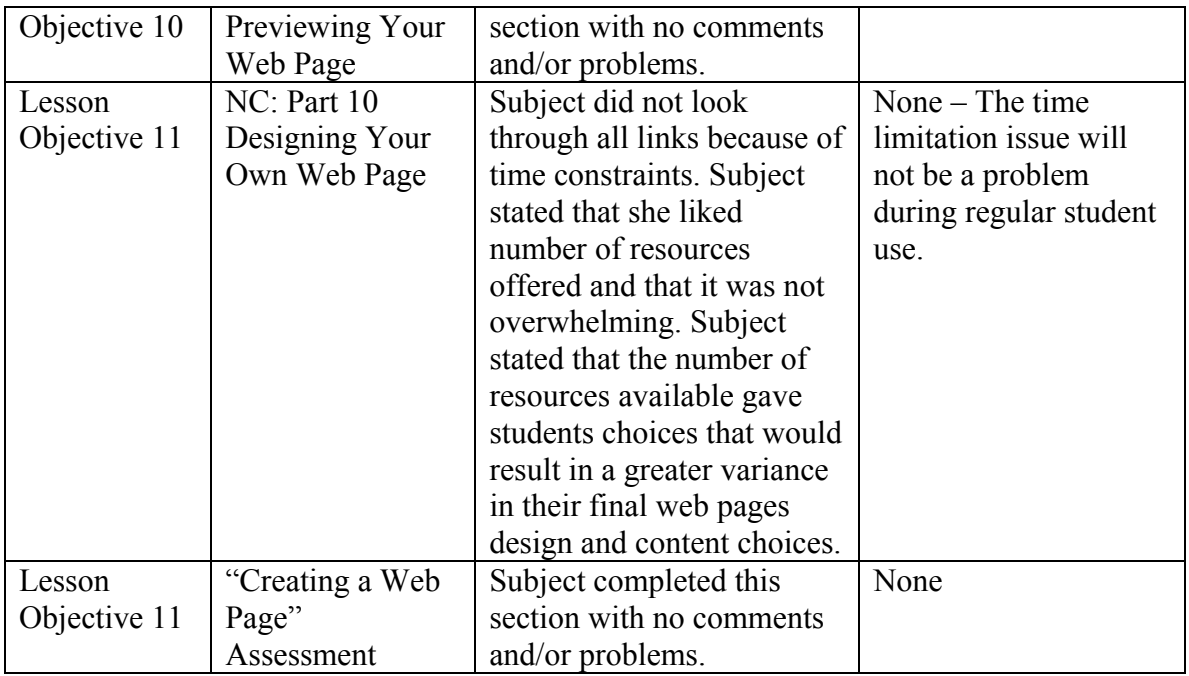

## **D.2 USER B DATA AND INTERPRETAION CHART**

**User:** User B **Evaluated by:** Brice Jewell **Date:** May 4, 2002

*When objectives are not referenced, information is being provided about a specific content area within the instructional materials that is not related to an objective.* 

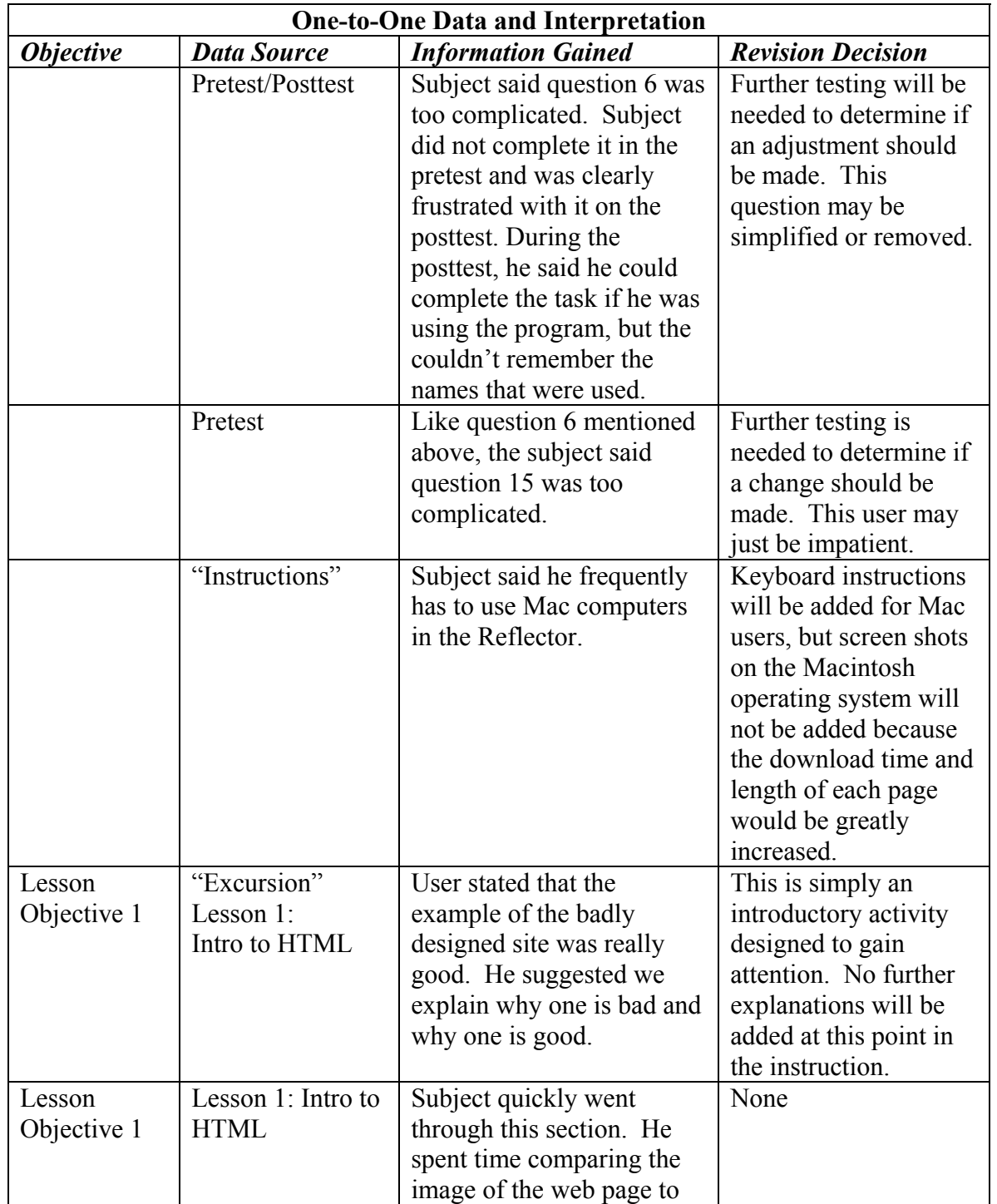

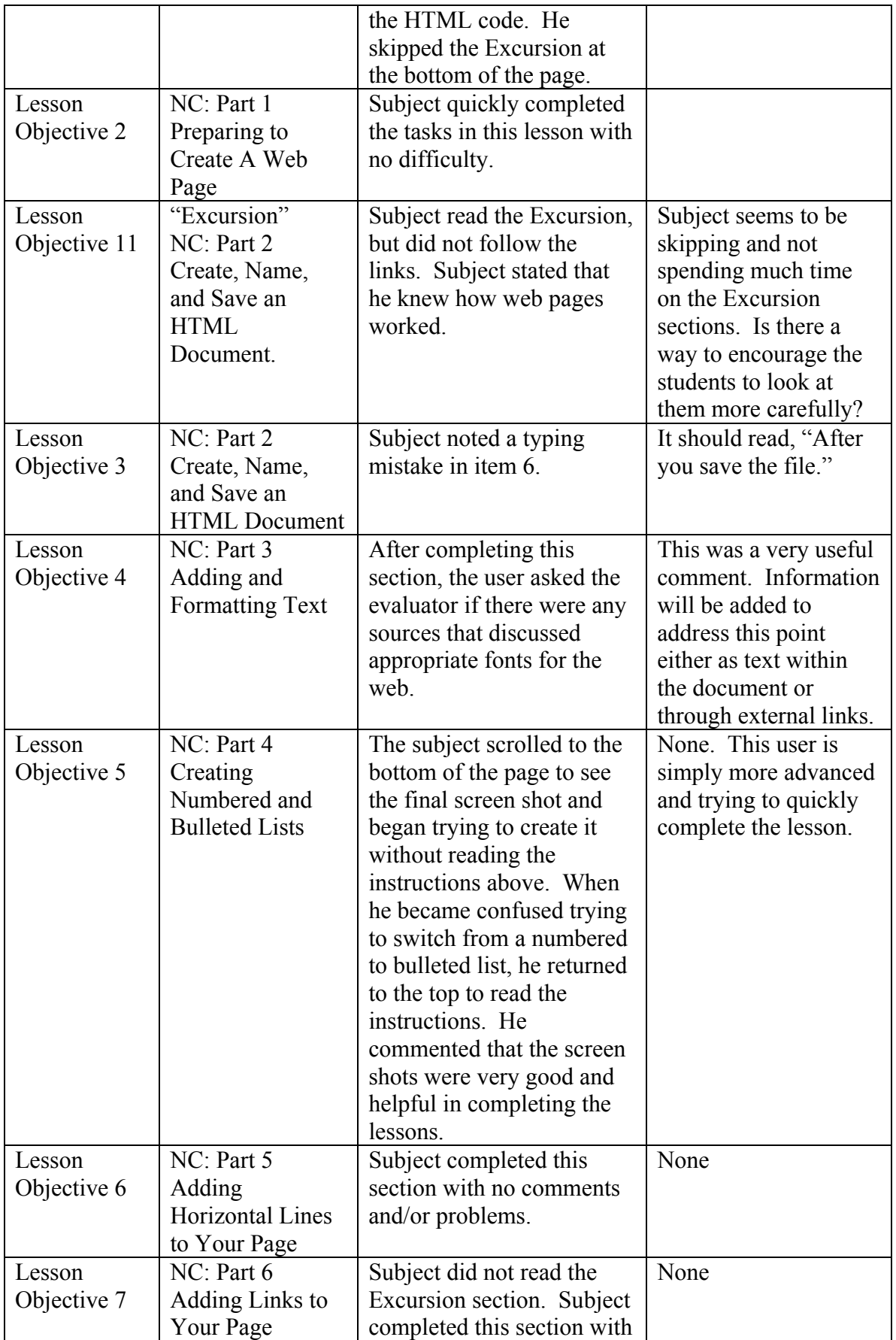

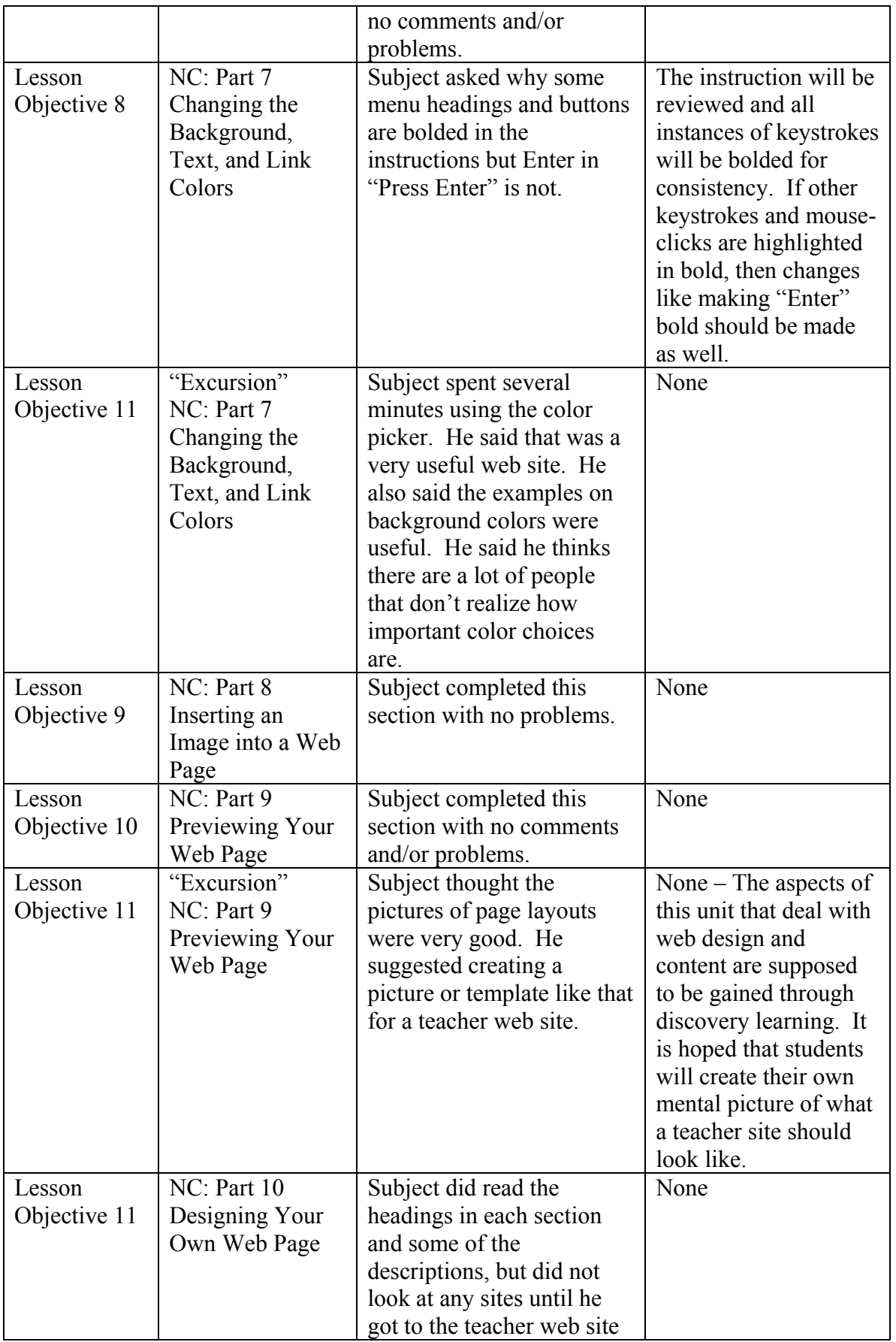

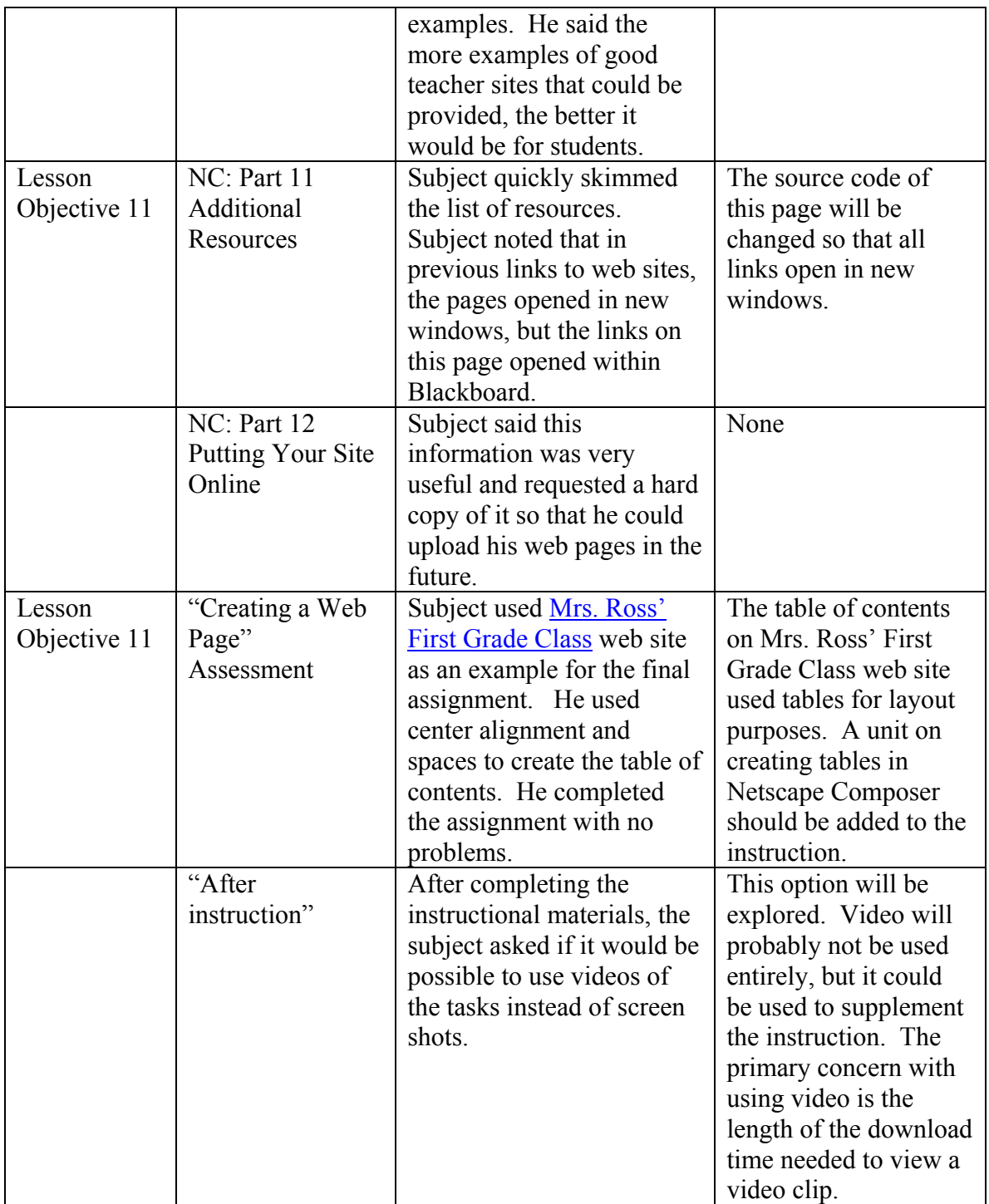

# **D.3 PRETEST AND POSTTEST RESULTS**

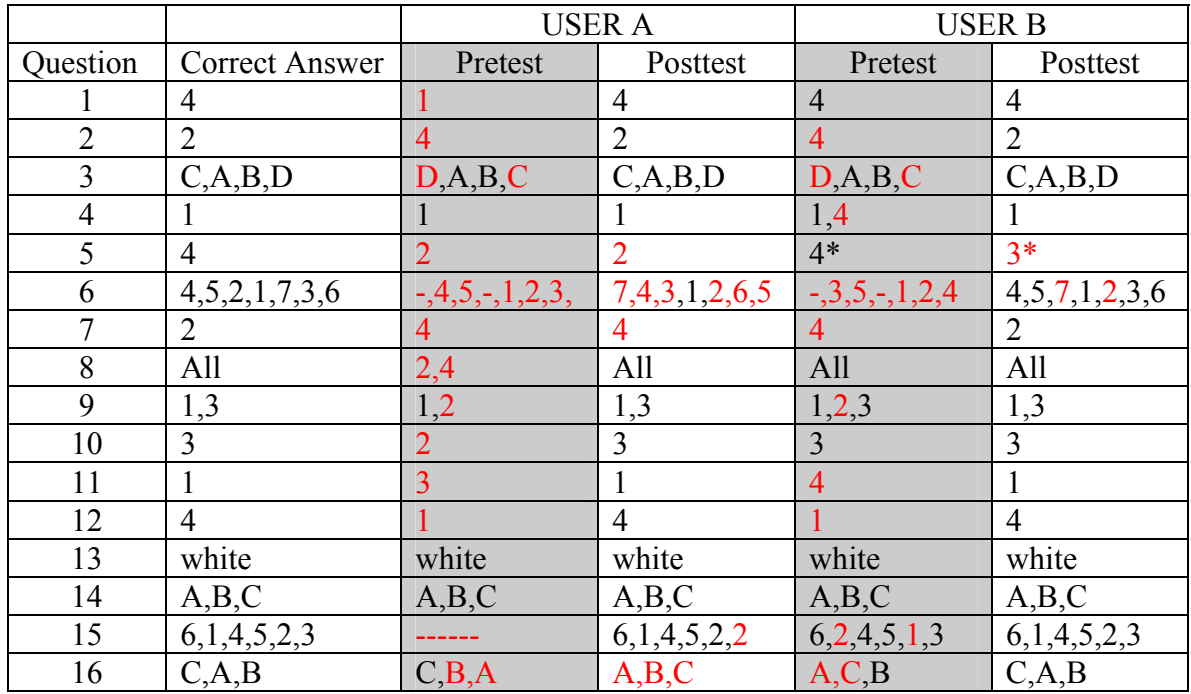

Incorrect Answers are indicated in red.

*\*The correct answer was marked incorrectly in the quiz key. 3 is actually the correct answer to this question.* 

# **D.4 QUESTIONNAIRE DATA SUMMARY**

Users were asked to respond to each statement using the following scale: NA=Not applicable 1=Strongly disagree 2=Disagree 3=Neither agree/nor disagree 4=Agree 5=Strongly agree

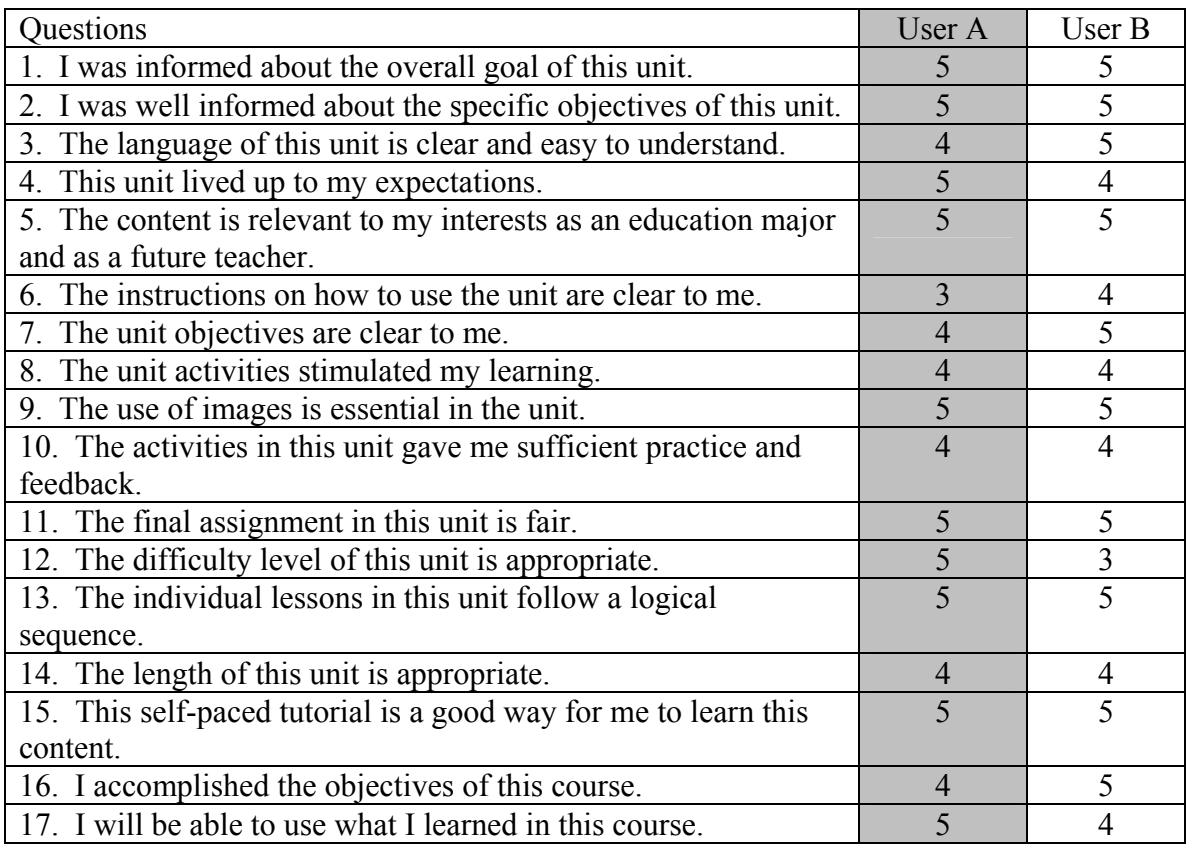